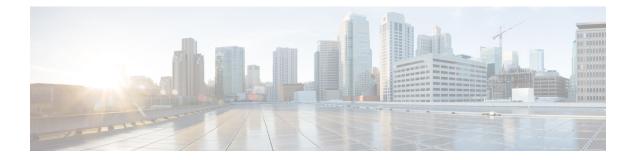

# **Command Reference**

This appendix contains necessary information on disk space management for all types of deployments and an alphabetical listing of the commands specific to the . The comprise the following modes:

- EXEC
  - System-level
  - Show
- Configuration
  - configuration submode

Use EXEC mode system-level config or configure command to access configuration mode.

Each of the commands in this appendix is followed by a brief description of its use, command syntax, any command defaults, command modes, usage guidelines, and one or more examples. Throughout this appendix, the server uses the name *ncs* in place of the server's hostname.

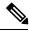

Note

If an error occurs in any command usage, use the **debug** command to determine the cause of the error.

- EXEC Commands, on page 1
- show Commands, on page 66
- Configuration Commands, on page 97

# **EXEC Commands**

This section lists each EXEC command and each command page includes a brief description of its use, command syntax, any command defaults, command modes, usage guidelines, and an example of the command and any related commands.

## application start

To start the application process, use the **application start** command in EXEC mode. There is **no** form of this command.

I

| Note               | This command does not work in FIPS release.                                                                |                                                                                                |  |
|--------------------|----------------------------------------------------------------------------------------------------|------------------------------------------------------------------------------------------------|--|
|                    | application start application-name                                                                         |                                                                                                |  |
| Syntax Description | application-name                                                                                           | Name of the predefined application that you want to enable. Up to 255 alphanumeric characters. |  |
| Command Default    | No default behavior or values.                                                                             |                                                                                                |  |
| Command Modes      | EXEC                                                                                                    |                                                                                                |  |
| Usage Guidelines   | Enables an application.                                                                                    |                                                                                                |  |
|                    | You cannot use this command to start the application<br>can see that the is already running.               | on. If you use this command to start the application, you                                      |  |
|                    | pi-system-117/admin# <b>application start ncs</b><br>% Application failed to start<br>pi-system-117/admin# |                                                                                                |  |

| Related Commands | Command             | Description                                                                         |
|------------------|---------------------|-------------------------------------------------------------------------------------|
|                  | application stop    | Stops or disables an application.                                                   |
|                  | application upgrade | Upgrades an application bundle.                                                     |
|                  | show application    | Shows application information for the installed application packages on the system. |

# application stop

To stop the PI process, use the **application stop** command in EXEC mode. There is no **No** form of this command.

| Note               | This command does not work in FIPS release. |                                                                                                 |
|--------------------|---------------------------------------------|-------------------------------------------------------------------------------------------------|
|                    |                                             |                                                                                                 |
| Syntax Description | application-name                            | Name of the predefined application that you want to disable. Up to 255 alphanumeric characters. |
| Command Default    | No default behavior or values.              |                                                                                                 |

| Command Modes    | EXEC                                                                                                    |
|------------------|----------------------------------------------------------------------------------------------------|
| Usage Guidelines | Disables an application.                                                                                 |
|                  | pi-system-117/admin# <b>application stop ncs</b><br>% Application failed to stop<br>pi-system-117/admin# |

#### **Related Commands**

|                     | Description                                                                         |
|---------------------|-------------------------------------------------------------------------------------|
| application start   | Starts or enables an application.                                                   |
| application upgrade | Upgrades an application bundle.                                                     |
| show application    | Shows application information for the installed application packages on the system. |

# application upgrade

To upgrade lower version to higher version (supported version), use the **application upgrade** command in EXEC mode.

application upgrade application-bundle repository-name

| Syntax Description | application-bundle                                                                                                    | Enter the upgrade bundle name.                                      |  |
|--------------------|----------------------------------------------------------------------------------------------------|---------------------------------------------------------------------|--|
|                    | remote-repository-name                                                                                                    | Remote repository name (up to 80 alphanumeric characters).          |  |
| Command Default    | No default behavior or values.                                                                                                    |                                                                     |  |
| Command Modes      | EXEC                                                                                                    |                                                                     |  |
| Usage Guidelines   | Upgrades an application bundle, and preserves any application configuration data.                                                                          |                                                                     |  |
|                    | If you enter the <b>application upgrade</b> command when another application upgrade operation is in progress, you will see the following warning message: |                                                                     |  |
| ۵                  | An existing application install,                                                                                                    | remove, or upgrade is in progress. Try again shortly.               |  |
|                    |                                                                                                    |                                                                     |  |
| Caution            | Do not enter the <b>backup</b> or <b>restore</b> co<br>database to be corrupted.                                                                           | mmands when the upgrade is in progress. This action might cause the |  |
| Related Commands   | Command                                                                                                    | Description                                                         |  |
|                    | application start                                                                                                    | Starts or enables an application.                                   |  |
|                    | application stop                                                                                                    | Stops or disables an application.                                   |  |
|                    |                                                                                                    | 1                                                                   |  |

| Command          | Description                                                                         |
|------------------|-------------------------------------------------------------------------------------|
| show application | Shows application information for the installed application packages on the system. |

## backup

**Appliance Backup**: To perform a backup (including the and Cisco ADE OS data) and place the backup in a repository, use the **backup** command in EXEC mode.

**Application Backup**: To perform a backup of only the application data without the Cisco ADE OS data, use the **application** keyword command.

**Command for Appliance Backup:** 

backup backup-name repository repository-name

**Command for Application Backup** 

backup backup-name repository repository-name application application-name

| Syntax Description | backup-name                                 |                        | of the backup file. Up to 26 alphanumeric ters is recommended.                        |  |
|--------------------|---------------------------------------------|------------------------|---------------------------------------------------------------------------------------|--|
|                    | repository-name                             |                        | of the location where the files should be backed<br>Up to 80 alphanumeric characters. |  |
|                    | application-name                            | Applic                 | Application name. Up to 255 alphanumeric characters.                                  |  |
|                    |                                             | Note                   | Enter the application name as 'NCS' in uppercase.                                     |  |
| Command Default    | No default behavior or values.              |                        |                                                                                       |  |
| Command Modes      | EXEC                                        |                        |                                                                                       |  |
| Usage Guidelines   | Performs a backup of the and Cisco AD       | DE OS data and places  | the backup in a repository.                                                           |  |
|                    | To perform a backup of only the application | ation data without the | Cisco ADE OS data, use the application                                                |  |

#### **Example for Appliance Backup**

pi-system-117/admin# backup MySysBkp repository defaultRepo

DO NOT press ^C while the backup is in progress Aborting backup with a ^C may terminate the backup operation or the backup file may \ be corrupted To restore this backup you will have to enter this password Password : Password Again :

command.

```
Backup Started at : 02/28/18 00:48:51
  Stage 1 of 7: Database backup ...
  Database size: 16G
  -- completed at 02/28/18 00:50:12
  Stage 2 of 7: Database copy ...
  -- completed at 02/28/18 00:50:12
  Stage 3 of 7: Backing up support files ...
  -- completed at 02/28/18 00:50:12
  Stage 4 of 7: Compressing Backup ...
  -- completed at 02/28/18 00:50:17
  Stage 5 of 7: Building backup file ...
  -- completed at 02/28/18 00:50:54
  Stage 6 of 7: Encrypting backup file ...
  -- completed at 02/28/18 00:51:04
  Stage 7 of 7: Transferring backup file ...
  -- completed at 02/28/18 00:51:06
% Backup file created is:
MySysBkp-180228-0048 VER3.2.50.0.70 BKSZ13G FIPS ON CPU20 MEM16G RAM62G SWAP15G SYS\
_CK1677401767.tar.gpg
 Total Backup duration is: 0h:2m:15s
pi-system-117/admin#
```

#### **Example for Application Backup**

```
pi-system-117/admin# backup MyApplicationBkp repository defaultRepo application NCS
DO NOT press ^C while the backup is in progress
Aborting backup with a ^C may terminate the backup operation or the backup file may \
be corrupted
To restore this backup you will have to enter this password
Password :
Password Again :
 Backup Started at : 02/28/18 00:52:37
  Stage 1 of 7: Database backup ...
 Database size: 16G
  -- completed at 02/28/18 00:53:45
  Stage 2 of 7: Database copy ...
  -- completed at 02/28/18 00:53:45
  Stage 3 of 7: Backing up support files ...
  -- completed at 02/28/18 00:53:45
  Stage 4 of 7: Compressing Backup ...
  -- completed at 02/28/18 00:53:50
  Stage 5 of 7: Building backup file ...
  -- completed at 02/28/18 00:54:25
  Stage 6 of 7: Encrypting backup file ...
  -- completed at 02/28/18 00:54:35
  Stage 7 of 7: Transferring backup file ...
  -- completed at 02/28/18 00:54:38
% Backup file created is:
MyApplicationBkp-180228-0052 VER3.2.50.0.70 BKSZ13G FIPS ON CPU20 MEM16G RAM62G SWA
P15G APP CK4137329745.tar.gpg
  Total Backup duration is: 0h:2m:1s
pi-system-117/admin#
```

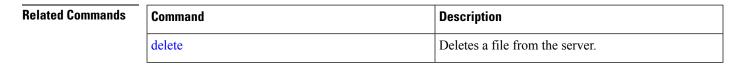

| Command             | Description                                                           |
|---------------------|-----------------------------------------------------------------------|
| repository          | Enters the repository submode for configuration of backups.           |
| restore             | Restores from backup the file contents of a specific repository.      |
| show backup history | Displays the backup history of the system.                            |
| show repository     | Displays the available backup files located on a specific repository. |

## backup-logs

To back up system logs, use the **backup-logs** command in EXEC mode. There is no **no** form of this command.

backup-logs backup-name repository repository-name

| Syntax Description | backup-name                    | Name of one or more files to back up. Up to 100 alphanumeric characters.       |
|--------------------|--------------------------------|--------------------------------------------------------------------------------|
|                    | repository-name                | Location where files should be backed up to. Up to 80 alphanumeric characters. |
| Command Default    | No default behavior or values. |                                                                                |
| Command Modes      | EXEC                           |                                                                                |

**Usage Guidelines** Backs up system logs.

```
pi-admin/admin# backup-logs log-backup repository defaultRepo
% Creating log backup with timestamped filename: log-backup-150621-1618.tar.gz
Transferring file ...
-- complete.
pi-system/admin#
```

#### Related Commands (

| mmands | Command         | Description                                                        |
|--------|-----------------|--------------------------------------------------------------------|
|        | repository      | Enters the repository submode for configuration of backups.        |
|        | show repository | Shows the available backup files located on a specific repository. |

## banner

To set up messages while logging (pre-login) in to CLI, use the **banner install pre-login** command.

|                  | repository-name                             | Repository name.      |
|------------------|---------------------------------------------|-----------------------|
| Command Default  | No default behavior or values.              |                       |
| Command Modes    | EXEC                                        |                       |
|                  | admin# banner install pre-login test.txt re | epository defaultRepo |
| Related Commands | Command                                     | Description           |

#### **banner install pre-login** banner-text-filename repository Repository-name

| Related Commands | Command                           | Description                                |
|------------------|-----------------------------------|--------------------------------------------|
|                  | show banner pre-login, on page 68 | Enables you to display a pre-login banner. |

## clock

To set the system clock, use the **clock** command in EXEC mode. You cannot remove this function but reset the clock.

clock set [mmm dd hh:mm:ss yyyy]

| Syntax Description | mmm                                | Current month of the year by name. Up to three alphabetic characters. For example, Jan for January. |
|--------------------|------------------------------------|----------------------------------------------------------------------------------------------------|
|                    | dd                                 | Current day (by date) of the month. Value = $0$ to $31$ .<br>Up to two numbers.                     |
|                    | hh:mm:ss                           | Current time in hours (24-hour format), minutes, and seconds.                                       |
|                    | уууу                               | Current year (no abbreviation).                                                                     |
| Command Default    | No default behavior or values.     |                                                                                                    |
| Command Modes      | EXEC                               |                                                                                                    |
| Usage Guidelines   | Sets the system clock. You must re | estart the server after you reset the clock for the change to take effect.                          |

pi-system/admin# clock set nov 16 18:00:00 2017 pi-system-81/admin# show clock Thu Nov 16 18:00:05 IST 2017 pi-system/admin#

| Related Commands | Command    | Description                                                  |
|------------------|------------|--------------------------------------------------------------|
|                  | show clock | Displays the time and date set on the system software clock. |

## configure

To enter configuration mode, use the **configure** command in EXEC mode. If the **replace** option is used with this command, copies a remote configuration to the system which overwrites the existing configuration.

#### configure terminal

| Syntax Description | terminal                                                                         | Executes configuration commands from the terminal.                                      |
|--------------------|----------------------------------------------------------------------------------|-----------------------------------------------------------------------------------------|
| Command Default    | No default behavior or values.                                                   |                                                                                         |
| Command Modes      | EXEC                                                                             |                                                                                         |
| Usage Guidelines   | Use this command to enter configuration file as soon as you ent                  | ation mode. Note that commands in this mode write to the running er them (press Enter). |
|                    | To exit configuration mode and retu                                              | rn to EXEC mode, enter end, exit, or pressCtrl-z.                                       |
|                    | To view the changes that you have n EXEC mode.                                   | nade to the configuration, use the <b>show running-config</b> command in                |
|                    | Example 1                                                                        |                                                                                         |
|                    | <pre>ncs/admin# configure Enter configuration commands, ncs/admin(config)#</pre> | one per line. End with CNTL/Z.                                                          |
|                    | Example 2                                                                        |                                                                                         |
|                    | ncs/admin# configure terminal                                                    |                                                                                         |

```
ncs/admin# configure terminal
Enter configuration commands, one per line. End with CNTL/Z.
ncs/admin(config)#
```

# Related Commands Command Description show running-config Displays the contents of the currently running configuration file or the configuration. show startup-config Displays the contents of the startup configuration file or the configuration.

## сору

To copy any file from a source to a destination, use the copy command in EXEC mode.

| Syntax Description | running-config                                                                                             | Represents the current running configuration file.                                                                                                    |  |
|--------------------|----------------------------------------------------------------------------------------------------|----------------------------------------------------------------------------------------------------|--|
|                    | startup-config                                                                                             | Represents the configuration file used during initialization (startup).                                                                                                    |  |
|                    | protocol                                                                                                   | See Table 1: Protocol Prefix Keywords for protocol keyword options.                                                                                                    |  |
|                    | hostname                                                                                                   | Hostname of destination.                                                                                                    |  |
|                    | location                                                                                                   | Location of disk:/ <dirpath>.</dirpath>                                                                                                    |  |
|                    | logs                                                                                                    | The system log files.                                                                                                    |  |
|                    | all                                                                                                    | Copies all log files from the system to another<br>location. All logs are packaged as ncslogs.tar.gz and<br>transferred to the specified directory on the remote<br>host.                                                                                                  |  |
|                    | filename                                                                                                   | Allows you to copy a single log file and transfer it to<br>the specified directory on the remote host, with its<br>original name.                                                                                                    |  |
|                    | log_filename                                                                                               | Name of the log file, as displayed by the <b>show logs</b> command (up to 255 characters).                                                                                                    |  |
|                    | mgmt                                                                                                    | Copies the management debug logs and Tomcat logs<br>from the system, bundles them as mgmtlogs.tar.gz,<br>and transfers them to the specified directory on the<br>remote host.                                                                                              |  |
|                    | runtime                                                                                                    | Copies the runtime debug logs from the system,<br>bundles them as runtimelogs.tar.gz, and transfers them<br>to the specified directory on the remote host.                                                                                                    |  |
| Command Default    | No default behavior or values.                                                                             |                                                                                                    |  |
| Command Modes      | EXEC                                                                                                    |                                                                                                    |  |
| Usage Guidelines   | configuration file) from one location to a<br>the file system, through which you can                       | command allows you to copy a file (such as a system image or<br>another location. The source and destination for the file specified use<br>specify any supported local or remote file location. The file system<br>remote system) dictates the syntax used in the command. |  |
|                    | You can enter on the command line all of the necessary source and destination information and the username |                                                                                                    |  |

You can enter on the command line all of the necessary source and destination information and the username and password to use; or, you can enter the **copy** command and have the server prompt you for any missing information. You can enter up to a maximum of 2048 characters of source and destination URL information on the command line.

The copy command in the copies a configuration (running or startup).

The active configuration stores itself in the RAM. Every configuration command you enter resides in the running configuration. If you reboot your server, you lose the running configuration. If you make changes that you want to save, you must copy the running configuration to a safe location, such as a network server, or save it as the server startup configuration.

You cannot edit a startup configuration directly. All commands that you enter store themselves in the running configuration, which you can copy into the startup configuration.

In other words, when you boot a server, the startup configuration becomes the initial running configuration. As you modify the configuration, the two diverge: the startup configuration remains the same; the running configuration reflects the changes that you have made. If you want to make your changes permanent, you must save the running configuration to the startup configuration using the **write memory** command. The **write memory** command makes the current running configuration permanent.

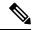

Note

If you do not save the running configuration, you will lose all your configuration changes during the next reboot of the server. You can also save a copy of the running and startup configurations using the following commands, to recover in case of loss of configuration:

copy startup-config location

copy running-config location

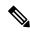

**Note** The **copy** command is supported only for the local disk and not for a repository.

**Tip** Aliases reduce the amount of typing that you need to do. For example, type **copy run start** (the abbreviated form of the **copy running-config startup-config** command).

The entire copying process might take several minutes and differs from protocol to protocol and from network to network.

Use the filename relative to the directory for file transfers.

Possible error is the standard FTP error message.

#### Table 1: Protocol Prefix Keywords

| Keyword | Destination                                            |
|---------|--------------------------------------------------------|
| ftp     | URL for FTP network server. The syntax for this alias: |
|         | ftp://location/directory                               |

| Keyword | Destination                                                                                                    |
|---------|----------------------------------------------------------------------------------------------------|
| sftp    | URL for an SFTP network server. The syntax for this alias: sftp://location/directory                                                                                                    |
|         | SFTP Repositories may require the // between the IP<br>address/FQDN and the physical path on the SFTP<br>store. If you find that you cannot access the SFTP<br>repository with single slashes, add the additional slash<br>and try the operation again. For example: url<br>sftp://server//path                                                                                                    |
|         | Note The remote sftp servers need to be enabled<br>for 'password authentication'<br>(keyboard-interactive mode does not work<br>for sftp transfers). See the documentation<br>on sshd server used at the remote end, to<br>enable password authentication.                                                                                                    |
|         | Depending on the SFTP software used with the remote<br>server, you may need to enable "password<br>authentication" instead of "keyboard-interactive<br>mode". Enabling "password authentication" is<br>required; copy to remote SFTP servers will not work<br>unless it is enabled. For example: With OpenSSH<br>6.6x, "keyboard-interactive mode" is the default. To<br>enable "password authentication", edit the OpenSSH<br>sshd_config file to set the PasswordAuthentication<br>parameter to "yes", as follows:<br>PasswordAuthentication yes. |
| tftp    | URL for a TFTP network server. The syntax for this alias:                                                                                                    |
|         | tftp://location/directory                                                                                                    |

#### **Example 1**

```
ncs/admin# copy run start
Generating configuration...
ncs/admin#
```

#### Example 2

```
ncs/admin# copy running-config startup-config
Generating configuration...
ncs/admin#
```

#### Example 3

ncs/admin# copy start run
ncs/admin#

#### **Example 4**

```
ncs/admin# copy startup-config running-config
ncs/admin#
```

#### Example 5

```
ncs/admin# copy logs disk:/
Collecting logs...
ncs/admin#
```

#### **Example 6**

This command is used to copy the certificate from ftp tp pnp.

```
copy tftp://<PI Server IP Address>/server.key disk:/
copy tftp://<PI Server IP Address>/server.crt disk:/
copy tftp://<PI Server IP Address>/ncs_server_certificate.crt disk:/
```

| Related Commands | Command | Description                     |
|------------------|---------|---------------------------------|
|                  | delete  | Deletes a file from the server. |
|                  | dir     | Lists a file from the server.   |

## debug

To display errors or events for command situations, use the **debug** command in EXEC mode.

debug{all | application | backup-restore | cdp | config | icmp | copy | locks | logging | snmp | system | transfer | user | utils}

| Syntax Description | all         | Enables all debugging.                                                                                                    |
|--------------------|-------------|----------------------------------------------------------------------------------------------------|
|                    | application | Application files.                                                                                                    |
|                    |             | • <i>all</i> —Enables all application debug output. Set level between 0 and 7, with 0 being severe and 7 being all.               |
|                    |             | • <i>install</i> —Enables application install debug output.<br>Set level between 0 and 7, with 0 being severe<br>and 7 being all. |
|                    |             | • <i>operation</i> —Enables application operation debug output. Set level between 0 and 7, with 0 being severe and 7 being all.   |
|                    |             | • <i>uninstall</i> —Enables application uninstall debug output. Set level between 0 and 7, with 0 being severe and 7 being all.   |

| backup-restore | Backs up and restores files.                                                                                                    |
|----------------|----------------------------------------------------------------------------------------------------|
|                | • <i>all</i> —Enables all debug output for backup-restore.<br>Set level between 0 and 7, with 0 being severe and 7 being all.                               |
|                | • <i>backup</i> —Enables backup debug output for backup-restore. Set level between 0 and 7, with 0 being severe and 7 being all.                            |
|                | • <i>backup-logs</i> —Enables backup-logs debug output for backup-restore. Set level between 0 and 7, with 0 being severe and 7 being all.                  |
|                | <ul> <li><i>history</i>—Enables history debug output for<br/>backup-restore. Set level between 0 and 7, with<br/>0 being severe and 7 being all.</li> </ul> |
|                | • <i>restore</i> —Enables restore debug output for backup-restore. Set level between 0 and 7, with 0 being severe and 7 being all.                          |
| cdp            | Cisco Discovery Protocol configuration files.                                                                                                    |
|                | • <i>all</i> —Enables all Cisco Discovery Protocol configuration debug output. Set level between 0 and 7, with 0 being severe and 7 being all.              |
|                | • <i>config</i> —Enables configuration debug output for Cisco Discovery Protocol. Set level between 0 and 7, with 0 being severe and 7 being all.           |
|                | • <i>infra</i> —Enables infrastructure debug output for Cisco Discovery Protocol. Set level between 0 and 7, with 0 being severe and 7 being all.           |
|                |                                                                                                    |

| level between 0 and 7, with 0 being so         7 being all.         • backup—Enables backup configuratic         output. Set level between 0 and 7, wit         severe and 7 being all.         • clock—Enables clock configuration infastr         debug output. Set level between 0 and 7, wit         severe and 7 being all.         • infra—Enables configuration infrastr         debug output. Set level between 0 and being severe and 7 being all.         • krom—Enables command scheduler condebug output. Set level between 0 and being severe and 7 being all.         • network—Enables network configuration upt. Set level between 0 and being severe and 7 being all.         • network—Enables network configuration output. Set level between 0 and being severe and 7 being all.         • network—Enables repository config debug output. Set level between 0 and being severe and 7 being all.         • network—Enables repository config debug output. Set level between 0 and being severe and 7 being all.         • network—Enables repository config debug output. Set level between 0 and 7, wit severe and 7 being all.         • service—Enables service configuration output. Set level between 0 and 7, wit severe and 7 being all.         • service—Enables all debug output for ICMP eche configuration.         copy       Copy commands. Set level between 0 and 7, wit severe and 7 being all.         locks       Resource locking.         • all—Enables all resource locking debi Set level                                               | Configuration files.                                                                                                    |
|----------------------------------------------------------------------------------------------------|----------------------------------------------------------------------------------------------------|
| output. Set level between 0 and 7, wit severe and 7 being all.         • clock—Enables clock configuration infrastrudebug output. Set level between 0 and 7, wit severe and 7 being all.         • infra—Enables configuration infrastrudebug output. Set level between 0 and being severe and 7 being all.         • kron—Enables command scheduler condebug output. Set level between 0 and being severe and 7 being all.         • kron—Enables command scheduler condebug output. Set level between 0 and being severe and 7 being all.         • network—Enables network configuration output. Set level between 0 and 7, wit severe and 7 being all.         • network—Enables network configuration output. Set level between 0 and being severe and 7 being all.         • network—Enables repository config debug output. Set level between 0 and being severe and 7 being all.         • network—Enables service configuration output. Set level between 0 and 7, wit severe and 7 being all.         • service—Enables service configuration output. Set level between 0 and 7, wit severe and 7 being all.         • service—Enables service of guration output. Set level between 0 and 7, wit severe and 7 being all.         • service—Enables all debug output for ICMP echa configuration.         all—Enable all debug output for ICMP echa configuration.         copy       Copy commands. Set level between 0 and 7, wit severe and 7 being all.         locks       Resource locking.         • all—Enable all resource locking debug severe and 7 being all. | • <i>all</i> —Enables all configuration debug output. Set level between 0 and 7, with 0 being severe and 7 being all.                     |
| output. Set level between 0 and 7, wit         severe and 7 being all.         • <i>infra</i> —Enables configuration infrastru         debug output. Set level between 0 and         being severe and 7 being all.         • <i>kron</i> —Enables command scheduler condebug output. Set level between 0 and         being severe and 7 being all.         • <i>kron</i> —Enables network configuration         output. Set level between 0 and 7, wit         severe and 7 being all.         • <i>network</i> —Enables network configuration         output. Set level between 0 and 7, wit         severe and 7 being all.         • <i>repository</i> —Enables repository configuration         output. Set level between 0 and 7, wit         severe and 7 being all.         • <i>service</i> —Enables service configuration         output. Set level between 0 and 7, wit         severe and 7 being all.         • <i>service</i> —Enables service configuration         output. Set level between 0 and 7, wit         severe and 7 being all.         • <i>service</i> —Enables all debug output for ICMP eche         configuration. Set level between 0 and 7, wit         severe and 7 being all.         copy       Copy commands. Set level between 0 and 2, wit         severe and 7 being all.         locks       Resource locking.         • <i>all</i>                                                                                                    | • <i>backup</i> —Enables backup configuration debug output. Set level between 0 and 7, with 0 being severe and 7 being all.               |
| debug output. Set level between 0 and<br>being severe and 7 being all.         • kron—Enables command scheduler con<br>debug output. Set level between 0 and<br>being severe and 7 being all.         • network—Enables network configurat<br>output. Set level between 0 and 7, wit<br>severe and 7 being all.         • repository—Enables repository config<br>debug output. Set level between 0 and 7, wit<br>severe and 7 being all.         • repository—Enables repository config<br>debug output. Set level between 0 and<br>being severe and 7 being all.         • service—Enables service configuratio<br>output. Set level between 0 and 7, wit<br>severe and 7 being all.         • service—Enables service configuration<br>output. Set level between 0 and 7, wit<br>severe and 7 being all.         icmp       Internet Control Message Protocol (ICMP)<br>response configuration.         all—Enable all debug output for ICMP eche<br>configuration. Set level between 0 and 7, wit<br>severe and 7 being all.         copy       Copy commands. Set level between 0 and 7, wit<br>severe and 7 being all.         locks       Resource locking.         • all—Enables all resource locking debu<br>Set level between 0 and 7, with 0 bein<br>and 7 being all.                                                                                                    | • <i>clock</i> —Enables clock configuration debug output. Set level between 0 and 7, with 0 being severe and 7 being all.                 |
| debug output. Set level between 0 and being severe and 7 being all.         • network—Enables network configurat output. Set level between 0 and 7, wit severe and 7 being all.         • repository—Enables repository config debug output. Set level between 0 and 7, wit severe and 7 being all.         • repository—Enables service configuratio output. Set level between 0 and 7, wit severe and 7 being all.         • service—Enables service configuratio output. Set level between 0 and 7, wit severe and 7 being all.         • service—Enables service configuration output. Set level between 0 and 7, wit severe and 7 being all.         icmp       Internet Control Message Protocol (ICMP) response configuration.         all—Enable all debug output for ICMP echo configuration. Set level between 0 and 7, wit severe and 7 being all.         copy       Copy commands. Set level between 0 and 7 being all.         locks       Resource locking.         • all—Enables all resource locking debu Set level between 0 and 7, with 0 bein and 7 being all.                                                                                                    | • <i>infra</i> —Enables configuration infrastructure debug output. Set level between 0 and 7, with 0 being severe and 7 being all.        |
| output. Set level between 0 and 7, wit         severe and 7 being all.         • repository—Enables repository config         debug output. Set level between 0 and         being severe and 7 being all.         • service—Enables service configuratio         output. Set level between 0 and 7, wit         severe and 7 being all.         • service—Enables service configuratio         output. Set level between 0 and 7, wit         severe and 7 being all.         icmp         Internet Control Message Protocol (ICMP)         response configuration.         all—Enable all debug output for ICMP echo         configuration. Set level between 0 and 7, wit         severe and 7 being all.         copy         Copy commands. Set level between 0 and 7         wis severe and 7 being all.         locks         Resource locking.         • all—Enables all resource locking debu         Set level between 0 and 7, with 0 bein         and 7 being all.                                                                                                    | • <i>kron</i> —Enables command scheduler configuration debug output. Set level between 0 and 7, with 0 being severe and 7 being all.      |
| debug output. Set level between 0 and being severe and 7 being all.         • service—Enables service configuration output. Set level between 0 and 7, wit severe and 7 being all.         icmp       Internet Control Message Protocol (ICMP) response configuration.         all—Enable all debug output for ICMP echo configuration. Set level between 0 and 7, wi severe and 7 being all.         copy       Copy commands. Set level between 0 and 7 being all.         locks       Resource locking.         • all—Enables all resource locking debu Set level between 0 and 7, with 0 bein and 7 being all.                                                                                                    | • <i>network</i> —Enables network configuration debug output. Set level between 0 and 7, with 0 being severe and 7 being all.             |
| output. Set level between 0 and 7, with<br>severe and 7 being all.icmpInternet Control Message Protocol (ICMP)<br>response configuration.<br>all—Enable all debug output for ICMP echo<br>configuration. Set level between 0 and 7, with<br>severe and 7 being all.copyCopy commands. Set level between 0 and 7<br>being severe and 7 being all.locksResource locking.<br>· all—Enables all resource locking debu<br>Set level between 0 and 7, with 0 bein<br>and 7 being all.                                                                                                    | • <i>repository</i> —Enables repository configuration debug output. Set level between 0 and 7, with 0 being severe and 7 being all.       |
| response configuration.         all—Enable all debug output for ICMP echo<br>configuration. Set level between 0 and 7, wi<br>severe and 7 being all.         copy       Copy commands. Set level between 0 and 7<br>being severe and 7 being all.         locks       Resource locking.         • all—Enables all resource locking debu<br>Set level between 0 and 7, with 0 bein<br>and 7 being all.                                                                                                    | • <i>service</i> —Enables service configuration debug output. Set level between 0 and 7, with 0 being severe and 7 being all.             |
| configuration. Set level between 0 and 7, wi         severe and 7 being all.         copy         Copy commands. Set level between 0 and 7         being severe and 7 being all.         locks         Resource locking.         • all—Enables all resource locking debu         Set level between 0 and 7, with 0 bein         and 7 being all.                                                                                                    | Internet Control Message Protocol (ICMP) echo response configuration.                                                                     |
| being severe and 7 being all.         locks       Resource locking.         • all—Enables all resource locking debu         Set level between 0 and 7, with 0 bein and 7 being all.                                                                                                    | <i>all</i> —Enable all debug output for ICMP echo response configuration. Set level between 0 and 7, with 0 being severe and 7 being all. |
| • <i>all</i> —Enables all resource locking debu<br>Set level between 0 and 7, with 0 bein<br>and 7 being all.                                                                                                    | Copy commands. Set level between 0 and 7, with 0 being severe and 7 being all.                                                            |
| Set level between 0 and 7, with 0 bein and 7 being all.                                                                                                    | Resource locking.                                                                                                    |
|                                                                                                    | • <i>all</i> —Enables all resource locking debug output<br>Set level between 0 and 7, with 0 being severe<br>and 7 being all.             |
|                                                                                                    | • <i>file</i> —Enables file locking debug output. Set level between 0 and 7, with 0 being severe and 7 being all.                         |

| logging  | Logging configuration files.                                                                                                    |
|----------|----------------------------------------------------------------------------------------------------|
|          | <i>all</i> —Enables all logging configuration debug output<br>Set level between 0 and 7, with 0 being severe and 7<br>being all.                            |
| snmp     | SNMP configuration files.                                                                                                    |
|          | <i>all</i> —Enables all SNMP configuration debug output<br>Set level between 0 and 7, with 0 being severe and 7<br>being all.                               |
| system   | System files.                                                                                                    |
|          | • <i>all</i> —Enables all system files debug output. Set level between 0 and 7, with 0 being severe and 7 being all.                                        |
|          | • <i>id</i> —Enables system ID debug output. Set level between 0 and 7, with 0 being severe and 7 bein all.                                                 |
|          | • <i>info</i> —Enables system info debug output. Set level between 0 and 7, with 0 being severe and 7 being all.                                            |
|          | • <i>init</i> —Enables system init debug output. Set level between 0 and 7, with 0 being severe and 7 bein all.                                             |
| transfer | File transfer. Set level between 0 and 7, with 0 bein severe and 7 being all.                                                                               |
| user     | User management.                                                                                                    |
|          | • <i>all</i> —Enables all user management debug outpu<br>Set level between 0 and 7, with 0 being severe<br>and 7 being all.                                 |
|          | • <i>password-policy</i> —Enables user management<br>debug output for password-policy. Set level<br>between 0 and 7, with 0 being severe and 7 bein<br>all. |
| utils    | Utilities configuration files.                                                                                                    |
|          | <i>all</i> —Enables all utilities configuration debug outpu<br>Set level between 0 and 7, with 0 being severe and<br>being all.                             |

Command Modes EXEC

**Command Default** 

# **Usage Guidelines** Use the **debug** command to identify various failures within the server; for example, setup failures or configuration failures.

```
ncs/admin# debug all
ncs/admin# mkdir disk:/1
ncs/admin# 6 [15347]: utils: vsh_root_stubs.c[2742] [admin]: mkdir operation success
ncs/admin# rmdir disk:/1
6 [15351]: utils: vsh_root_stubs.c[2601] [admin]: Invoked Remove Directory disk:/1 command
6 [15351]: utils: vsh_root_stubs.c[2663] [admin]: Remove Directory operation success
ncs/admin#
ncs/admin# undebug all
ncs/admin#
```

#### **Related Commands**

| Command | Description                                                                                                   |
|---------|----------------------------------------------------------------------------------------------------|
| undebug | Disables the output (display of errors or events) of the <b>debug</b> command for various command situations. |

## delete

To delete a file from the server, use the **delete** command in EXEC mode. There is no **no** form of this command.

**delete** *filename* [*disk:/path*]

| Syntax Description | filename                                       | Filename.                                                                                                    |
|--------------------|------------------------------------------------|----------------------------------------------------------------------------------------------------|
|                    | disk:/path                                     | Location.                                                                                                    |
| Command Default    | No default behavior or value                   | es.                                                                                                    |
| Command Modes      | EXEC                                           |                                                                                                    |
| Usage Guidelines   | 5 1                                            | configuration file or image, the system prompts you to confirm the deletion. Also, ast valid system image, the system prompts you to confirm the deletion. |
|                    | ncs/admin# <b>delete disk:</b> ,<br>ncs/admin# | /hs_err_pid19962.log                                                                                                    |
| Related Commands   | Command                                        | Description                                                                                                    |

| Related Commands Co | ommand | Description                           |
|---------------------|--------|---------------------------------------|
| dir                 | r      | Lists all of the files on the server. |

## dir

To list a file from the server, use the **dir** command in EXEC mode. To remove this function, use the **no** form of this command.

#### dir [word][recursive]

| Syntax Description | word                           | Directory name. Up to 80 alphanumeric characters.<br>Requires <b>disk:</b> / preceding the directory name. |
|--------------------|--------------------------------|----------------------------------------------------------------------------------------------------|
|                    | recursive                      | Lists a local directory or filename recursively.                                                           |
| Command Default    | No default behavior or values. |                                                                                                    |
| Command Modes      | EXEC                           |                                                                                                    |
| Related Commands   | Command                        | Description                                                                                                |
|                    | delete                         | Deletes a file from the server.                                                                            |

## exit

To close an active terminal session by logging out of the server or to move up one mode level from configuration mode, use the **exit** command in EXEC mode.

|                    | exit                                                                                                    |
|--------------------|----------------------------------------------------------------------------------------------------|
| Syntax Description | This command has no arguments or keywords.                                                                                        |
| Command Default    | No default behavior or values.                                                                                                    |
| Command Modes      | EXEC                                                                                                    |
| Usage Guidelines   | Use the <b>exit</b> command in EXEC mode to exit an active session (log out of the server) or to move up from configuration mode. |

ncs/admin# **exit** 

| Related Commands | Command | Description                            |
|------------------|---------|----------------------------------------|
|                  | end     | Exits configuration mode.              |
|                  | exit    | Exits configuration mode or EXEC mode. |
|                  | Ctrl-z  | Exits configuration mode.              |

## forceout

To force users out of an active terminal session by logging them out of the server, use the **forceout** command in EXEC mode.

forceout username

I

| Syntax Description | username                                                                                                    | The name of the user. Up to 31 alphanumeric characters.                                                                                   |
|--------------------|----------------------------------------------------------------------------------------------------|----------------------------------------------------------------------------------------------------|
| Command Default    | No default behavior or values.                                                                                                    |                                                                                                    |
| Command Modes      | EXEC                                                                                                    |                                                                                                    |
|                    | ncs/admin# <b>forceout user1</b><br>ncs/admin#                                                                                                    |                                                                                                    |
| halt               |                                                                                                    |                                                                                                    |
|                    | To shut down and power off the system, us                                                                                                    | e the halt command in EXEC mode.                                                                                                    |
|                    | halt                                                                                                    |                                                                                                    |
|                    | This command has no arguments or keywo                                                                                                    | rds.                                                                                                    |
| Command Default    | No default behavior or values.                                                                                                    |                                                                                                    |
| Command Modes      | EXEC                                                                                                    |                                                                                                    |
| Usage Guidelines   | · · · · · · · · · · · · · · · · · · ·                                                                                                    | that the is not performing any backup, restore, installation, upgrade, ommand while the is performing any of these operations, you will : |
|                    | WARNING: A backup or restore is curr                                                                                                    | cently in progress! Continue with halt?                                                                                                   |
|                    | WARNING: An install/upgrade/remove i                                                                                                    | s currently in progress! Continue with halt?                                                                                              |
|                    | If you get any of these warnings, enter YEs                                                                                                    | s to halt the operation, or enter NO to cancel the halt.                                                                                  |
|                    | If no processes are running when you use t<br>message displayed, the asks you to respond                                                                                                    | he <b>halt</b> command or if you enter <b>Yes</b> in response to the warning I to the following option:                                   |
|                    | Do you want to save the current conf                                                                                                    | iguration ?                                                                                                    |
|                    | Enter <b>YES</b> to save the existing configuration                                                                                                    | on. The displays the following message:                                                                                                   |
|                    | Saved the running configuration to s                                                                                                    | startup successfully                                                                                                    |
|                    | <pre>pi-system/admin# halt<br/>Save the current ADE-OS running conf<br/>Generating configuration<br/>Saved the ADE-OS running configurati<br/>Continue with shutdown? [y/n] y<br/>Broadcast message from root (pts/0)<br/>The system is going down for system<br/>Server is shutting down</pre> | on to startup successfully<br>(Wed May 5 18:37:02 2010):                                                                                  |

I

| Related Commands   | Command                                                                                                    | Description                                                                   |
|--------------------|----------------------------------------------------------------------------------------------------|-------------------------------------------------------------------------------|
|                    | reload                                                                                                    | Reboots the system.                                                           |
| lms                |                                                                                                    |                                                                               |
|                    | To migrate data from lms server to PI se                                                                                                    | erver, use <b>lms</b> command in EXEC mode.                                   |
|                    | Ims migrate repository repository-nan                                                                                                    | ne                                                                            |
| Syntax Description | repository-name                                                                                                    | Name of the PI repository.                                                    |
| Command Default    | No default values or behaviour.                                                                                                    |                                                                               |
| Command Modes      | EXEC                                                                                                    |                                                                               |
|                    | pi-system-117/admin# <b>lms migrate</b><br>Repository name : test<br>ERROR: Restore is not supported :<br>INFO: LMS Migration will not proce<br>pi-system-117/admin# | in FIPS enabled server.                                                       |
| mkdir              | To prosto a new directory on the conver                                                                                                    | use the <b>mirdin</b> command in EVEC mode                                    |
|                    | mkdir directory-name [disk:/path]                                                                                                    | use the <b>mkdir</b> command in EXEC mode.                                    |
| Syntax Description | directory-name                                                                                                    | The name of the directory to create. Up to 80 alphanumeric characters.        |
|                    | disk:/path                                                                                                    | Use <i>disk:/path</i> with the directory name.                                |
| Command Default    | No default behavior or values.                                                                                                    |                                                                               |
| Command Modes      | EXEC                                                                                                    |                                                                               |
| Usage Guidelines   | Use <i>disk:/path</i> with the directory name; included.                                                                                                    | otherwise, an error appears that indicates that the <i>disk:/path</i> must be |
|                    | ncs/admin# <b>mkdir disk:/test</b><br>ncs/admin# dir                                                                                                    |                                                                               |
|                    | Directory of disk:/                                                                                                    |                                                                               |
|                    | 4096 May 06 2010 13:34:49<br>4096 May 06 2010 13:40:59<br>16384 Mar 01 2010 16:07:27<br>4096 May 06 2010 13:42:53                                                    | logs/<br>lost+found/                                                          |

```
4096 May 07 2010 12:26:04 test/
Usage for disk: filesystem
181067776 bytes total used
19084521472 bytes free
20314165248 bytes available
ncs/admin#
```

| Related Commands | Command | Description                             |
|------------------|---------|-----------------------------------------|
|                  | dir     | Displays a list of files on the server. |
|                  | rmdir   | Removes an existing directory.          |

## ncs run client-auth

You can enable client certificate authentication on your Prime Infrastructure application using **ncs run client-auth** command.

ncs run client-auth enable

ncs run client-auth disable

**Command Default** No default behavior or values.

EXEC

pi-system-117/admin# ncs run client-auth enable

WARNING :

This feature requires the CA certificate to be installed on the system. Please use the command 'ncs key importcacert ..." to import the certificate of the CA used to sign the client certificates. Ignore this warning if the CA certificate is already installed.

Use the 'disable' option of this command, to disable client authentication, if not required.

client\_auth status : enabled
pi-system-117/admin#

pi-system-117/admin# ncs run client-auth disable
client\_auth status : disabled
pi-system-117/admin#

## ncs run list

**Command Modes** 

To display the list of commands associated with NCS, use ncs run list command in EXEC mode.

ncs run list

**Command Default** No default behavior or arguments

Command Modes EXEC

pi-system-61/admin# ncs run list commands : list - prints this list test iops - tests the disk write performance reset [db|keys] - reset database and keys to default factory settings csrf [disable|enable] - enable or disable CSRF protection client-auth [disable|enable] - enable or disable client certificate based authentication jms [disable|enable] - enable or disable message bus connectivity (port 61617) sshclient-nonfips-ciphers [disable|enable] - enable or disable non fips compliant ciphers for outgoing ssh client connections to devices ssh-server-dhlkey [disable|enable] - enable or disable DH group1 for SSH service. tls-server-versions <tls versions> - set the TLS versions to be enabled for TLS service -TLSv1.2 TLSv1.1 TLSv1 tls-server-ciphers <tls cipher groups> - set the TLS cipher group to be enabled for TLS service - tls-ecdhe tls-dhe tls-static ssl-static livelogs [all|secure|ade|messages] - view live audit logs loghistory [all|secure|ade|messages] - view audit logs

## ncs run test iops

To test and view details of the input output operations on your Prime Infrastructure, use **ncs run test iops** command in EXEC mode.

#### ncs run test iops

**Command Default** No default behavior or values.

Command Modes EXEC

pi-242/admin# ncs run test iops
Testing disk write speed ...
8388608+0 records in
8388608+0 records out
8589934592 bytes (8.6 GB) copied, 33.4561 s, 257 MB/s

#### ncs run reset

You can use **ncs run reset** command to delete all private keys from your Prime Infrastructure server and to clean a corrupted Database. Resetting the DB clears all existing data and replaces it with empty data.

ncs run reset { db | keys }

| Syntax Description | db   | Resets DB wth empty data.                                  |
|--------------------|------|------------------------------------------------------------|
|                    | keys | Deletes all private keys from Prime Infrastructure server. |

**Command Default** No default behavior or values.

#### Command Modes EXEC

pi-system-61/admin# ncs run reset db

This example shows how to delete all private keys in server:

pi-system-61/admin# ncs run reset keys This will delete all the private keys and may impact webserver, SSH service etc. Do you want to proceed [yes/no] [no]? **yes** 

## ncs run csrf

The cross-site request forgery check can be disabled (not recommended). The CLI provided only for backward compatibility with API clients which are not programmed for CSRF protection. For CSRF protection, this option should be enabled using the following command.

#### ncs run csrf enable

To disable, use the following command:

ncs run csrf disable

| Command Default | No default behavior or values. |  |
|-----------------|--------------------------------|--|
|                 |                                |  |

Command Modes EXEC

pi-cluster-93/admin# ncs run csrf enable

pi-cluster-93/admin# ncs run csrf disable

## ncs run pnp-ciphers

You can enable or disable weak ciphers for the HTTPS port for Plug and Play using **ncs run pnp-ciphers** command. To enable or disable, use the following commands:

ncs run pnp-ciphers enable

ncs run pnp-ciphers disable

**Command Default** No default behavior or values.

Command Modes EXEC

pi-cluster-93/admin# ncs run pnp-ciphers enable
\*\*\* WARNING \*\*\*
The cipher suite "SSL\_RSA\_WITH\_DES\_CBC\_SHA" is enabled. This cipher suite is
required for Plug and Play functionality to work with CNS Agent in Secure mode.
This is considered a weak cipher, and security scans may detect the presence of
this cipher suite and flag as a vulnerability.
Use the 'disable' option of this command, to disable this cipher, if not required.

## ncs run jms

Prime Infrastructure can send notifications to a Java Message Server (JMS) whenever there are changes in inventory or configuration parameters that are part of an audit you have defined. You can enable or disable this feature using **ncs run jms** command.

ncs run jms enable

ncs run jms disable

**Command Default** No default behavior or values.

Command Modes EXEC

pi-cluster-93/admin# ncs run jms enable

pi-cluster-93/admin# ncs run jms disable Connectivity to the JMS (message bus) from external servers disabled. Connectivity is required for external PnP Gateway servers to interact with the Prime Infrastructure server.

Use the 'enable' option of this command, to enable connectivity again.

#### ncs run livelogs

You can run ncs run livelogs command to view live audit logs. **ncs run livelogs** { *all* | *secure* | *ade* | *messages* } No default behavior or values. **Command Default** EXEC **Command Modes** pi-system-120/admin# ncs run livelogs \*\*\*Available filter options to limit logs - all secure ade messages\*\*\* \*\*\*\*\*\*\*\*\*\*\*\*\*\*Press Ctrl+C for stop logging\*\*\*\* 2018-02-28T01:48:39.407787+05:30 pi-system-120 sshd[10309]: pam unix(sshd:session): \ session closed for user admin 2018-02-28T01:50:14.109435+05:30 pi-system-120 sshd[32038]: pam tally2(sshd:account): option unlock time=60 allowed in auth phase only 2018-02-28T01:50:14.109456+05:30 pi-system-120 sshd[32038]: pam tally2(sshd:account): unknown option: no reset 2018-02-28T01:50:14.112152+05:30 pi-system-120 sshd[32038]: pam unix(sshd:session): \ session opened for user admin by (uid=0) 2018-02-28T02:00:57.499844+05:30 pi-system-120 sshd[32038]: pam unix(sshd:session): session closed for user admin 2018-02-28T02:04:28.870085+05:30 pi-system-120 su: pam unix(su:session): session opened for user oracle by (uid=0) 2018-02-28T02:04:28.976462+05:30 pi-system-120 su: pam unix(su:session): session closed for user oracle 2018-02-28T02:21:30.485537+05:30 pi-system-120 sshd[6381]: pam tally2(sshd:account): option unlock time=60 allowed in auth phase only 2018-02-28T02:21:30.485556+05:30 pi-system-120 sshd[6381]: pam tally2(sshd:account): unknown option: no reset 2018-02-28T02:21:30.488589+05:30 pi-system-120 sshd[6381]: pam\_unix(sshd:session): \ session opened for user admin by (uid=0)

```
\setminus
2018-02-28T02:25:04.370446+05:30 pi-system-120 debugd[3229]: [7471]:
config:network: sysconfig.c[1116] [admin]: Getting ipaddress for eth1
2018-02-28T02:25:04.377607+05:30 pi-system-120 debugd[3229]: [7471]:
                                                                                       \backslash
config:network: syscfg cli.c[1098] [admin]: No ipaddress for interface eth1
2018-02-28T02:25:04.384642+05:30 pi-system-120 ADEOSShell[7471]: Change Audit
Details:SUCCESS:CARS
CLI:carsGetIfState::root:/opt/system/bin/carssh:NotFromTerminal:5:
2018-02-28T02:25:04.384720+05:30 pi-system-120 debugd[3229]: [7471]:
config:network: syscfg cli.c[1105] [admin]: Interface eth1 is down
2018-02-28T02:25:04.384777+05:30 pi-system-120 debugd[3229]: [7471]:
                                                                                       /
config:network: syscfg cli.c[1011] [admin]: Getting dhcpv6 enabled for eth1
2018-02-28T02:25:04.405866+05:30 pi-system-120 ADEOSShell[7471]: Change Audit
Details:SUCCESS:CARS
                                                                                       /
CLI:carsGetNameserver::root:/opt/system/bin/carssh:NotFromTerminal:6:
2018-02-28T02:25:04.412912+05:30 pi-system-120 ADEOSShell[7471]: Change Audit
Details:SUCCESS:CARS
                                                                                       /
CLI:carsGetNameserver::root:/opt/system/bin/carssh:NotFromTerminal:7:
2018-02-28T02:25:04.420049+05:30 pi-system-120 ADEOSShell[7471]: Change Audit
                                                                                       ١
Details:SUCCESS:CARS
                                                                                       /
CLI:carsGetNameserver::root:/opt/system/bin/carssh:NotFromTerminal:8:
2018-02-28T02:25:04.427224+05:30 pi-system-120 ADEOSShell[7471]: Change Audit
                                                                                       /
Details:SUCCESS:CARS
CLI:carsGetGateway::root:/opt/system/bin/carssh:NotFromTerminal:9:
2018-02-28T02:28:16.411167+05:30 pi-system-120 ADEOSShell[8312]: Change Audit
                                                                                       \
Details:SUCCESS:CARS CLI:run command::root:/opt/system/bin/carssh:/dev/pts/1:1:
2018-02-28T02:21:25.649026+05:30 pi-system-120 sshd[6381]: Operating in CiscoSSL
                                                                                       \
Common Criteria mode
2018-02-28T02:21:25.654950+05:30 pi-system-120 sshd[6381]: FIPS mode initialized
2018-02-28T02:21:25.806409+05:30 pi-system-120 sshd[6381]: Outbound-ReKey for
10.77.144.125:16285 [preauth]
2018-02-28T02:21:25.889051+05:30 pi-system-120 sshd[6381]: Inbound-ReKey for
                                                                                       \backslash
10.77.144.125:16285 [preauth]
2018-02-28T02:21:30.487757+05:30 pi-system-120 sshd[6381]: Accepted password for
                                                                                       \
admin from 10.77.144.125 port 16285 ssh2
2018-02-28T02:21:30.490420+05:30 pi-system-120 sshd[6390]: Inbound-ReKey for
                                                                                       \
10.77.144.125:16285
2018-02-28T02:21:30.490437+05:30 pi-system-120 sshd[6390]: Outbound-ReKey for
                                                                                       \
10.77.144.125:16285
2018-02-28T02:21:32.124237+05:30 pi-system-120 rsyslogd: [origin
software="rsyslogd" swVersion="5.8.10" x-pid="3216"
                                                                                       \backslash
x-info="http://www.rsyslog.com ] rsyslogd was HUPed
2018-02-28T02:25:04.601075+05:30 pi-system-120 rsyslogd-2177: imuxsock begins to
                                                                                       \backslash
drop messages from pid 3229 due to rate-limiting
                                                                                       \setminus
2018-02-28T02:25:30.938945+05:30 pi-system-120 rsyslogd-2177: imuxsock lost 463
messages from pid 3229 due to rate-limiting
^CERROR: cmd '/opt/CSCOlumos/bin/run command.sh livelogs' failed
pi-system-120/admin#
```

## ncs run loghistory

You can run **ncs run loghistory** command to view a list of audit logs. **ncs run loghistory** { *all* | *secure* | *ade* | *messages* } No default behavior or values. EXEC

**Command Default** 

**Command Modes** 

| pi-system-120/admin# ncs run loghistory                                                                                                    |   |
|----------------------------------------------------------------------------------------------------|---|
| ***Available filter options to limit logs - all secure ade messages***                                                                          |   |
| ::::::::::::::::::::::::::::::::::::::                                                                                                    |   |
| ::::::::::::::::::::::::::::::::::::::                                                                                                    | \ |
| password changed for scpuser<br>2018-02-25T05:47:52.693460+05:30 pi-system-120 su: pam_unix(su:session): session                                | \ |
| opened for user oracle by (uid=0)<br>2018-02-25T05:47:52.746896+05:30 pi-system-120 su: pam_unix(su:session): session<br>closed for user oracle | \ |
| 2018-02-25T07:48:08.551061+05:30 pi-system-120 su: pam_unix(su:session): session<br>opened for user oracle by (uid=0)                           | \ |
| 2018-02-25T07:48:08.607276+05:30 pi-system-120 su: pam_unix(su:session): session<br>closed for user oracle                                      | \ |
| 2018-02-25T09:48:29.616066+05:30 pi-system-120 su: pam_unix(su:session): session<br>opened for user oracle by (uid=0)                           | \ |
| 2018-02-25T09:48:29.675890+05:30 pi-system-120 su: pam_unix(su:session): session<br>closed for user oracle                                      | \ |
| 2018-02-25T11:48:49.792055+05:30 pi-system-120 su: pam_unix(su:session): session<br>opened for user oracle by (uid=0)                           | \ |
| 2018-02-25T11:48:49.845594+05:30 pi-system-120 su: pam_unix(su:session): session<br>closed for user oracle                                      | \ |
| 2018-02-25T13:49:13.712070+05:30 pi-system-120 su: pam_unix(su:session): session<br>opened for user oracle by (uid=0)                           | \ |
| 2018-02-25T13:49:13.764692+05:30 pi-system-120 su: pam_unix(su:session): session<br>closed for user oracle                                      | \ |
| 2018-02-25T15:49:28.165108+05:30 pi-system-120 su: pam_unix(su:session): session<br>opened for user oracle by (uid=0)                           | \ |
| 2018-02-25T15:49:28.231362+05:30 pi-system-120 su: pam_unix(su:session): session<br>closed for user oracle                                      | \ |
| 2018-02-25T17:49:46.089296+05:30 pi-system-120 su: pam_unix(su:session): session<br>opened for user oracle by (uid=0)                           | \ |
| 2018-02-25T17:49:46.143475+05:30 pi-system-120 su: pam_unix(su:session): session<br>closed for user oracle                                      | \ |
| 2018-02-25T19:50:06.775083+05:30 pi-system-120 su: pam_unix(su:session): session<br>opened for user oracle by (uid=0)                           | \ |
| 2018-02-25T19:50:06.828332+05:30 pi-system-120 su: pam_unix(su:session): session<br>closed for user oracle                                      | \ |
| 2018-02-25T21:50:33.338183+05:30 pi-system-120 su: pam_unix(su:session): session<br>opened for user oracle by (uid=0)                           | \ |
| 2018-02-25T21:50:33.393056+05:30 pi-system-120 su: pam_unix(su:session): session<br>closed for user oracle                                      | \ |
| 2018-02-25T23:50:59.225069+05:30 pi-system-120 su: pam_unix(su:session): session<br>opened for user oracle by (uid=0)                           | \ |
| 2018-02-25T23:50:59.278849+05:30 pi-system-120 su: pam_unix(su:session): session<br>closed for user oracle                                      | \ |
| 2018-02-26T01:51:23.433628+05:30 pi-system-120 su: pam_unix(su-l:session): session opened for user oracle by (uid=0)                            | \ |
| 2018-02-26T01:52:00.541797+05:30 pi-system-120 su: pam_unix(su-l:session): session closed for user oracle                                       | \ |
| 2018-02-26T01:52:00.582068+05:30 pi-system-120 su: pam_unix(su:session): session<br>opened for user oracle by (uid=0)                           | \ |
| 2018-02-26T01:52:00.635314+05:30 pi-system-120 su: pam_unix(su:session): session<br>closed for user oracle                                      | \ |
| 2018-02-26T03:30:00.737839+05:30 pi-system-120 su: pam_unix(su-l:session): session opened for user oracle by (uid=0)                            | \ |
| 2018-02-26T03:30:01.308384+05:30 pi-system-120 su: pam_unix(su-l:session): session closed for user oracle                                       | \ |
| 2018-02-26T03:30:01.318405+05:30 pi-system-120 su: pam_unix(su-l:session): session opened for user oracle by (uid=0)                            | \ |
| 2018-02-26T03:30:01.373111+05:30 pi-system-120 su: pam_unix(su-l:session): session closed for user oracle                                       | \ |
| 2018-02-26T03:30:01.411957+05:30 pi-system-120 su: pam_unix(su-l:session): session                                                              | \ |

```
opened for user oracle by (uid=0)
2018-02-26T03:30:03.176254+05:30 pi-system-120 su: pam_unix(su-l:session): session \
closed for user oracle
2018-02-26T03:30:03.196829+05:30 pi-system-120 su: pam unix(su-l:session): session \
opened for user oracle by (uid=0)
2018-02-26T03:30:03.252549+05:30 pi-system-120 su: pam_unix(su-l:session): session \
closed for user oracle
2018-02-26T03:30:06.105604+05:30 pi-system-120 su: pam_unix(su-l:session): session \
opened for user oracle by (uid=0)
2018-02-26T03:30:07.126919+05:30 pi-system-120 su: pam_unix(su-l:session): session \
closed for user oracle
2018-02-26T03:30:07.131747+05:30 pi-system-120 su: pam_unix(su-l:session): session \
opened for user oracle by (uid=0)
2018-02-26T03:30:14.916295+05:30 pi-system-120 su: pam unix(su-l:session): session \
closed for user oracle
2018-02-26T03:30:14.923602+05:30 pi-system-120 su: pam unix(su-l:session): session \
opened for user oracle by (uid=0)
pi-system-120/admin#
```

## ncs run tls-server-versions

To set the TLS (Transport Layer Security) version, use ncs run tls-server-versions command in EXEC mode.

|                    | ncs run tls-server-version <tls th="" ve<=""><th>rsion&gt;</th></tls> | rsion>                                                                                                    |  |
|--------------------|-----------------------------------------------------------------------|----------------------------------------------------------------------------------------------------|--|
| Command Default    | No default behavior or values.                                        |                                                                                                    |  |
| Command Modes      | EXEC                                                                  |                                                                                                    |  |
|                    | The following example illustrates the                                 | use of the ncs run set-tls-versionscommand:                                                                  |  |
|                    | Error : Invalid TLS version - T                                       | s-server-versions TLSv1.1 TLSv1.2<br>.1,TLSv1.2                                                              |  |
|                    |                                                                       |                                                                                                    |  |
| Warning            | •                                                                     | nmediate software restart. It is suggested you perform a failover and in both primary and secondary servers. |  |
|                    | Related Topics<br>Ensuring Primary HA Server Ch                       | anges are Replicated                                                                                         |  |
| ncs start          |                                                                       |                                                                                                    |  |
|                    | To start the server, use the ncs start of                             | command.                                                                                                    |  |
|                    | ncs start [verbose]                                                   |                                                                                                    |  |
| Syntax Description | verbose                                                               | Displays the detailed messages during the start process.                                                     |  |
|                    |                                                                       |                                                                                                    |  |

| Command Default  | No default behavior or values.                                                                                                    |  |  |
|------------------|----------------------------------------------------------------------------------------------------|--|--|
| Command Modes    | EXEC                                                                                                    |  |  |
| Usage Guidelines | To see the messages in the console, use the <b>ncs start verbose</b> command.                                                                                                    |  |  |
|                  | This example shows how to start the server:                                                                                                    |  |  |
|                  | pi-common-133/admin# ncs start verbose                                                                                                    |  |  |
|                  | Starting Prime Infrastructure                                                                                                    |  |  |
|                  | Reporting Server Heap size = 4096m<br>XMP Server Heap size = 6656m<br>Starting Health Monitor                                                                                                    |  |  |
|                  | <pre>Starting Health Monitor as a primary<br/>Checking for Port 8082 availability OK<br/>CERT MATCHED :<br/>Updating web server configuration file<br/>Starting Health Montior Web Server<br/>Health Monitor Web Server Started.<br/>Setting UID to 499:110<br/>UID set to 499:110<br/>Starting Health Monitor Server<br/>Health Monitor Server Started.<br/>Database server started for instance : wcs</pre>                                                                                                    |  |  |
|                  | Processing Service Name: Database<br>Database is already running.                                                                                                    |  |  |
|                  | Processing Service Name: FTP Service                                                                                                    |  |  |
|                  | Processing Service Name: TFTP Service                                                                                                    |  |  |
|                  | Processing Service Name: Matlab<br>FTP Service is disabled.                                                                                                    |  |  |
|                  | Processing Service Name: Matlab1<br>Starting Remoting Service: Matlab Server                                                                                                    |  |  |
|                  | Processing Service Name: Matlab2                                                                                                    |  |  |
|                  | Processing Service Name: NMS Server<br>Starting Remoting Service: Matlab Server Instance 1<br>Starting Remoting Service: Matlab Server Instance 2<br>Checking /tmp/remoting_launchout_Matlab1.lock<br>Checking /tmp/remoting_launchout_Matlab2.lock<br>Executing startRemoting for Matlab2<br>Executing startRemoting for Matlab1<br>Executing startRemoting for Matlab1<br>DEPENDENCY CHECK: Database<br>DB scheme update process starting<br>DB scheme update process finished.<br>Starting NMS Server<br>Started TFTP Service<br>/opt/CSCOlumos/classloader-conf:/opt/CSCOlumos/lib/xmp/XMPClassLoader-11.0.1.jar |  |  |

Checking for running servers.

Checking if DECAP is running. 00:00 DECAP is not running. 00:00 Check complete. No servers running. Unable to initialize com.mathworks.mwswing.MJStartup Matlab pid = 9696system property before init instance: null Starting Remoting Instance: Matlab Server Checking for Port 10555 availability... OK Starting Remoting Service Web Server Matlab Server... Warning: MATLAB does not support bit depths less than or equal to 8. Figure windows may not be usable Warning: latest version of matlab app-defaults file not found. Contact your system administrator to have this file installed Warning: Duplicate directory name: /opt/CSCOlumos/matlab/toolbox/compiler. Remoting Service Web Server Matlab Server Started. Starting Remoting Service Matlab Server... Remoting 'Matlab Server' started successfully. Unable to initialize com.mathworks.mwswing.MJStartup Matlab1 pid = 9692system property before init instance: null Starting Remoting Instance: Matlab Server Instance 1 Checking for Port 10755 availability... OK Starting Remoting Service Web Server Matlab Server Instance 1... Warning: MATLAB does not support bit depths less than or equal to 8. Figure windows may not be usable Warning: latest version of matlab app-defaults file not found. Contact your system administrator to have this file installed Warning: Duplicate directory name: /opt/CSCOlumos/matlab/toolbox/compiler. Remoting Service Web Server Matlab Server Instance 1 Started. Starting Remoting Service Matlab Server Instance 1... 00:09 DECAP setup complete. Started executing compliance db set up.sh Input = checkAndCreatePariTableOnSID Remoting 'Matlab Server Instance 1' started successfully. No Pari table creation needed on SID wcs Setting/Clearing remote database parameters Done waiting DB initialization outputHdlr check:log4j:WARN No appenders could be found for logger \ (com.cisco.ciscossl.provider.ciscojce.CiscoJCENativeCrypto). Starting SAM daemon ... Done. Done. Setting/Clearing remote database parameters Starting DA daemon... Starting Server ... DASH HOME = /opt/CSCOlumos/compliance NCCMHOME = /opt/CSCOlumos/compliance Asia/Kolkata Starting NCCM server with Java memory 1024 Unable to initialize com.mathworks.mwswing.MJStartup Matlab2 pid = 9693system property before init instance: null Starting Remoting Instance: Matlab Server Instance 2 Checking for Port 10756 availability... OK Starting Remoting Service Web Server Matlab Server Instance 2... Warning: MATLAB does not support bit depths less than or equal to 8. Figure windows may not be usable Warning: latest version of matlab app-defaults file not found. Contact your system administrator to have this file installed Warning: Duplicate directory name: /opt/CSCOlumos/matlab/toolbox/compiler. Remoting Service Web Server Matlab Server Instance 2 Started. Starting Remoting Service Matlab Server Instance 2... Remoting 'Matlab Server Instance 2' started successfully. Creating Application Context Attempt 1: checking /opt/CSCOlumos/logs/remotingMatlab1-0-0.log and /opt/CSCOlumos/logs/remoting launchout Matlab1.log whether Remoting Service Web

```
Server Matlab.* Started.
Detected: /opt/CSCOlumos/logs/remotingMatlab1-0-0.log:02/28/18 01:21:27.147 INFO
[system] [main] Remoting Service Web Server Matlab Server Instance 1 Started.
/opt/CSCOlumos/logs/remoting launchout Matlab1.log:Remoting Service Web Server
Matlab Server Instance 1 Started.
Completed launchout Matlab1 as 9692
Attempt 1: checking /opt/CSCOlumos/logs/remotingMatlab-0-0.log and
/opt/CSCOlumos/logs/remoting launchout Matlab.log whether Remoting Service Web
Server Matlab.* Started.
Detected: /opt/CSCOlumos/logs/remotingMatlab-0-0.log:02/28/18 01:21:21.247 INFO
[system] [main] Remoting Service Web Server Matlab Server Started.
/opt/CSCOlumos/logs/remoting launchout Matlab.log:Remoting Service Web Server
Matlab Server Started.
Completed launchout Matlab as 9696
Attempt 1: checking /opt/CSCOlumos/logs/remotingMatlab2-0-0.log and
/opt/CSCOlumos/logs/remoting launchout Matlab2.log whether Remoting Service Web
                                                                                     \
Server Matlab.* Started.
Detected: /opt/CSCOlumos/logs/remotingMatlab2-0-0.log:02/28/18 01:21:37.344 INFO
                                                                                     \
[system] [main] Remoting Service Web Server Matlab Server Instance 2 Started.
/opt/CSCOlumos/logs/remoting launchout Matlab2.log:Remoting Service Web Server
Matlab Server Instance 2 Started.
Completed launchout Matlab2 as 9693
Starting servlet container.
NMS Server started successfully
Processing Service Name: Compliance engine
Compliance Engine is enabled in this server
Compliance engine is already running.
Invoked post init hook - com.cisco.ifm.telemetry.config.UpdateProxyInitHook@5d67dec7
Prime Infrastructure started successfully.
iptables: Saving firewall rules to /etc/sysconfig/iptables:[ OK ]
Completed in 577 seconds
pi-common-133/admin#
pi-system-120/admin# ncs start
Starting Prime Infrastructure...
This may take a while (10 minutes or more) ...
outputHdlr check:log4j:WARN No appenders could be found for logger
(com.cisco.ciscossl.provider.ciscojce.CiscoJCENativeCrypto).
Prime Infrastructure started successfully.
iptables: Saving firewall rules to /etc/sysconfig/iptables:[ OK ]
Completed in 490 seconds
pi-system-120/admin#
```

#### **Related Commands**

| ds | Command    | Description                                |
|----|------------|--------------------------------------------|
|    | ncs stop   | Stops the server.                          |
|    | ncs status | Displays the current status of the server. |

#### ncs stop

To stop the server, use the **ncs stop** command in EXEC mode. To see the detailed messages, use the **ncs stop** verbose command.

ncs stop [verbose]

| Syntax Description | verbose                                                                                                    | Displays the detailed messages during the stop process. |
|--------------------|----------------------------------------------------------------------------------------------------|---------------------------------------------------------|
| Command Default    | No default behavior or values.                                                                                                    |                                                         |
| Command Modes      | EXEC                                                                                                    |                                                         |
| Isage Guidelines   | To see the detailed messages, use the <b>ncs stop</b>                                                                                                    | verbose command.                                        |
|                    | This example shows how to stop the server:                                                                                                    |                                                         |
|                    | <pre>pi-system-120/admin# ncs stop<br/>Stopping Prime Infrastructure<br/>This may take a few minutes<br/>Database is not running.<br/>FTP Service is not running.<br/>TFTP Service is not running.<br/>Matlab is not running.<br/>Matlab1 is not running.<br/>Matlab2 is not running.<br/>Matlab3 is not running.<br/>Matlab3 is not running.<br/>MMS Server is not running!.<br/>Compliance engine is not running!.<br/>Prime Infrastructure successfully shute<br/>log4j:WARN No appenders could be found<br/>(com.cisco.ciscossl.provider.ciscojce.0<br/>log4j:WARN Please initialize the log4j<br/>Stopping SAM daemon<br/>Checking for SAM daemon again<br/>SAM Daemon not found<br/>Stopping DA daemon again<br/>DA Daemon not found<br/>Compliance engine stopped<br/>Completed shutdown of all services<br/>pi-system-120/admin#</pre>                                                                                                    | for logger \<br>CiscoJCENativeCrypto).                  |
|                    | <pre>pi-common-133/admin# ncs stop verbose<br/>Stopping Prime Infrastructure<br/>Status:Creating<br/>ServerStartupStatus:Creating<br/>ServerStartupStatus:Creating</pre> |                                                         |

#### **Command Reference**

ServerStartupStatus:Creating ServerStartupStatus:Creating

ServerStartupStatus:Creating ServerStartupStatus:Creating Starting servlet container. ServerStartupStatus:Starting ServerStartupStatus:Starting NMS Server started successfully Processing Service Name: Compliance engine In startService - serviceType: In startService - serviceName:Compliance engine Processing Service Name: WSA Service In startService - serviceType:processScript In startService - serviceName:WSA Service Starting the script....wsa admin.sh Completed the script....wsa admin.sh start & Exit value : 0 Invoked post init hook - com.cisco.ifm.telemetry.config.UpdateProxyInitHook@5db6148e ServerStartupStatus: Invoked ServerStartupStatus: Invoked ServerStartupStatus: Invoked ServerStartupStatus: Invoked ServerStartupStatus: Invoked ServerStartupStatus: Invoked ServerStartupStatus: Invoked ServerStartupStatus: Invoked ServerStartupStatus: Invoked

ServerStartupStatus:Invoked ServerStartupStatus:Invoked

ServerStartupStatus:Invoked ServerStartupStatus:Invoked ServerStartupStatus:Invoked ServerStartupStatus:Invoked ServerStartupStatus:Invoked ServerStartupStatus:Invoked ServerStartupStatus:Invoked ServerStartupStatus:Invoked ServerStartupStatus:Invoked ServerStartupStatus:Invoked ServerStartupStatus:Invoked ServerStartupStatus:Invoked Processing post upgrade hook - $\verb|com.cisco.xmp.data.contributions.SecurityContributionsPostUpgradeHook@2a85fe24|| \\$ ServerStartupStatus: Processing Processing post upgrade hook . com.cisco.ifm.grouping.service.portgrouping.PortGroupHierarchyChangeUpgradeHook@43f8\ 0236 ServerStartupStatus: Processing Started ServerStartupStatus:Started 19:45 Server started. Done Stopping NMS Server Stopping XMP .Stopping SAM daemon... Checking for SAM daemon again ... Found SAM daemon ... Stopping SAM daemon ... Stopping DA daemon ... Checking for DA daemon again ... Found DA daemon  $\ldots$ Stopping DA daemon ... NMS Server successfully shutdown. Shutting down database server ... Database Instance Name = wcs Database 'wcs' Role = PRIMARY Listener is not running. Database server is not running. Stopped FTP Service Stopped TFTP Service Stopping remoting: Matlab Server Remoting 'Matlab Server' stopped successfully. Stopping remoting: Matlab Server Instance 1 Remoting 'Matlab Server Instance 1' stopped successfully. NMS Server is not running!. Stopping Tomcat... Tomcat Stopped. Prime Infrastructure successfully shutdown.

Stopping SAM daemon... Checking for SAM daemon again ... SAM Daemon not found... Stopping DA daemon ... Checking for DA daemon again ... DA Daemon not found... Completed shutdown of all services

| <b>Related Commands</b>                    | Command                                                                                                    | Description                               |   |
|--------------------------------------------|----------------------------------------------------------------------------------------------------|-------------------------------------------|---|
|                                            | ncs start                                                                                                    | Starts the server.                        |   |
|                                            | ncs status                                                                                                    | Displays the current status of he server. |   |
| ncs status                                 |                                                                                                    |                                           |   |
|                                            | To display the server status, use the ncs sta                                                                                                    | atus command in EXEC mode.                |   |
|                                            | ncs status                                                                                                    |                                           |   |
| This command has no arguments or keywords. |                                                                                                    | ords.                                     |   |
| Command Default                            | No default behavior or values.                                                                                                    |                                           |   |
| Command Modes                              | - EXEC                                                                                                    |                                           |   |
|                                            | This example shows how to display the status of the server:                                                                                                    |                                           |   |
|                                            | <pre>pi-system-117/admin# ncs status<br/>Health Monitor Server is running. (<br/>Database server is running<br/>FTP Service is disabled<br/>TFTP Service is disabled<br/>Matlab Server is running<br/>Matlab Server Instance 1 is running<br/>Matlab Server Instance 2 is running<br/>Matlab Server Instance 3 is running<br/>NMS Server is running.<br/>log4j:WARN No appenders could be fou<br/>(com.cisco.ciscossl.provider.ciscojc<br/>log4j:WARN Please initialize the log<br/>SAM Daemon is running<br/>DA Daemon is running</pre> | ce.CiscoJCENativeCrypto).                 | ١ |

| Related | Commands |
|---------|----------|
|---------|----------|

| Command   | Description        |
|-----------|--------------------|
| ncs start | Starts the server. |
| ncs stop  | Stops the server.  |

## ncs run tls-server-ciphers

You can enable a TLS cipher group using ncs run tls-server-ciphers command in EXEC mode.

**ncs run tls-server-ciphers** { *tls-ecdhe* | *tls-dhe* | *tls-static* 

Syntax Description

tls-ecdhe

Refers to tls cipher group ecdhe

|                 | tls-dhe                                                                                  | Refers to tls cipher group dhe    |
|-----------------|------------------------------------------------------------------------------------------|-----------------------------------|
|                 | tls-static                                                                               | Refers to tls cipher group static |
| Command Default | No default behavior or values.                                                           |                                   |
|                 | admin# ncs run tls-server-ciphers tls-ecdhe<br>Enabled TLS cipher groups are - tls-ecdhe |                                   |

## ncs password ftpuser

To change the FTP username and password, use the **ncs password ftpuser** command in EXEC mode.

Note

The value for ftpuser in the above command should always be set to ftp-user.

After you enable the ftp-user, you can FTP files to and from the /localdisk/ftp folder on standalone or, if configured, High Availability primary servers only. You cannot use change directory (cd) or list directory (ls) functionality with ftp-user.

ncs passwod ftpuser ftp-user password password

Restart is required for the changes to take effect

```
      Syntax Description
      ftp-user
      The FTP user name

      Command Default
      No default behavior or values.
      No default behavior or values.

      Command Modes
      EXEC
      EXEC

      This example shows how to change the FTP username and password:
      pi-system-65/admin# ncs password ftpuser ftp-user password Passwordl23

      Updating FTP password
      Saving FTP account password in credential store

      Synching FTP account password to system store
      Completed FTP password update

      pi-system-65/admin#
      Saving FTP account password to system store
```

### ncs password root password

To change the root password, use the ncs password root password command in EXEC mode.

ncs password root password userpassword

| <b>.</b>                                                                                                    |                                                                 |                                                                                                    |
|----------------------------------------------------------------------------------------------------|-----------------------------------------------------------------|----------------------------------------------------------------------------------------------------|
| Syntax Description                                                                                          | userpassword                                                    | Password for the root user.                                                                                                    |
| Command Default                                                                                             | No default behavior of                                          | values.                                                                                                    |
| Command Modes                                                                                               | EXEC                                                            |                                                                                                    |
|                                                                                                    | This example shows h                                            | w to migrate archived files to server:                                                                                                    |
|                                                                                                    | pi-systems/admin# r<br>Password updated fo<br>pi-systems/admin# | s password root password Userpassword<br>web root user                                                                                              |
| ncs ha authk                                                                                                | <b>key</b>                                                      |                                                                                                    |
|                                                                                                    | To enter the authentica                                         | ion key for high availability (HA), use the <b>ncs ha authkey</b> command in EXEC mode.                                                             |
|                                                                                                    | ncs ha authkey auth                                             | rization key                                                                                                    |
| Syntax Description                                                                                          | <i>authorization key</i> T                                      | e authorization key for high availability. Up to 81 alphanumeric characters.                                                                        |
| Command Default                                                                                             | No default behavior of                                          | values.                                                                                                    |
| Command Modes                                                                                               | EXEC                                                            |                                                                                                    |
| <b>Usage Guidelines</b> The <b>ncs ha authkey</b> command changes the authorization for the health monitor. |                                                                 | mmand changes the authorization for the health monitor.                                                                                             |
|                                                                                                    | This example shows h                                            | w to set up the authorization key for high availability:                                                                                            |
|                                                                                                    | Going to update pri<br>Successfully update                      | <b>ha authkey cisco123</b><br>Mary authentication key<br>I primary authentication key<br>Med Primary updated authentication key to Secondary Server |
|                                                                                                    |                                                                 |                                                                                                    |
| Related Commands                                                                                            | Command                                                         | Description                                                                                                    |
|                                                                                                    | ncs ha remove                                                   | Removes the high availability configuration settings from .                                                                                         |
|                                                                                                    | ncs ha status                                                   | Provides the current status of high availability.                                                                                                   |

## ncs ha remove

To remove the high availability configuration settings from , use the **ncs ha remove** command in EXEC mode.

ncs ha remove

I

| Syntax Description                                             | This command has no arguments or keywords.                                                                                                    |                  |
|----------------------------------------------------------------|----------------------------------------------------------------------------------------------------|------------------|
| Command DefaultNo default behavior or values.Command ModesEXEC |                                                                                                    |                  |
|                                                                |                                                                                                    | Usage Guidelines |
|                                                                | High availability configuration will be removed.<br>Do you wish to continue? (Y/N)                                                                                                    |                  |
|                                                                | Example                                                                                                    |                  |
|                                                                | pi-system/admin# ncs ha remove<br>High availability configuration will be removed<br>Do you wish to continue? (y/N) y                                                                                                    |                  |
|                                                                | Removing primary configuration will remove all database information<br>Primary is attempting to remove high availability configuration from both primary \<br>and secondary<br>Successfully removed high availability configuration<br>pi-system/admin# |                  |

| Related Commands | Command        | Description                                                                                                    |
|------------------|----------------|----------------------------------------------------------------------------------------------------|
|                  | ncs ha authkey | Allows you to enter the authentication key for high<br>availability in . This command also changes the<br>authorization for the health monitor. |
|                  | ncs ha status  | Provides the current status of high availability.                                                                                               |

## ncs ha status

To display the current status of high availability (HA), use the ncs ha status command in EXEC mode.

|                    | ncs ha status                                                                                                 |
|--------------------|----------------------------------------------------------------------------------------------------|
| Syntax Description | This command has no arguments or keywords.                                                                    |
| Command Default    | No default behavior or values.                                                                                |
| Command Modes      | EXEC                                                                                                    |
| Usage Guidelines   | Displays the current status of HA.                                                                            |
|                    | If you enter the <b>ncs ha status</b> command when HA is not configured, you will see the following response: |
|                    | [State] Stand Alone                                                                                           |

#### **Example 1: When HA is not configured**

```
pi-system/admin# ncs ha status
[Role] Primary [State] HA not Configured
pi-systems/admin#
```

#### **Example 2: When HA is configured**

In Primary server:

```
pi-system/admin# ncs ha status
[Role] Primary [Secondary Server] 10.197.71.162(10.197.71.162) [State] Primary
Active [Failover Type] Automatic
pi-system/admin#
```

In Secondary server:

```
pi-system/admin# ncs ha status
[Role] Secondary [Primary Server] pi-system-161(10.197.71.161) [State] Secondary
Syncing [Failover Type] Automatic
pi-system/admin#
```

| Related Commands | Command        | Description                                                                                                    |
|------------------|----------------|----------------------------------------------------------------------------------------------------|
|                  | ncs ha authkey | Allows you to enter the authentication key for high<br>availability in . This command also changes the<br>authorization for the health monitor. |
|                  | ncs ha remove  | Removes the high availability configuration.                                                                                                    |

## ncs key genkey

To generate a new RSA key and self-signed certificate, use the **ncs key genkey** command. You can use this command in the following ways:

#### ncs key genkey -newdn -csr csrfilename repository repositoryname

| Syntax Description | genkey | Generates a new RSA key and self-signed certificate.<br>You can use the following options with this command: |
|--------------------|--------|----------------------------------------------------------------------------------------------------|
|                    |        | -csr: Generate Certificate Signing Request(CSR) file                                                         |
|                    |        | <b>-newdn</b> : Generate new RSA key and self-signed certificate with domain information                     |
|                    |        | <b><cr></cr></b> : Carriage return.                                                                          |

I

|                 | -newdn                                                                                                    | Generates a new RSA key and self-signed cert with                                                                                                    |  |
|-----------------|----------------------------------------------------------------------------------------------------|----------------------------------------------------------------------------------------------------|--|
|                 |                                                                                                    | domain information. You can use the following options with this command:                                                                                                    |  |
|                 |                                                                                                    | -csr: Generate Certificate Signing Request(CSR) file                                                                                                    |  |
|                 |                                                                                                    | <b><cr></cr></b> : Carriage return.                                                                                                    |  |
|                 | -csr                                                                                                    | Generates new CSR certificate file. You can use the following option with this command:                                                                                                    |  |
|                 |                                                                                                    | <b><word></word></b> : Type in certificate file name (Max Size - 80)                                                                                                    |  |
|                 | csrfilename                                                                                                    | CSR filename.                                                                                                    |  |
|                 | repository                                                                                                    | Repository command. This option is available when you use the -csr option.                                                                                                    |  |
|                 | repositoryname                                                                                                    | Location where the files should be backed up to. Up to 80 alphanumeric characters.                                                                                                    |  |
| Command Default | No default behavior or values.                                                                                                    |                                                                                                    |  |
| Command Modes   | EXEC                                                                                                    |                                                                                                    |  |
|                 | This example shows how to generate new rsa key and certificate files in the Prime Infrastructure server:                                                                                                    |                                                                                                    |  |
|                 | pi-cluster-88/admin# ncs key genkey -newdn -csr test.csr repository defaultRepo                                                                                                    |                                                                                                    |  |
|                 | Changes will take affect on the next<br>Enter the fully qualified domain n.<br>Enter the name of your organization<br>Enter the name of your organization<br>Enter the name of your city or lock<br>Enter the name of your state or pre<br>Enter the two letter code for your<br>Specify subject alternate names.<br>If none specified, CN will be use<br>Use comma seperated list - DNS: <name< th=""><th><pre>ame of the server !!!!: pi-cluster-88.cisco.com n unit !!!!!!!!!!!!: cisco n !!!!!!!!!!!!!!: hcl ality !!!!!!!!!!!!!: chennai ovince !!!!!!!!!!!!! tn     country !!!!!!!!!!!!!!!!!!!!!!!!!!!!!!!!!!!!</pre></th></name<> | <pre>ame of the server !!!!: pi-cluster-88.cisco.com n unit !!!!!!!!!!!!: cisco n !!!!!!!!!!!!!!: hcl ality !!!!!!!!!!!!!: chennai ovince !!!!!!!!!!!!! tn     country !!!!!!!!!!!!!!!!!!!!!!!!!!!!!!!!!!!!</pre> |  |
|                 | DNS:pi-cluster-88.cisco.com,IP:10.12<br>Specify the public key algorithm [<br>Specify the RSA key size [2048/409<br>Specify the signature algorithm [signature]                                                                                                    | 6.168.88<br>rsa/ec] !!!!!!!!!!!!: rsa<br>6/8192] !!!!!!!!!!!!! 4096                                                                                                    |  |
|                 | Key and CSR/Certificate will be gene<br>Subject :<br>/C=US/ST=tn/L=chennai/O=hcl/OU=cisco                                                                                                    | rated with following details<br>/CN=pi-cluster-88.cisco.com<br>uster-88.cisco.com,IP:10.126.168.88                                                                                                    |  |
|                 |                                                                                                    | es will take affect on the next server restart<br>d list of FQDN and IP of PI servers where you want to<br>from CA.                                                                                               |  |

To import same CA in other server, you need to import the key from the server where you generate CSR and them import the CA certiifcates.

Note

You will get csr file generated in location where repository is pointing. Use that csr file get CA certificate or signed certificate from any CA agent.

#### **Related Commands**

| Command                  | Description                                                                             |
|--------------------------|-----------------------------------------------------------------------------------------|
| ncs key importcacert     | Applies a CA certificate to the trust store in Prime Infrastructure.                    |
| ncs key listcacerts      | Lists all of the CA certificates that exist in the Prime<br>Infrastructure trust store. |
| ncs key deletecacert     | Deletes a CA certificates that exist in the Prime<br>Infrastructure trust store.        |
| ncs key importsignedcert | Applies an RSA key and signed certificate to Prime Infrastructure.                      |
| ncs key importkey        | Applies an RSA key and certificate to Prime<br>Infrastructure.                          |

Note

After entering this command, enter the **ncs stop** and **ncs start** command to restart the Prime Infrastructure server to make changes take effect.

### ncs key importcacert

To apply a CA certificate to a trust store in , use the **ncs key importcacert** command in the EXEC mode. To import the root certificate:

ncs key importcacert truststore system alias aliasname filename repository repositoryname

To import the subordinate certificate:

ncs key importcacert truststore system alias aliasname subordinate\_filename repository repositoryname

| Syntax Description | aliasname        | A short name given for this CA certificate. |
|--------------------|------------------|---------------------------------------------|
|                    | ca-cert-filename | CA certificate file name.                   |
|                    | repository       | Repository command.                         |
|                    | sub              | Subordinate certificate.                    |
|                    |                  |                                             |

|                  | repositoryname                                                                     | The repository name configured in where the ca-cert-filename is hosted. | e |
|------------------|------------------------------------------------------------------------------------|-------------------------------------------------------------------------|---|
| Command Default  | No default behavior or values.                                                     |                                                                         |   |
| Command Modes    | EXEC                                                                               |                                                                         |   |
|                  | This example shows how to apply the CA certifica                                   | te file to a trust store in the server:                                 |   |
|                  | ncs key importcacert truststore system ali<br>defaultRepo                          | as root trca-4096-sha2.cer repository                                   | ١ |
|                  | Certificate is added to trust store. Chang restart                                 | es will take affect on the next server                                  | \ |
|                  | ncs key importcacert truststore system ali<br>defaultRepo                          | as sub tsca-4096-sha2.cer repository                                    | ١ |
|                  | Certificate is added to trust store. Chang restart                                 | es will take affect on the next server                                  | \ |
|                  |                                                                                    |                                                                         |   |
| Note             | After applying this command, enter the <b>ncs stop</b> an the changes take effect. | d <b>ncs start</b> command to restart the server to make                |   |
| Related Commands | Command                                                                            | Description                                                             |   |

| Command                  | Description                                                     |
|--------------------------|-----------------------------------------------------------------|
| ncs key genkey           | Generates a new RSA key and self-signed certificate.            |
| ncs key listcacerts      | Lists all of the CA certificates that exist in the trust store. |
| ncs key deletecacert     | Deletes a CA certificates that exist in the trust store.        |
| ncs key importsignedcert | Applies an RSA key and signed certificate to .                  |
| ncs key importkey        | Applies an RSA key and certificate to .                         |

# ncs key importkey

To apply an RSA key and signed certificate to the Prime Infrastructure, use the **ncs key importkey** command in EXEC mode.

To export key:

ncs key exportkey key-filename cert-filename repository repositoryname

To import key:

ncs key importkey key-filename cert-filename repository repositoryname

| Syntax Description | key-filename                                                                                                    | RSA private key file name.                                                                                   |  |
|--------------------|----------------------------------------------------------------------------------------------------|----------------------------------------------------------------------------------------------------|--|
|                    | cert-filename                                                                                                    | Certificate file name.                                                                                       |  |
|                    | repository                                                                                                    | Repository command                                                                                           |  |
|                    | repositoryname                                                                                                    | The repository name configured in the Prime<br>Infrastructure where the key-file and cert-file is<br>hosted. |  |
| Command Default    | No default behavior or values.                                                                                                    |                                                                                                    |  |
| Command Modes      | EXEC                                                                                                    |                                                                                                    |  |
|                    | This example shows how to apply the new RSA key and certificate files to the server.                                                       |                                                                                                    |  |
|                    | ncs key exportkey private.key server.cer repository defaultRepo                                                                            |                                                                                                    |  |
|                    | ncs key importkey keyfile certfile repository ncs-sftp-repo                                                                                |                                                                                                    |  |
|                    | ncs key importkey keylile certille                                                                                                    | repository nes-sitp-repo                                                                                     |  |
|                    |                                                                                                    |                                                                                                    |  |
| Note               | After applying this command, enter the <b>ncs stop</b> and <b>ncs start</b> command to restart the server to make the changes take effect. |                                                                                                    |  |
| Related Commands   | Command                                                                                                    | Description                                                                                                  |  |
|                    | ncs key genkey                                                                                                    | Generates a new RSA key and self-signed certificate.                                                         |  |
|                    | ncs key listcacerts                                                                                                    | Lists all of the CA certificates that exist in the Prime<br>Infratsructure trust store.                      |  |
|                    | ncs key deletecacert                                                                                                    | Deletes a CA certificates that exist in the Prime                                                            |  |
|                    |                                                                                                    | Infratsructure trust store.                                                                                  |  |
|                    | ncs key importsignedcert                                                                                                    | Infratsructure trust store.           Applies an RSA key and signed certificate to Prime Infratsructure.     |  |

# ncs key listcacerts

To list all of the CA certificates that exist in the trust store, use the ncs key listcacerts command EXEC mode.

#### ncs key listcacerts

**Syntax Description** This command has no arguments or keywords.

**Command Default** No default behavior or values.

### Command Modes EXEC

This example shows how to list all of the CA certificates that exist in the trust store:

> ncs key listcacerts

| DevMgmt Trust Store                                                                            | \  |
|------------------------------------------------------------------------------------------------|----|
| local rootca rsa, Mar 19, 2018, trustedCertEntry,                                              |    |
| Certificate fingerprint (SHA1):                                                                | \  |
| E0:41:6B:A3:E8:F5:EA:A8:FF:4B:88:FB:E8:C2:54:A7:CB:99:7F:85                                    | `` |
| cmca3, Mar 19, 2018, trustedCertEntry,                                                         |    |
| Certificate fingerprint (SHA1):                                                                | \  |
| 08:DA:AB:CE:42:B3:0D:64:03:33:7D:EB:87:C9:8E:4D:F5:9B:7C:6F                                    |    |
| cmca2, Mar 19, 2018, trustedCertEntry,                                                         |    |
| Certificate fingerprint (SHA1):                                                                | \  |
| 90:B2:E0:6B:7A:D5:DA:FF:CF:D4:31:87:29:09:F3:81:37:47:1B:F8                                    |    |
| ciscoassurancerootca2099, Mar 19, 2018, trustedCertEntry,                                      |    |
| Certificate fingerprint (SHA1):                                                                | \  |
| 2C:A6:69:D0:B2:79:08:F7:29:C9:10:C6:23:17:8E:98:14:35:9B:C9                                    |    |
| local_rootca_ec, Mar 19, 2018, trustedCertEntry,                                               |    |
| Certificate fingerprint (SHA1):                                                                | \  |
| C2:FC:D6:19:2A:00:E2:95:C6:D2:05:11:34:5B:94:49:43:32:B3:14                                    |    |
| ciscorootca2048, Mar 19, 2018, trustedCertEntry,                                               |    |
| Certificate fingerprint (SHA1):                                                                | \  |
| DE:99:0C:ED:99:E0:43:1F:60:ED:C3:93:7E:7C:D5:BF:0E:D9:E5:FA                                    |    |
| hasudi, Mar 19, 2018, trustedCertEntry,                                                        | `  |
| Certificate fingerprint (SHA1):                                                                | \  |
| F8:1D:55:50:D6:7D:CD:1D:D1:11:92:B5:7F:8F:DE:09:A4:A5:69:B7                                    |    |
| ceca, Mar 19, 2018, trustedCertEntry,                                                          | `  |
| Certificate fingerprint (SHA1):                                                                | \  |
| F1:16:68:0E:E9:A4:8D:0B:D6:94:72:76:F8:C7:B4:A7:5C:E7:11:16                                    |    |
| xsslr2, Mar 19, 2018, trustedCertEntry,                                                        | `  |
| Certificate fingerprint (SHA1):<br>AC:23:0A:22:B9:FE:19:FC:5F:A0:FD:D0:8D:91:54:F9:8F:7F:B6:AE | \  |
| eccroot, Mar 19, 2018, trustedCertEntry,                                                       |    |
| Certificate fingerprint (SHA1):                                                                | \  |
| 52:EC:7D:BB:5C:65:11:DD:C1:C5:46:DB:BC:29:49:B5:AB:E9:D0:EE                                    | `  |
| ciscoumbrellaroot, Mar 19, 2018, trustedCertEntry,                                             |    |
| Certificate fingerprint (SHA1):                                                                | \  |
| C5:09:11:32:E9:AD:F8:AD:3E:33:93:2A:E6:0A:5C:8F:A9:39:E8:24                                    | `  |
| airespace-root, Mar 19, 2018, trustedCertEntry,                                                |    |
| Certificate fingerprint (SHA1):                                                                | \  |
| 94:EC:7D:BA:E4:E6:FB:F1:E0:44:03:81:CB:ED:EF:32:79:C9:90:B5                                    |    |
| cmca, Mar 19, 2018, trustedCertEntry,                                                          |    |
| Certificate fingerprint (SHA1):                                                                | \  |
| E3:E7:83:D3:CC:9C:30:AE:DE:FF:CD:EB:5E:CF:EE:08:FF:8F:16:84                                    |    |
| rxcr2, Mar 19, 2018, trustedCertEntry,                                                         |    |
| Certificate fingerprint (SHA1):                                                                | \  |
| 2C:8A:FF:CE:96:64:30:BA:04:C0:4F:81:DD:4B:49:C7:1B:5B:81:A0                                    |    |
| ciscorootca2099, Mar 19, 2018, trustedCertEntry,                                               |    |
| Certificate fingerprint (SHA1):                                                                | \  |
| AC:1E:DE:2E:1C:97:0F:ED:3E:E8:5F:8C:3A:CF:E2:BA:C0:4A:13:76                                    |    |
| act2eccsudi, Mar 19, 2018, trustedCertEntry,                                                   |    |
| Certificate fingerprint (SHA1):                                                                | \  |
| 32:78:95:B8:C4:E0:3C:EC:14:AE:D9:70:EF:99:C8:D9:34:0B:80:E6                                    |    |
| crcam2, Mar 19, 2018, trustedCertEntry,                                                        | `  |
| Certificate fingerprint (SHA1):                                                                | \  |
| 93:3D:63:3A:4E:84:0D:A4:C2:8E:89:5D:90:0F:D3:11:88:86:F7:A3                                    |    |
| crcam1, Mar 19, 2018, trustedCertEntry,                                                        | `  |
| Certificate fingerprint (SHA1):                                                                | \  |
| 45:AD:6B:B4:99:01:1B:B4:E8:4E:84:31:6A:81:C2:7D:89:EE:5C:E7                                    |    |
| act2sudica, Mar 19, 2018, trustedCertEntry,<br>Certificate fingerprint (SHA1):                 | \  |
| Cercificace ingerprint (ShAr).                                                                 | `  |

| F6:96:9B:BD:48:E5:F6:12:5B:93:4D:01:E7:1F:E9:C2:7C:6F:54:7E<br>attca, Mar 19, 2018, trustedCertEntry,                 |                                       |
|----------------------------------------------------------------------------------------------------|---------------------------------------|
| Certificate fingerprint (SHA1):<br>C1:C4:B5:6B:D1:88:47:B8:D5:94:92:1F:ED:94:D5:21:FC:65:04:FE                        | ١                                     |
| ciscoclientca001, Mar 19, 2018, trustedCertEntry,<br>Certificate fingerprint (SHA1):                                  | ١                                     |
| 50:0B:9B:BE:D7:DB:DE:00:3A:3E:F4:3E:AF:9E:D5:2B:01:34:C3:5F                                                           |                                       |
| System Trust Store                                                                                                    | ١                                     |
| verisignclasslg3ca, Mar 19, 2018, trustedCertEntry,                                                                   | ,                                     |
| Certificate fingerprint (SHA1):<br>20:42:85:DC:F7:EB:76:41:95:57:8E:13:6B:D4:B7:D1:E9:8E:46:A5                        | \                                     |
| digicertglobalrootca, Mar 19, 2018, trustedCertEntry,                                                                 | \                                     |
| Certificate fingerprint (SHA1):<br>A8:98:5D:3A:65:E5:E5:C4:B2:D7:D6:6D:40:C6:DD:2F:B1:9C:54:36                        | X                                     |
| quovadisrootca3cert, Mar 19, 2018, trustedCertEntry,<br>Certificate fingerprint (SHA1):                               | Υ.                                    |
| 1F:49:14:F7:D8:74:95:1D:DD:AE:02:C0:BE:FD:3A:2D:82:75:51:85                                                           | , v                                   |
| verisignclass2g2ca, Mar 19, 2018, trustedCertEntry,<br>Certificate fingerprint (SHA1):                                | Δ.                                    |
| B3:EA:C4:47:76:C9:C8:1C:EA:F2:9D:95:B6:CC:A0:08:1B:67:EC:9D                                                           |                                       |
| verisigntsaca, Mar 19, 2018, trustedCertEntry,<br>Certificate fingerprint (SHA1):                                     | \                                     |
| 20:CE:B1:F0:F5:1C:0E:19:A9:F3:8D:B1:AA:8E:03:8C:AA:7A:C7:01                                                           |                                       |
| verisignclass3g3ca, Mar 19, 2018, trustedCertEntry,<br>Certificate fingerprint (SHA1):                                | Λ.                                    |
| 13:2D:0D:45:53:4B:69:97:CD:B2:D5:C3:39:E2:55:76:60:9B:5C:C6<br>quovadisrootca3g3cert, Mar 19, 2018, trustedCertEntry, |                                       |
| Certificate fingerprint (SHA1):                                                                                       | λ.                                    |
| 48:12:BD:92:3C:A8:C4:39:06:E7:30:6D:27:96:E6:A4:CF:22:2E:7D<br>tomcat, Mar 19, 2018, trustedCertEntry,                |                                       |
| Certificate fingerprint (SHA1):                                                                                       | λ.                                    |
| D4:72:AD:57:25:94:73:6F:E2:0D:F1:65:D7:36:D2:95:E8:A6:AA:C6<br>quovadisrootca2g3cert, Mar 19, 2018, trustedCertEntry, |                                       |
| Certificate fingerprint (SHA1):                                                                                       | λ                                     |
| 09:3C:61:F3:8B:8B:DC:7D:55:DF:75:38:02:05:00:E1:25:F5:C8:36<br>verisignclass3g5ca, Mar 19, 2018, trustedCertEntry,    |                                       |
| Certificate fingerprint (SHA1):                                                                                       | λ.                                    |
| 4E:B6:D5:78:49:9B:1C:CF:5F:58:1E:AD:56:BE:3D:9B:67:44:A5:E5<br>ciscolicensingrootca, Mar 19, 2018, trustedCertEntry,  |                                       |
| Certificate fingerprint (SHA1):<br>5C:A9:5F:B6:E2:98:0E:C1:5A:FB:68:1B:BB:7E:62:B5:AD:3F:A8:B8                        | \                                     |
| quovadisrootcalg3cert, Mar 19, 2018, trustedCertEntry,                                                                |                                       |
| Certificate fingerprint (SHA1):<br>1B:8E:EA:57:96:29:1A:C9:39:EA:B8:0A:81:1A:73:73:C0:93:79:67                        | \                                     |
| verisignclass1ca, Mar 19, 2018, trustedCertEntry,                                                                     |                                       |
| Certificate fingerprint (SHA1):<br>CE:6A:64:A3:09:E4:2F:BB:D9:85:1C:45:3E:64:09:EA:E8:7D:60:F1                        | Υ.                                    |
| quovadisroot, Mar 19, 2018, trustedCertEntry,                                                                         | ,                                     |
| Certificate fingerprint (SHA1):<br>DE:3F:40:BD:50:93:D3:9B:6C:60:F6:DA:BC:07:62:01:00:89:76:C9                        | /                                     |
| quovadisrootca2cert, Mar 19, 2018, trustedCertEntry,<br>Certificate fingerprint (SHA1):                               | \                                     |
| AC:4A:72:8B:4D:FC:35:60:1F:A3:4B:92:24:22:A4:2C:25:3F:75:6C                                                           | X                                     |
| verisignclass1g2ca, Mar 19, 2018, trustedCertEntry,<br>Certificate fingerprint (SHA1):                                | \                                     |
| 27:3E:E1:24:57:FD:C4:F9:0C:55:E8:2B:56:16:7F:62:F5:32:E5:47                                                           | , v                                   |
| verisignclass3ca, Mar 19, 2018, trustedCertEntry,<br>Certificate fingerprint (SHA1):                                  | Δ.                                    |
| A1:DB:63:93:91:6F:17:E4:18:55:09:40:04:15:C7:02:40:B0:AE:6B                                                           | , , , , , , , , , , , , , , , , , , , |
| quovadisrootca2, Mar 19, 2018, trustedCertEntry,<br>Certificate fingerprint (SHA1):                                   | \                                     |
| CA:3A:FB:CF:12:40:36:4B:44:B2:16:20:88:80:48:39:19:93:7C:F7                                                           | X                                     |

I

| verisignuniversalrootca, Mar 19, 2018, trustedCertEntry,<br>Certificate fingerprint (SHA1):<br>36:79:CA:35:66:87:72:30:4D:30:A5:FB:87:3B:0F:A7:7B:B7:0D:54                                                                   | ١ |
|----------------------------------------------------------------------------------------------------|---|
| <pre>ciscoeccrootcacertp2, Mar 19, 2018, trustedCertEntry,<br/>Certificate fingerprint (SHA1):<br/>52:EC:7D:BB:5C:65:11:DD:C1:C5:46:DB:BC:29:49:B5:AB:E9:D0:EE<br/>verisignclass2g3ca, Mar 19, 2018, trustedCertEntry,</pre> | ١ |
| Certificate fingerprint (SHA1):<br>61:EF:43:D7:7F:CA:D4:61:51:BC:98:E0:C3:59:12:AF:9F:EB:63:11                                                                                                    | \ |
| <pre>quovadisrootca4cert, Mar 19, 2018, trustedCertEntry,<br/>Certificate fingerprint (SHA1):<br/>DE:3F:40:BD:50:93:D3:9B:6C:60:F6:DA:BC:07:62:01:00:89:76:C9</pre>                                                          | ١ |
| <pre>verisignclass3g2ca, Mar 19, 2018, trustedCertEntry,<br/>Certificate fingerprint (SHA1):<br/>85:37:1C:A6:E5:50:14:3D:CE:28:03:47:1B:DE:3A:09:E8:F8:77:0F</pre>                                                           | ١ |
| verisignclass3g4ca, Mar 19, 2018, trustedCertEntry,<br>Certificate fingerprint (SHA1):<br>22:D5:D8:DF:8F:02:31:D1:8D:F7:9D:B7:CF:8A:2D:64:C9:3F:6C:3A                                                                        | ١ |
| <pre>ciscomanufacturingrootca2048, Mar 19, 2018, trustedCertEntry,<br/>Certificate fingerprint (SHA1):<br/>E3:E7:83:D3:CC:9C:30:AE:DE:FF:CD:EB:5E:CF:EE:08:FF:8F:16:84<br/>pi-cluster-88/admin#</pre>                        | ١ |

| Related Commands | Command                  | Description                                            |
|------------------|--------------------------|--------------------------------------------------------|
|                  | ncs key genkey           | Generates a new RSA key and self-signed certificate.   |
|                  | ncs key importkey        | Applies an RSA key and signed certificate to the .     |
|                  | ncs key deletecacert     | Deletes CA certificates that exist in the trust store. |
|                  | ncs key importsignedcert | Applies an RSA key and signed certificate to the .     |
|                  | ncs key importcacert     | Applies a CA certificate to the trust store in .       |

## ncs key deletecacert

To delete CA certificates that exist in trust store, use the ncs key deletecacert command in the EXEC mode.

ncs key deletecacert trustore system alias aliasname

| Syntax Description | alias The short or alias name of the CA certificate which needs to be deleted from the trust store. |
|--------------------|----------------------------------------------------------------------------------------------------|
| Command Default    | No default behavior or values.                                                                      |
| Command Modes      | EXEC                                                                                                |
|                    | This example shows how to delete CA certificates that exist in the trust store:                     |
|                    | ncs key deletecacert truststore system alias root                                                   |
|                    | Deleting certificate from trust store                                                               |

| Related Commands | Command                  | Description                                                     |
|------------------|--------------------------|-----------------------------------------------------------------|
|                  | ncs key genkey           | Generates a new RSA key and self-signed certificate.            |
|                  | ncs key importkey        | Applies an RSA key and signed certificate to .                  |
|                  | ncs key listcacerts      | Lists all of the CA certificates that exist in the trust store. |
|                  | ncs key importsignedcert | Applies an RSA key and signed certificate to .                  |
|                  | ncs key importcacert     | Applies a CA certificate to the trust store in .                |

# ncs key importsignedcert

To apply an RSA key and signed certificate, use the ncs key importsignedcert command EXEC mode.

| nes key importsignedeert | signed-cert-filename <b>repository</b> repositoryname |
|--------------------------|-------------------------------------------------------|

| Syntax Description | signed-cert-filename                                                    | Signed certificate filename.                                                     |  |  |
|--------------------|-------------------------------------------------------------------------|----------------------------------------------------------------------------------|--|--|
|                    | repository                                                              | Repository command                                                               |  |  |
|                    | repositoryname                                                          | The repository name configured in where the key-file<br>and cert-file is hosted. |  |  |
| Command Default    | No default behavior or values.                                          |                                                                                  |  |  |
| Command Modes      | EXEC                                                                    |                                                                                  |  |  |
|                    | This example shows how to apply signed certificate files to the server: |                                                                                  |  |  |
|                    | > ncs key importsingedcert signed-certfile repository ncs-sftp-repo     |                                                                                  |  |  |
|                    | ·····                                                                   | > ncs key importsingeacert signea-certille repository ncs-sitp-repo              |  |  |
| Note               | After applying this command, enter the make changes take effect.        | e ncs stop and the ncs start command to restart the server to                    |  |  |
| Related Commands   | Command                                                                 | Description                                                                      |  |  |
|                    | ncs key genkey                                                          | Generates a new RSA key and self-signed certificate.                             |  |  |
|                    | ncs key importkey                                                       | Applies an RSA key and signed certificate to .                                   |  |  |
|                    |                                                                         |                                                                                  |  |  |
|                    | ncs key deletecacert                                                    | Deletes CA certificates that exist in the trust store.                           |  |  |

| Command              | Description                                      |
|----------------------|--------------------------------------------------|
| ncs key importcacert | Applies a CA certificate to the trust store in . |

### ncs cleanup

To clean up the following data, below datafree up and reclaim the disk space, use the **ncs cleanup** command in EXEC mode.

- Files under /opt/backup
- \*.m-n.logs, \*.n.logs, \*.log.n log files under /opt/CSCOlumos/logs
- Regular files under /localdisk
- .hprof file under opt/CSCOlumos/crash
- Matlab\*.log under /opt/tmp/
- .trm and .trc files under /opt/oracle/base/diag/rdbms/\*/\*/trace
- Older expired Archive logs and backup set under /opt/oracle/base/fast\_recovery\_area/WCS

#### ncs cleanup

| Syntax Description | This command has no arguments or keywords.                                                                                                    |  |
|--------------------|----------------------------------------------------------------------------------------------------|--|
| Command Default    | No default behavior or values.                                                                                                    |  |
| Command Modes      | EXEC                                                                                                    |  |
| Usage Guidelines   | When does not have enough disk space, an alarm is raised to free up and reclaim the disk space. If you enter the <b>ncs cleanup</b> command, you will see the following confirmation message:                       |  |
|                    | Do you want to delete all the files in the local disk partition? (Y/N) $% \left( {\left  {{\mathbf{Y}} \right _{n}} \right $                                                                                        |  |
|                    | pi-system-117/admin# ncs cleanup                                                                                                    |  |
|                    | !!!!!! WARNING !!!!!!!                                                                                                    |  |
|                    | The clean up can remove all files located in the backup staging directory.<br>Older log files will be removed and other types of older debug information<br>will be removed<br>************************************ |  |
|                    |                                                                                                    |  |
|                    | ***************************************                                                                                                    |  |
|                    | !!!!!! DATABASE CLEANUP WARNING !!!!!!!                                                                                                    |  |
|                    | Cleaning up database will stop the server while the cleanup is performed.                                                                                                    |  |

\*\*\*\*\*

\*\*\*\*

The operation can take several minutes to complete

Do you wish to cleanup database? ([NO]/yes) yes

\* \* \* \* \* \* \*

```
USER LOCAL DISK WARNING
1111111
                                                    1111111
Cleaning user local disk will remove all locally saved reports, locally
backed up device configurations. All files in the local FTP and TFTP
directories will be removed.
Do you wish to cleanup user local disk? ([NO]/yes) yes
_____
Starting Cleanup: Wed Feb 28 01:50:44 IST 2018
{Wed Feb 28 01:50:47 IST 2018} Removing all files in backup staging directory
{Wed Feb 28 01:50:47 IST 2018} Removing all Matlab core related files
{Wed Feb 28 01:50:47 IST 2018} Removing all older log files
{Wed Feb 28 01:50:47 IST 2018} Cleaning older archive logs
{Wed Feb 28 01:51:03 IST 2018} Cleaning database backup and all archive logs
{Wed Feb 28 01:51:03 IST 2018} Cleaning older database trace files
{Wed Feb 28 01:51:03 IST 2018} Removing all user local disk files
{Wed Feb 28 01:51:03 IST 2018} Cleaning database
{Wed Feb 28 01:51:05 IST 2018} Stopping server
{Wed Feb 28 01:52:05 IST 2018} Not all server processes stop. Attempting to stop
                                                                 \
remaining
{Wed Feb 28 01:52:05 IST 2018} Stopping database
{Wed Feb 28 01:52:07 IST 2018} Starting database
{Wed Feb 28 01:52:20 IST 2018} Starting database clean
{Wed Feb 28 01:58:50 IST 2018} Completed database clean
{Wed Feb 28 01:58:50 IST 2018} Stopping database
{Wed Feb 28 01:59:14 IST 2018} Starting server
_____
Completed Cleanup
Start Time: Wed Feb 28 01:50:44 IST 2018
Completed Time: Wed Feb 28 02:07:07 IST 2018
_____
pi-system-117/admin#
```

# nslookup

To look up the hostname of a remote system on the server, use the **nslookup** command in EXEC mode.

nslookup word

| Syntax Description | word                                                                                                    | IPv4 address or hostname of a remote system. Up to 63 alphanumeric characters. |
|--------------------|----------------------------------------------------------------------------------------------------|--------------------------------------------------------------------------------|
| Command Default    | No default behavior or values.                                                                                                    |                                                                                |
| Command Modes      | EXEC                                                                                                    |                                                                                |
|                    | Example 1                                                                                                    |                                                                                |
|                    | ncs/admin# nslookup 209.165.200.225<br>Trying "209.165.200.225.in-addr.arp<br>Received 127 bytes from 172.16.168.<br>Trying "209.165.200.225.in-addr.arp | a"<br>183#53 in 1 ms                                                           |

```
ncs/admin#
Example 2
ncs/admin# nslookup 209.165.200.225
Trying "225.200.165.209.in-addr.arpa"
;; ->>HEADER<<- opcode: QUERY, status: NOERROR, id: 65283
;; flags: qr rd ra; QUERY: 1, ANSWER: 1, AUTHORITY: 2, ADDITIONAL: 0
;; QUESTION SECTION:
;225.200.165.209.in-addr.arpa. IN
                                        PTR
;; ANSWER SECTION:
225.200.165.209.in-addr.arpa. 86400 IN PTR
                                                209-165-200-225.got.net.
;; AUTHORITY SECTION:
192.168.209.in-addr.arpa. 86400 IN
                                        NS
                                                nsl.got.net.
192.168.209.in-addr.arpa. 86400 IN
                                        NS
                                                ns2.got.net.
Received 119 bytes from 172.16.168.183#53 in 28 ms
ncs/admin#
```

Received 127 bytes from 172.16.168.183#53 in 1 ms

### ocsp

Online Certificate Status Protocol (OCSP) enables certificate-based authentication for web clients using OCSP responders. Typically, the OCSP responder's URL is read from the certificate's Authority Information Access (AIA). As a failover mechanism, you can configure the same URL on the Prime Infrastructure server as well. You can enable or disable a custom OCSP responder, and set or remove OCSP responder URLs, using **ocsp responder** command in EXEC mode.

**ocsp responder** { *remove* | *set* | *show* }

| Syntax Description | clear                                                                                                    | Clear OCSP responder URL                |
|--------------------|----------------------------------------------------------------------------------------------------|-----------------------------------------|
|                    | custom                                                                                                    | Enable or disable custom OCSP responder |
|                    | set                                                                                                    | Set OCSP responder URL.                 |
| Command Default    | No default behaviour.                                                                                     |                                         |
| Command Modes      | EXEC                                                                                                    |                                         |
|                    | ncs/admin# ocsp responder<br>ncs/admin# ocsp responder custom enable                                      |                                         |
|                    | ncs/admin# <b>ocsp responder set urll <word></word></b><br><word> Enter ocsp url (Max Size - 1024)</word> |                                         |
|                    | ncs/admin# ocsp responder clear url1                                                                      |                                         |

# ping

To diagnose the basic IPv4 network connectivity to a remote system, use the **ping** command in EXEC mode.

ping {ip-address | hostname} [Dfdf][packetsizepacketsize][pingcountpingcount]

| Syntax Description                                                                                                    | ip-address                                                                                                    | IP address of the system to ping. Up to 32 alphanumeric characters.                                                                       |  |
|----------------------------------------------------------------------------------------------------|----------------------------------------------------------------------------------------------------|----------------------------------------------------------------------------------------------------|--|
|                                                                                                    | hostname                                                                                                    | Hostname of the system to ping. Up to 32 alphanumeric characters.                                                                         |  |
|                                                                                                    | df                                                                                                    | Specification for packet fragmentation.                                                                                                   |  |
|                                                                                                    | df                                                                                                    | Specifies the value as <b>1</b> to prohibit packet fragmentation, or <b>2</b> to fragment the packets locally, or <b>3</b> to not set df. |  |
|                                                                                                    | packetsize                                                                                                    | Size of the ping packet.                                                                                                    |  |
|                                                                                                    | packetsize                                                                                                    | Specifies the size of the ping packet; the value can be between 0 and 65507.                                                              |  |
|                                                                                                    | pingcount                                                                                                    | Number of ping echo requests.                                                                                                    |  |
|                                                                                                    | pingcount                                                                                                    | Specifies the number of ping echo requests; the value can be between 1 and 10.                                                            |  |
| Command Default                                                                                                    | No default behavior or values.                                                                                                    |                                                                                                    |  |
| Command Modes                                                                                                    | EXEC                                                                                                    |                                                                                                    |  |
| <b>Usage Guidelines</b> The <b>ping</b> command sends an echo request packet to an address, then await you evaluate path-to-host reliability, delays over the path, and whether you |                                                                                                    |                                                                                                    |  |
|                                                                                                    | ncs/admin# <b>ping 172.16.0.1 df 2 packetsize 10 pingcount 2</b><br>PING 172.16.0.1 (172.16.0.1) 10(38) bytes of data.<br>18 bytes from 172.16.0.1: icmp_seq=0 ttl=40 time=306 ms<br>18 bytes from 172.16.0.1: icmp_seq=1 ttl=40 time=300 ms |                                                                                                    |  |
|                                                                                                    | 172.16.0.1 ping statistics<br>2 packets transmitted, 2 received, 0% packet loss, time 1001ms<br>rtt min/avg/max/mdev = 300.302/303.557/306.812/3.255 ms, pipe 2<br>ncs/admin#                                                                |                                                                                                    |  |
| Related Commands                                                                                                    | Command                                                                                                    | Description                                                                                                    |  |
|                                                                                                    | ping6                                                                                                    | Pings a remote IPv6 address.                                                                                                    |  |

# ping6

To diagnose the basic IPv6 network connectivity to a remote system, use the **ping6** command in EXEC mode.

ping6 {ip-address | hostname} [GigabitEthernetpacketsizepacketsize][pingcountpingcount]

| Syntax Description                                   | ip-address                                                                                                    | IP address of the system to ping. Up to 64 alphanumeric characters.                                                                                                    |
|------------------------------------------------------|----------------------------------------------------------------------------------------------------|----------------------------------------------------------------------------------------------------|
|                                                      | hostname                                                                                                    | Hostname of the system to ping. Up to 64 alphanumeric characters.                                                                                                    |
|                                                      | GigabitEthernet                                                                                                    | Selects the ethernet interface.                                                                                                    |
|                                                      | packetsize                                                                                                    | Size of the ping packet.                                                                                                    |
|                                                      | packetsize                                                                                                    | Specifies the size of the ping packet; the value can be between 0 and 65507.                                                                                                    |
|                                                      | pingcount                                                                                                    | Number of ping echo requests.                                                                                                    |
|                                                      | pingcount                                                                                                    | Specifies the number of ping echo requests; the value can be between 1 and 10.                                                                                                    |
|                                                      |                                                                                                    |                                                                                                    |
| Command Default                                      | No default behavior or values.                                                                                                    |                                                                                                    |
|                                                      | No default behavior or values.                                                                                                    |                                                                                                    |
| Command Default<br>Command Modes<br>Usage Guidelines | EXEC<br>The IPv6 <b>ping6</b> command sends an echo re                                                                                                    | equest packet to an address, then awaits a reply. The ping output<br>ty, delays over the path, and whether you can reach a host.                                                                                                    |
| Command Modes                                        | <ul> <li>EXEC</li> <li>The IPv6 ping6 command sends an echo re can help you evaluate path-to-host reliabilit</li> <li>The IPv6 ping6 command is similar to the fragmentation (df in IPv4) options, but allo</li> </ul>                                                                                                    | ty, delays over the path, and whether you can reach a host.<br>existing IPv4 ping command that does not support the IPv4 ping<br>ws an optional specification of an interface. The interface option<br>addresses that are interface-specific. The packetsize and pingcour                                                                                                    |
| Command Modes                                        | <ul> <li>EXEC</li> <li>The IPv6 ping6 command sends an echo re can help you evaluate path-to-host reliability.</li> <li>The IPv6 ping6 command is similar to the fragmentation (df in IPv4) options, but allo is primarily useful for pinning with link-local</li> </ul>                                                                                                    | ty, delays over the path, and whether you can reach a host.<br>existing IPv4 ping command that does not support the IPv4 ping<br>ws an optional specification of an interface. The interface option<br>addresses that are interface-specific. The packetsize and pingcour                                                                                                    |
| Command Modes                                        | <ul> <li>EXEC</li> <li>The IPv6 ping6 command sends an echo recan help you evaluate path-to-host reliability. The IPv6 ping6 command is similar to the fragmentation (df in IPv4) options, but allo is primarily useful for pinning with link-local options work identically the same as they describes the same as the same asa the same as the same as the same as the same as the same as t</li></ul> | <pre>y, delays over the path, and whether you can reach a host. existing IPv4 ping command that does not support the IPv4 ping ws an optional specification of an interface. The interface option addresses that are interface-specific. The packetsize and pingcour o with the IPv4 command.  9ff:feaf:da05 5(3ffe:302:11:2:20c:29ff:feaf:da05) from 0: 56 data bytes :feaf:da05: icmp_seq=0 ttl=64 time=0.599 ms :feaf:da05: icmp_seq=1 ttl=64 time=0.150 ms :feaf:da05: icmp_seq=2 ttl=64 time=0.070 ms</pre>                                            |
| Command Modes                                        | <ul> <li>EXEC</li> <li>The IPv6 ping6 command sends an echo recan help you evaluate path-to-host reliability. The IPv6 ping6 command is similar to the fragmentation (df in IPv4) options, but allo is primarily useful for pinning with link-local options work identically the same as they describes the same as the same asa the same as the same as the same as the same as the same as t</li></ul> | <pre>y, delays over the path, and whether you can reach a host. existing IPv4 ping command that does not support the IPv4 ping ws an optional specification of an interface. The interface option addresses that are interface-specific. The packetsize and pingcour o with the IPv4 command.  9ff:feaf:da05 5(3ffe:302:11:2:20c:29ff:feaf:da05) from 0: 56 data bytes :feaf:da05: icmp_seq=0 ttl=64 time=0.599 ms :feaf:da05: icmp_seq=2 ttl=64 time=0.150 ms :feaf:da05: icmp_seq=3 ttl=64 time=0.065 ms ping statistics % packet loss, time 3118ms</pre> |

L

#### Example 2

```
ncs/admin# ping6 3ffe:302:11:2:20c:29ff:feaf:da05 GigabitEthernet 0 packetsize 10 pingcount
2
PING 3ffe:302:11:2:20c:29ff:feaf:da05(3ffe:302:11:2:20c:29ff:feaf:da05) from
3ffe:302:11:2:20c:29ff:feaf:da05 eth0: 10 data bytes
18 bytes from 3ffe:302:11:2:20c:29ff:feaf:da05: icmp_seq=0 ttl=64 time=0.073 ms
18 bytes from 3ffe:302:11:2:20c:29ff:feaf:da05 ping statistics ---
2 packets transmitted, 2 received, 0% packet loss, time 1040ms
rtt min/avg/max/mdev = 0.073/0.073/0.073/0.000 ms, pipe 2
```

```
ncs/admin#
```

#### **Related Commands**

| nmands |      | Description                |
|--------|------|----------------------------|
|        | ping | Pings a remote IP address. |

### reload

To reload the operating system, use the **reload** command in EXEC mode.

|                    | reload                                                                                                    |
|--------------------|----------------------------------------------------------------------------------------------------|
| Syntax Description | This command has no arguments or keywords.                                                                                                    |
| Command Default    | The command has no default behavior or values.                                                                                                    |
| Command Modes      | EXEC                                                                                                    |
| Usage Guidelines   | The <b>reload</b> command reboots the system. Use the <b>reload</b> command after you enter configuration information into a file and save the running-configuration to the persistent startup-configuration on the CLI and save any settings in the web Administration user interface session. |
|                    | Before you enter the <b>reload</b> command, ensure that the is not performing any backup, restore, installation, upgrade, or remove operation. If the performs any of these operations and you enter the <b>reload</b> command, you will notice any of the following warning messages:          |
|                    | WARNING: A backup or restore is currently in progress! Continue with reload?                                                                                                    |
|                    | WARNING: An install/upgrade/remove is currently in progress! Continue with reload?                                                                                                    |
|                    | If you get any of these warnings, enter YES to halt the operation, or enter NO to cancel the halt.                                                                                                    |
|                    | If no processes are running when you use the <b>reload</b> command or you enter YES in response to the warning message displayed, the asks you to respond to the following option:                                                                                                    |
|                    | Do you want to save the current configuration ?                                                                                                    |
|                    | Enter YES to save the existing configuration. The displays the following message:                                                                                                    |
|                    | Saved the running configuration to startup successfully                                                                                                    |

```
ncs/admin# reload
Do you want to save the current configuration ? (yes/no) [yes] ? yes
Generating configuration...
Saved the running configuration to startup successfully
Continue with reboot? [y/n] y
Broadcast message from root (pts/0) (Fri Aug 7 13:26:46 2010):
The system is going down for reboot NOW!
ncs/admin#
```

#### **Related Commands**

| ommands | Command | Description          |
|---------|---------|----------------------|
|         | halt    | Disables the system. |

### restore

To perform a restore of a previous backup, use the restore command in EXEC mode.

#### **Application Backup Restore:**

Use the following command to restore data related only to application:

restore filename repository repository-name application application-name

#### **Application Backup Restore**

Use the following command to restore data related to the application and Cisco ADE OS:

restore filename repository repository-name

| Syntax Description | filename         | Name of the backed-up file that resides in the repository. Up to 120 alphanumeric characters.     |  |
|--------------------|------------------|---------------------------------------------------------------------------------------------------|--|
|                    |                  | <b>Note</b> You must add the .tar.gpg extension after the filename (for example, myfile.tar.gpg). |  |
|                    | repository       | The repository keyword.                                                                           |  |
|                    | repository-name  | Name of the repository you want to restore from backup.                                           |  |
|                    | application      | The application keyword.                                                                          |  |
|                    | application-name | The name of the application data to be restored. Up to 255 alphanumeric characters.               |  |
|                    |                  | <b>Note</b> Enter the application name as 'PI' in upper case.                                     |  |
|                    |                  |                                                                                                   |  |

**Command Default** No default behavior or values.

#### EXEC **Command Modes** A restore operation restores data related to the as well as the Cisco ADE OS. To perform a restore of a previous **Usage Guidelines** backup of the application data of the only, add the **application** command to the **restore** command in EXEC mode. When you use these two commands in the , the server restarts automatically. pi-system-153/admin# restore veeraiah-180306-1952 VER3.4.0.0.120 BKSZ10G CPU4 MEM3G RAM11G SWAP15G APP CK1753058 834.tar.gpg repository defaultRepo application NCS \* NOTE \* If the system console is disconnected or got cleared on session timeout run 'show restore log' to see the output of the last restore session. Restore will restart the application services. Continue? (yes/no) [yes] ? yes DO NOT press ^C while the restoration is in progress Aborting restore with a ^C may leave the system in a unrecoverable state Enter the backup password, if your backup is password protected. Otherwise, press Enter to continue the data restoration. Password : Initiating restore. Please wait ... Restore Started at 03/06/18 20:17:16 Stage 1 of 9: Transferring backup file ... -- completed at 03/06/18 20:17:17 Stage 2 of 9: Decrypting backup file ... -- completed at 03/06/18 20:17:24 Stage 3 of 9: Unpacking backup file ... -- completed at 03/06/18 20:17:24 Stopping PI server ... Stage 4 of 9: Decompressing backup ... -- completed at 03/06/18 20:19:18 Stage 5 of 9: Restoring Support Files ... -- completed at 03/06/18 20:19:29 Stage 6 of 9: Restoring Database Files ... -- completed at 03/06/18 20:21:09 Stage 7 of 9: Recovering Database ... 72%) -- completed at 03/06/18 20:28:30 Stage 8 of 9: Updating Database Schema ... This could take long time based on the existing data size. Stage 1 of 5: Pre Migration Schema Upgrade ... -- completed at: 2018-03-06 20:56:51.473, Time Taken : 0 hr, 28 min, 14 sec Stage 2 of 5: Schema Upgrade ... -- completed at: 2018-03-06 21:01:43.078, Time Taken : 0 hr, 4 min, 50 sec Stage 3 of 5: Post Migration Schema Upgrade ... -- completed at: 2018-03-06 21:01:49.583, Time Taken : 0 hr, 0 min, 5 sec Stage 4 of 5: Enabling DB Constraints ... -- completed at: 2018-03-06 21:02:30.131, Time Taken : 0 hr, 0 min, 38 sec Stage 5 of 5: Finishing Up ... -- completed at: 2018-03-06 21:02:52.174, Time Taken : 0 hr, 0 min, 21 sec -- completed at 03/06/18 21:03:26

```
Stage 9 of 9: Re-enabling Database Settings ...
-- completed at 03/06/18 21:28:17
Total Restore duration is: 01h:11m:01s
INFO: Restore completed successfully.
Starting Prime Infrastructure...
This may take a while (10 minutes or more) ...
Prime Infrastructure started successfully.
Completed in 889 seconds
```

#### Related Commands Command

| Command                  | Description                                                                  |
|--------------------------|------------------------------------------------------------------------------|
| backup                   | Performs a backup ( and Cisco ADE OS) and places the backup in a repository. |
| show restore, on page 86 | Displays the restore history.                                                |
| repository               | Enters the repository submode for configuration of backups.                  |
| show repository          | Displays the available backup files located on a specific repository.        |
| show backup history      | Displays the backup history of the system.                                   |

## rmdir

To remove an existing directory, use the **rmdir** command in EXEC mode.

rmdir word

| Syntax Description | word | Directory name. Up to 80 alphanumeric characters. |
|--------------------|------|---------------------------------------------------|
|                    |      |                                                   |

**Command Default** No default behavior or values.

Command Modes EXEC

ncs/admin# **mkdir disk:/test** ncs/admin# dir

Directory of disk:/

4096 May 06 2010 13:34:49 activemq-data/ 4096 May 06 2010 13:40:59 logs/ 16384 Mar 01 2010 16:07:27 lost+found/ 4096 May 06 2010 13:42:53 target/ 4096 May 07 2010 12:26:04 test/ Usage for disk: filesystem 181067776 bytes total used 19084521472 bytes free 20314165248 bytes available ncs/admin# rmdir disk:/test ncs/admin# dir Directory of disk:/ 4096 May 06 2010 13:34:49 activemq-data/ 4096 May 06 2010 13:40:59 logs/ 16384 Mar 01 2010 16:07:27 lost+found/ 4096 May 06 2010 13:42:53 target/ Usage for disk: filesystem 181063680 bytes total used 19084525568 bytes free 20314165248 bytes available ncs/admin#

#### **Related Commands**

| Command | Description                             |
|---------|-----------------------------------------|
| dir     | Displays a list of files on the server. |
| mkdir   | Creates a new directory.                |

### rsakey

To display a configured RSA key or to set a new RSA public key for user authentication, use **rsakey** command in EXEC mode. You can also use it to remove a configured RSA key.

rsakey { remove | set | show }

| Syntax Description | remove | Remove RSA public key for user authentication. |
|--------------------|--------|------------------------------------------------|
|                    | set    | Set RSA public key for user authentication.    |
|                    | show   | Show RSA public key for user authentication.   |

**Command Default** No default behaviour.

Command Modes EXEC

ncs/admin# **rsakey** ncs/admin# **rsakey show** No RSA key configured for user 'admin'

ncs/admin# **rsakey remove** No RSA key configured for user 'admin

ncs/admin# rsakey set <WORD>
<WORD> Filename of RSA public key (Max Size - 256)

## show

To show the running system information, use the **show** command in EXEC mode. The **show** commands are used to display the settings and are among the most useful commands.

The commands in Table A-6 require the **show** command to be followed by a keyword; for example, **show application status**. Some **show** commands require an argument or variable after the keyword to function; for example, **show application version**.

For detailed information on all of the show commands, see show Commands.

show keyword

### Syntax Description Table 2: Summary of show Commands

| Command(1)            | Description                                                                      |
|-----------------------|----------------------------------------------------------------------------------|
| application           | Displays information about the installed application;                            |
| (requires keyword)(2) | for example, status or version.                                                  |
| backup                | Displays information about the backup.                                           |
| (requires keyword)    |                                                                                  |
| cdp                   | Displays information about the enabled Cisco                                     |
| (requires keyword)    | Discovery Protocol interfaces.                                                   |
| clock                 | Displays the day, date, time, time zone, and year of the system clock.           |
| сри                   | Displays CPU information.                                                        |
| disks                 | Displays file-system information of the disks.                                   |
| interface             | Displays statistics for all of the interfaces configured<br>on the Cisco ADE OS. |
| logging               | Displays system logging information.                                             |
| (requires keyword)    |                                                                                  |
| logins                | Displays login history.                                                          |
| (requires keyword)    |                                                                                  |
| memory                | Displays memory usage by all running processes.                                  |
| ntp                   | Displays the status of the Network Time Protocol (NTP).                          |
| ports                 | Displays all of the processes listening on the active ports.                     |
| process               | Displays information about the active processes of the server.                   |

| Command(1)                                                              | Description                                                                                                    |
|-------------------------------------------------------------------------|----------------------------------------------------------------------------------------------------|
| repository                                                              | Displays the file contents of a specific repository.                                                           |
| (requires keyword)                                                      |                                                                                                    |
| restore                                                                 | Displays restore history on the server.                                                                        |
| (requires keyword)                                                      |                                                                                                    |
| running-config                                                          | Displays the contents of the currently running configuration file on the server.                               |
| startup-config                                                          | Displays the contents of the startup configuration of the server.                                              |
| tech-support                                                            | Displays system and configuration information that<br>you can provide to the TAC when you report a<br>problem. |
| terminal                                                                | Displays information about the terminal configuration parameter settings for the current terminal line.        |
| timezone                                                                | Displays the time zone of the server.                                                                          |
| timezones                                                               | Displays all of the time zones available for use on th server.                                                 |
| udi                                                                     | Displays information about the unique device identifier (UDI) of the .                                         |
| uptime                                                                  | Displays how long the system you are logged in to has been up and running.                                     |
| users                                                                   | Displays information for currently logged in users.                                                            |
| version                                                                 | Displays information about the installed application version.                                                  |
| <u>12</u>                                                               |                                                                                                    |
| <sup>1</sup> (1) The commands in this table require that t application. | he show command precedes a keyword; for example, sho                                                           |

Command Modes EXEC

**Command Default** 

**Usage Guidelines** All **show** commands require at least one keyword to function.

pi-system-117/admin# **show application** 

```
Command Reference
```

Description

### ssh

To start an encrypted session with a remote system, use the ssh command in EXEC mode.

| Note               | An Admin or Operator (user) can use this command (see Table 1-1). |                                                                                        |
|--------------------|-------------------------------------------------------------------|----------------------------------------------------------------------------------------|
|                    | ssh [ip-address   hostname] userna                                | ameport[number]version[1 2] delete hostkeyword                                         |
| Syntax Description | ip-address                                                        | IP address of the remote system. Up to 64 alphanumeric characters.                     |
|                    | hostname                                                          | Hostname of the remote system. Up to 64 alphanumeric characters.                       |
|                    | username                                                          | Username of the user logging in through SSH.                                           |
|                    | <pre>port [number]</pre>                                          | (Optional) Indicates the port number of the remote host. From 0 to 65,535. Default 22. |
|                    | <b>version</b> [1   2]                                            | (Optional) Indicates the version number. Default 2.                                    |
|                    | delete hostkey                                                    | Deletes the SSH fingerprint of a specific host.                                        |
|                    | word                                                              | IPv4 address or hostname of a remote system. Up to 64 alphanumeric characters.         |

Command Default Disabled.

name

#### **Command Modes** EXEC (Admin or Operator).

Usage Guidelines

The **ssh** command enables a system to make a secure, encrypted connection to another remote system or server. This connection provides functionality similar to that of an outbound Telnet connection except that the connection is encrypted. With authentication and encryption, the SSH client allows for secure communication over an insecure network.

#### Example 1

```
ncs/admin# ssh ncs1 admin
admin@ncs1's password:
Last login: Wed Jul 11 05:53:20 2008 from ncs.cisco.com
```

ncs1/admin#

#### Example 2

```
ncs/admin# ssh delete host ncs
ncs/admin#
```

## tech dumptcp

To dump a Transmission Control Protocol (TCP) package to the console, use the **tech dumptcp** command in EXEC mode.

tech dumptcp gigabit-ethernet

| Syntax Description | gigabit-ethernet                                                                        | Gigabit Ethernet interface number 0 to 1.                                             |
|--------------------|-----------------------------------------------------------------------------------------|---------------------------------------------------------------------------------------|
| Command Default    | Disabled.                                                                               |                                                                                       |
| Command Modes      | EXEC                                                                                    |                                                                                       |
|                    | ncs/admin# <b>tech dumptcp 0</b>                                                        |                                                                                       |
|                    | 140816:141088(272) ack 1921 wi<br>08:26:12.034630 IP NCS.cisco.cc<br>ack 1921 win 14144 | <pre>n 14144 m.ssh &gt; dhcp-64-102-82-153.cisco.com.2221: P 141088:141248(160)</pre> |
|                    | 08:26:12.034635 IP dhcp-64-102<br>64656                                                 | 2-82-153.cisco.com.2221 > NCS.cisco.com.ssh: . ack 139632 win                         |
|                    | 08:26:12.034677 IP NCS.cisco.cc<br>ack 1921 win 14144                                   | m.ssh > dhcp-64-102-82-153.cisco.com.2221: P 141248:141520(272)                       |
|                    | 08:26:12.034713 IP NCS.cisco.cc<br>ack 1921 win 14144                                   | <pre>m.ssh &gt; dhcp-64-102-82-153.cisco.com.2221: P 141520:141680(160)</pre>         |
|                    | 08:26:12.034754 IP NCS.cisco.cc<br>ack 1921 win 14144                                   | <pre>m.ssh &gt; dhcp-64-102-82-153.cisco.com.2221: P 141680:141952(272)</pre>         |
|                    | 08:26:12.034756 IP dhcp-64-102<br>65520                                                 | 2-82-153.cisco.com.2221 > NCS.cisco.com.ssh: . ack 140064 win                         |
|                    | 08:26:12.034796 IP NCS.cisco.cc<br>ack 1921 win 14144                                   | <pre>m.ssh &gt; dhcp-64-102-82-153.cisco.com.2221: P 141952:142112(160)</pre>         |
|                    | 1000 packets captured                                                                   |                                                                                       |

1000 packets received by filter

0 packets dropped by kernel ncs/admin#

## telnet

To log in to a host that supports Telnet, use the **telnet** command in operator (user) or EXEC mode.

telnet [ip-address | hostname] port number

| Syntax Description | ip-address                                                                        | IP address of the remote system. Up to 64 alphanumeric characters.         |
|--------------------|-----------------------------------------------------------------------------------|----------------------------------------------------------------------------|
|                    | hostname                                                                          | Hostname of the remote system. Up to 64 alphanumeric characters.           |
|                    | port number                                                                       | (Optional) Indicates the port number of the remote host. From 0 to 65,535. |
| Command Default    | No default behavior or values.                                                    |                                                                            |
| Command Modes      | EXEC                                                                              |                                                                            |
|                    | ncs/admin# <b>telnet 172.16.0.11 port 23</b><br>ncs.cisco.com login: <b>admin</b> |                                                                            |

```
ncs.cisco.com login: admin
password:
Last login: Mon Jul 2 08:45:24 on ttyS0
ncs/admin#
```

## terminal length

To set the number of lines on the current terminal screen for the current session, use the **terminal length** command in EXEC mode.

 terminal length integer

 Syntax Description
 integer
 Number of lines on the screen. Contains between 0 to 511 lines, inclusive. A value of zero (0) disables pausing between screens of output.

 Command Default
 24 lines.

 Command Modes
 EXEC

 Usage Guidelines
 The system uses the length value to determine when to pause during multiple-screen output.

ncs/admin# terminal length 0
ncs/admin#

# terminal session-timeout

To set the inactivity timeout for all sessions, use the terminal session-timeout command in EXEC mode.

terminal session-timeout minutes

| Syntax Description | minutes                                                                                          | Sets the number of minutes for the inactivity timeout.<br>From 0 to 525,600. Zero (0) disables the timeout. |
|--------------------|--------------------------------------------------------------------------------------------------|----------------------------------------------------------------------------------------------------|
| Command Default    | 30 minutes.                                                                                      |                                                                                                    |
| Command Modes      | EXEC                                                                                             |                                                                                                    |
| Usage Guidelines   | Setting the <b>terminal session-timeout</b> command to zero (0) results in no timeout being set. |                                                                                                    |
|                    | ncs/admin# <b>terminal session-timeout 40</b><br>ncs/admin#                                      |                                                                                                    |
| Related Commands   | Command                                                                                          | Description                                                                                                 |

## terminal session-welcome

To set a welcome message on the system for all users who log in to the system, use the **terminal session-welcome** command in EXEC mode.

terminal session-welcome string

terminal session-welcome

| Syntax Description | string                                                           | Welcome message. Up to 2,023 alphanumeric characters. |  |
|--------------------|------------------------------------------------------------------|-------------------------------------------------------|--|
| Command Default    | No default behavior or values.                                   |                                                       |  |
| Command Modes      | EXEC                                                             |                                                       |  |
| Usage Guidelines   | Specify a message using up to 2048 characters.                   |                                                       |  |
|                    | ncs/admin# <b>terminal session-welcome Welcome</b><br>ncs/admin# |                                                       |  |
| Related Commands   | Command                                                          | Description                                           |  |
|                    | terminal session-timeout                                         | Sets the inactivity timeout for all sessions.         |  |

Sets a welcome message on the system for all users

who log in to the system.

# terminal terminal-type

To specify the type of terminal connected to the current line for the current session, use the **terminal terminal-type** command in EXEC mode.

terminal terminal-type type

| Syntax Description | <i>type</i> Defines the terminal name and type, and permits terminal negotiation by hosts that provide that type of service. Up to 80 alphanumeric characters. |
|--------------------|----------------------------------------------------------------------------------------------------|
| Command Default    | - VT100.                                                                                                    |
| Command Modes      | EXEC                                                                                                    |
| Usage Guidelines   | Indicate the terminal type if it is different from the default of VT100.                                                                                       |
|                    | ncs/admin# terminal terminal-type vt220                                                                                                    |

ncs/admin#

### traceroute

To discover the routes that packets take when traveling to their destination address, use the **traceroute** command in EXEC mode.

traceroute [ip-address | hostname]

| Syntax Description | ip-address | IP address of the remote system. Up to 32 alphanumeric characters. |
|--------------------|------------|--------------------------------------------------------------------|
|                    | hostname   | Hostname of the remote system. Up to 32 alphanumeric characters.   |

**Command Default** No default behavior or values.

Command Modes EXEC

ncs/admin# traceroute 172.16.0.11
traceroute to 172.16.0.11 (172.16.0.11), 30 hops max, 38 byte packets
1 172.16.0.11 0.067 ms 0.036 ms 0.032 ms

ncs/admin#

### undebug

To disable debugging functions, use the undebug command in EXEC mode.

| Syntax Description | all            | Disables all debugging.                                                                       |
|--------------------|----------------|-----------------------------------------------------------------------------------------------|
|                    | application    | Application files.                                                                            |
|                    |                | • <i>all</i> —Disables all application debug output.                                          |
|                    |                | <ul> <li><i>install</i>—Disables application install debug output.</li> </ul>                 |
|                    |                | • <i>operation</i> —Disables application operation debug output.                              |
|                    |                | • <i>uninstall</i> —Disables application uninstall debug output.                              |
|                    | backup-restore | Backs up and restores files.                                                                  |
|                    |                | • <i>all</i> —Disables all debug output for backup-restore.                                   |
|                    |                | <ul> <li>backup—Disables backup debug output for<br/>backup-restore.</li> </ul>               |
|                    |                | • <i>backup-logs</i> —Disables backup-logs debug output for backup-restore.                   |
|                    |                | <ul> <li><i>history</i>—Disables history debug output for<br/>backup-restore.</li> </ul>      |
|                    |                | • <i>restore</i> —Disables restore debug output for backup-restore.                           |
|                    | cdp            | Cisco Discovery Protocol configuration files.                                                 |
|                    |                | <ul> <li>all—Disables all Cisco Discovery Protocol<br/>configuration debug output.</li> </ul> |
|                    |                | • <i>config</i> —Disables configuration debug output for Cisco Discovery Protocol.            |
|                    |                | • <i>infra</i> —Disables infrastructure debug output for Cisco Discovery Protocol.            |

**undebug** {*all* | *application* | *backup-restore* | *cdp* | *config* | *copy* | *icmp* | *locks* | *logging* | *snmp* | *system* | *transfer* | *user* | *utils*}

| config  | Configuration files.                                                                                                    |
|---------|----------------------------------------------------------------------------------------------------|
|         | • <i>all</i> —Disables all configuration debug output.                                                                                           |
|         | <ul> <li>backup—Disables backup configuration debug<br/>output.</li> </ul>                                                                       |
|         | <ul> <li><i>clock</i>—Disables clock configuration debug output.</li> </ul>                                                                      |
|         | <ul> <li><i>infra</i>—Disables configuration infrastructure debug output.</li> </ul>                                                             |
|         | <ul> <li><i>kron</i>—Disables command scheduler configuration debug output.</li> </ul>                                                           |
|         | <ul> <li>network—Disables network configuration debug<br/>output.</li> </ul>                                                                     |
|         | <ul> <li><i>repository</i>—Disables repository configuration debug output.</li> </ul>                                                            |
|         | <ul> <li>service—Disables service configuration debug<br/>output.</li> </ul>                                                                     |
| сору    | Copy commands.                                                                                                    |
| істр    | ICMP echo response configuration.                                                                                                    |
|         | <i>all</i> —Disable all debug output for ICMP echo response<br>configuration. Set level between 0 and 7, with 0 being<br>severe and 7 being all. |
| locks   | Resource locking.                                                                                                    |
|         | • all—Disables all resource locking debug output                                                                                                 |
|         | • <i>file</i> —Disables file locking debug output.                                                                                               |
| logging | Logging configuration files.                                                                                                    |
|         | <i>all</i> —Disables all debug output for logging configuration.                                                                                 |
| snmp    | SNMP configuration files.                                                                                                    |
|         | <i>all</i> —Disables all debug output for SNMP configuration.                                                                                    |
| system  | System files.                                                                                                    |
|         | • <i>all</i> —Disables all system files debug output.                                                                                            |
|         | • <i>id</i> —Disables system ID debug output.                                                                                                    |
|         | • <i>info</i> —Disables system info debug output.                                                                                                |
|         | • <i>init</i> —Disables system init debug output.                                                                                                |

I

|                    | transfer                                             | File transfer.                                                                                            |
|--------------------|------------------------------------------------------|----------------------------------------------------------------------------------------------------|
|                    | user                                                 | User management.                                                                                          |
|                    | 4501                                                 | • <i>all</i> —Disables all user management debug output.                                                  |
|                    |                                                      | <ul> <li><i>password-policy</i>—Disables user management<br/>debug output for password-policy.</li> </ul> |
|                    | utils                                                | Utilities configuration files.                                                                            |
|                    |                                                      | all—Disables all utilities configuration debug output.                                                    |
| Command Default    | No default behavior or values.                       |                                                                                                    |
| Command Modes      | EXEC                                                 |                                                                                                    |
|                    | ncs/admin# <b>undebug all</b><br>ncs/admin#          |                                                                                                    |
| Related Commands   | Command                                              | Description                                                                                               |
|                    | debug                                                | Displays errors or events for command situations.                                                         |
| write              | To copy, display, or erase server conf<br>EXEC mode. | figurations, use the <b>write</b> command with the appropriate argument in                                |
|                    | write {erase   memory   terminal}                    |                                                                                                    |
| Syntax Description | erase                                                | Erases the startup configuration. This command is disabled by default.                                    |
|                    | memory                                               | Copies the running configuration to the startup configuration.                                            |
|                    | terminal                                             | Copies the running configuration to console.                                                              |
| Command Default    | No default behavior or values.                       |                                                                                                    |
| Command Modes      | EXEC                                                 |                                                                                                    |
|                    | The following is an example of the w                 | vrite command with the erase keyword:                                                                     |
|                    |                                                      |                                                                                                    |
| Note               |                                                      | disabled from Cisco Prime Infrastructure Release 2.0 and later.<br>owing warning message is displayed.    |

```
pi-system/admin# write erase
% Warning: 'write erase' functionality has been disabled by application: NCS
pi-system/admin#
```

# show Commands

This section lists **show** commands. Each command includes a brief description of its use, any command defaults, command modes, usage guidelines, an example of the command syntax and any related commands.

## show application

To show application information of the installed application packages on the system, use the **show application** command in EXEC mode.

show application [status | version [app\_name]]

| Syntax Description | status   | Displays the status of the installed application.                   |
|--------------------|----------|---------------------------------------------------------------------|
|                    | version  | Displays the application version for an installed application—the . |
|                    | app_name | Name of the installed application.                                  |

#### Table 3: Output Modifier Variables for Count or Last

|  | Output modifier variables:                                                                                                    |
|--|----------------------------------------------------------------------------------------------------|
|  | • <i>begin</i> —Matched pattern. Up to 80 alphanumeric characters.                                                               |
|  | • <i>count</i> —Counts the number of lines in the output.<br>Add number after the word <i>count</i> .                            |
|  | —Output modifier variables.                                                                                                    |
|  | • <i>end</i> —Ends with line that matches. Up to 80 alphanumeric characters.                                                     |
|  | • <i>exclude</i> —Excludes lines that match. Up to 80 alphanumeric characters.                                                   |
|  | • <i>include</i> —Includes lines that match. Up to 80 alphanumeric characters.                                                   |
|  | • <i>last</i> —Displays last few lines of output. Add number after the word <i>last</i> . Up to 80 lines to display. Default 10. |
|  | —Output modifier variables (see Table A-8).                                                                                      |

**Command Default** No default behavior or values.

#### Command Modes

Examples

EXEC

Example 1

```
pi-system/admin# show application
<name> <Description>
NCS Cisco Prime Infrastructure
pi-system/admin#
```

#### **Related Commands**

|                     | Description                       |
|---------------------|-----------------------------------|
| application start   | Starts or enables an application. |
| application stop    | Stops or disables an application. |
| application upgrade | Upgrades an application bundle.   |

# show backup history

To display the backup history of the system, use the **show backup history** command in EXEC mode.

```
show backup history
                   This command has no arguments or keywords.
Syntax Description
                   No default behavior or values.
Command Default
                   EXEC
Command Modes
                   Example 2
                   pi-common-133/admin# show restore log
                   Started at : Wed Feb 21 15:07:27 2018
                   Initiating restore. Please wait ...
                     Restore Started at 02/21/18 15:07:27
                     Stage 1 of 9: Transferring backup file ...
                     -- completed at 02/21/18 15:07:57
                     Stage 2 of 9: Decrypting backup file ...
                      -- completed at 02/21/18 15:19:18
                     Stage 3 of 9: Unpacking backup file ...
                      -- completed at 02/21/18 15:19:20
                      Stopping PI server ...
                      Stage 4 of 9: Decompressing backup ...
                      -- completed at 02/21/18 15:20:12
                     Stage 5 of 9: Restoring Support Files ...
                      -- completed at 02/21/18 15:20:33
                      Stage 6 of 9: Restoring Database Files ...
                      -- completed at 02/21/18 15:21:38
                      Stage 7 of 9: Recovering Database ...
                      -- completed at 02/21/18 15:39:52
                      Stage 8 of 9: Updating Database Schema ...
                       This could take long time based on the existing data size.
                      -- completed at 02/21/18 16:20:51
```

```
Stage 9 of 9: Re-enabling Database Settings ...
-- completed at 02/21/18 16:38:33
Total Restore duration is: 01h:31m:06s
INFO: Restore completed successfully.
System will reboot to enable FIPS and proceed with PI server startup
Finished at : Wed Feb 21 16:39:59 2018
pi-common-133/admin#
```

#### **Example 3**

```
pi-system/admin# sh backup history
backup history is empty
pi-system/admin#
```

#### Related Commands

| Command         | Description                                                                  |
|-----------------|------------------------------------------------------------------------------|
| backup          | Performs a backup ( and Cisco ADE OS) and places the backup in a repository. |
| restore         | Restores from backup the file contents of a specific repository.             |
| repository      | Enters the repository submode for configuration of backups.                  |
| show repository | Displays the available backup files located on a specific repository.        |

## show banner pre-login

To display the banner that you installed, use the **show banner pre-login** command in EXEC mode.

#### show banner pre-login

Syntax Description This command has no arguments or keywords.

**Command Default** No default behavior or values.

Command Modes EXEC

#### **Example 1**

pi-system/admin# show banner pre-login
No pre-login banner installed
pi-system/admin#

#### Example 2

pi-system/admin# **show banner pre-login** Banner-Test pi-system/admin#

I

| Related Commands   | Command                                                                                                    |                   | Description                                                   |
|--------------------|----------------------------------------------------------------------------------------------------|-------------------|---------------------------------------------------------------|
|                    | banner, on page 6                                                                                                    |                   | Enables you to install a pre-login banner.                    |
| show cdp           |                                                                                                    |                   |                                                               |
|                    | To display information about the enabled Cisco Discovery Protocol interfaces, use the <b>show cdp</b> cor in EXEC mode.                                                                                                   |                   |                                                               |
|                    | show cdp {all   neighbors}                                                                                                    |                   |                                                               |
| Syntax Description | all                                                                                                    |                   | Shows all of the enabled Cisco Discovery Protocol interfaces. |
|                    | neighbors                                                                                                    |                   | Shows the Cisco Discovery Protocol neighbors.                 |
| Command Default    | No default behavior or values                                                                                                    |                   |                                                               |
| Command Modes      | EXEC                                                                                                    |                   |                                                               |
|                    | Example 1                                                                                                    |                   |                                                               |
|                    | <pre>ncs/admin# show cdp all<br/>CDP protocol is enabled<br/>broadcasting interval is every 60 seconds.<br/>time-to-live of cdp packets is 180 seconds.<br/>CDP is enabled on port GigabitEthernet0.<br/>ncs/admin#</pre> |                   |                                                               |
|                    | Example 2                                                                                                    |                   |                                                               |
|                    | ncs/admin <b># show cdp neigh</b><br>CDP Neighbor : 000c297840<br>Local Interface<br>Device Type<br>Port<br>Address                                                                                                    |                   | 0                                                             |
|                    | CDP Neighbor : isexp-esw5<br>Local Interface<br>Device Type<br>Port<br>Address                                                                                                    | : GigabitEthernet | -24TD                                                         |
|                    | CDP Neighbor : 000c29e299<br>Local Interface<br>Device Type<br>Port<br>Address                                                                                                    | : GigabitEthernet | 0                                                             |
|                    | CDP Neighbor : 000c290fba<br>Local Interface<br>Device Type<br>Port<br>Address                                                                                                    |                   | 0                                                             |

ncs/admin#

#### **Related Commands**

| Command      | Description                                                                                                    |
|--------------|----------------------------------------------------------------------------------------------------|
| cdp holdtime | Specifies the length of time that the receiving device<br>should hold a Cisco Discovery Protocol packet from<br>your router before discarding it. |
| cdp run      | Enables the Cisco Discovery Protocol.                                                                                                    |
| cdp timer    | Specifies how often the server sends Cisco Discovery<br>Protocol updates.                                                                         |

### show clock

To display the day, month, date, time, time zone, and year of the system software clock, use the **show clock** command in EXEC mode.

#### show clock

Syntax Description This command has no arguments or keywords.

**Command Default** No default behavior or values.

#### Command Modes EXEC

ncs/admin# **show clock** Fri Aug 6 10:46:39 UTC 2010 ncs/admin#

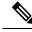

**Note** The **show clock** output in the previous example includes Coordinated Universal Time (UTC) or Greenwich Mean Time (GMT), Great Britain, or Zulu time (see Tables A-16, Table 7: Australia Time Zones, and Table 8: Asia Time Zones on pages A-84 and A-85 for sample time zones).

| Related Commands | Command | Description                                 |
|------------------|---------|---------------------------------------------|
|                  | clock   | Sets the system clock for display purposes. |

### show cpu

 To display CPU information, use the show cpu command in EXEC mode.

 show cpu [statistics] []] []]

 Syntax Description

 statistics
 Displays CPU statistics.

| Output modifier variables:                                                                                                    |
|----------------------------------------------------------------------------------------------------|
| <ul> <li>begin—Matched pattern. Up to 80 alphanumeric characters.</li> </ul>                                                     |
| • <i>count</i> —Counts the number of lines in the output.<br>Add number after the word <i>count</i> .                            |
| —Output modifier variables (see Table A-9).                                                                                      |
| • <i>end</i> —Ends with line that matches. Up to 80 alphanumeric characters.                                                     |
| • <i>exclude</i> —Excludes lines that match. Up to 80 alphanumeric characters.                                                   |
| • <i>include</i> —Includes lines that match. Up to 80 alphanumeric characters.                                                   |
| • <i>last</i> —Displays last few lines of output. Add number after the word <i>last</i> . Up to 80 lines to display. Default 10. |
| —Output modifier variables (see Table A-9).                                                                                      |

No default behavior or values. **Command Default** 

**Command Modes** 

**Example 1** 

EXEC

ncs/admin# **show cpu** 

processor : 0

model : Intel(R) Xeon(R) CPU speed(MHz): 1861.914 cache size: 4096 KB

ncs/admin#

#### Example 2

ncs/admin# show cpu statistics user time: 265175 kernel time: 166835 idle time: 5356204 i/o wait time: 162676 irq time: 4055

ncs/admin#

#### **Related Commands**

| Command    | Description                                   |
|------------|-----------------------------------------------|
| show disks | Displays the system information of all disks. |

E5320 @ 1.86GHz

| Command     | Description                                                         |
|-------------|---------------------------------------------------------------------|
| show memory | Displays the amount of system memory that each system process uses. |

# show disks

To display the disks file-system information, use the **show disks** command in EXEC mode.

| show | disks | []] []] |  |
|------|-------|---------|--|
|------|-------|---------|--|

| Syntax Description | Out                                                                                                    | put modifier variables:                                                                                                    |
|--------------------|----------------------------------------------------------------------------------------------------|----------------------------------------------------------------------------------------------------|
|                    |                                                                                                    | • <i>begin</i> —Matched pattern. Up to 80 alphanumeri characters.                                                                |
|                    |                                                                                                    | • <i>count</i> —Counts the number of lines in the output<br>Add number after the word <i>count</i> .                             |
|                    |                                                                                                    | —Output modifier variables (see Table A-10)                                                                                      |
|                    |                                                                                                    | • <i>end</i> —Ends with line that matches. Up to 80 alphanumeric characters.                                                     |
|                    |                                                                                                    | • <i>exclude</i> —Excludes lines that match. Up to 80 alphanumeric characters.                                                   |
|                    |                                                                                                    | • <i>include</i> —Includes lines that match. Up to 80 alphanumeric characters.                                                   |
|                    |                                                                                                    | • <i>last</i> —Displays last few lines of output. Add number after the word <i>last</i> . Up to 80 lines to display. Default 10. |
|                    |                                                                                                    | —Output modifier variables (see Table A-10)                                                                                      |
| Command Default    | No default behavior or values.                                                                             |                                                                                                    |
| Command Modes      | EXEC                                                                                                    |                                                                                                    |
| Usage Guidelines   | <b>Isage Guidelines</b> Only platforms that have a disk file system support the <b>show disks</b> command. |                                                                                                    |
|                    | ncs/admin# <b>show disks</b>                                                                               |                                                                                                    |
|                    | temp. space 2% used (17828 of 988116)<br>disk: 3% used (143280 of 5944440)                                 |                                                                                                    |
|                    | Internal filesystems:<br>all internal filesystems have sufficient free s                                   | pace                                                                                                    |
|                    | ncs/admin#                                                                                                 |                                                                                                    |

| Related Commands | Command     | Description                                                         |
|------------------|-------------|---------------------------------------------------------------------|
|                  | show cpu    | Displays CPU information.                                           |
|                  | show memory | Displays the amount of system memory that each system process uses. |

# show icmp\_status

To display the Internet Control Message Protocol echo response configuration information, use the **show icmp\_status** command in EXEC mode.

```
show icmp_status {> file | |}
```

| Syntax Description | >                              | Output direction.                                                                                                    |
|--------------------|--------------------------------|----------------------------------------------------------------------------------------------------|
|                    | file                           | Name of file to redirect standard output (stdout).                                                                     |
|                    |                                | Output modifier commands:                                                                                              |
|                    |                                | • <i>begin</i> —Matched pattern. Up to 80 alphanumeric characters.                                                     |
|                    |                                | • <i>count</i> —Counts the number of lines in the output.<br>Add number after the word count.                          |
|                    |                                | •  —Output modifier commands (see Table A-11 ).                                                                        |
|                    |                                | • <i>end</i> —Ends with line that matches. Up to 80 alphanumeric characters.                                           |
|                    |                                | • <i>exclude</i> —Excludes lines that match. Up to 80 alphanumeric characters.                                         |
|                    |                                | • <i>include</i> —Includes lines that match. Up to 80 alphanumeric characters.                                         |
|                    |                                | • last—Displays last few lines of output. Add<br>number after the word last. Up to 80 lines to<br>display. Default 10. |
|                    |                                | •  —Output modifier commands (see Table A-11 ).                                                                        |
|                    |                                |                                                                                                    |
| Command Default    | No default behavior or values. |                                                                                                    |
| Command Modes      | EXEC                           |                                                                                                    |

Example 1

ncs/admin# show icmp\_status

| icmp  | echo   | response | is | turned | on |
|-------|--------|----------|----|--------|----|
| ncs/a | admin‡ | ŧ        |    |        |    |
|       |        |          |    |        |    |

#### Example 2

ncs/admin# show icmp\_status
icmp echo response is turned off
ncs/admin#

| Related Commands | Command | Description                                                            |
|------------------|---------|------------------------------------------------------------------------|
|                  | 1       | Configures the Internet Control Message Protocol (ICMP) echo requests. |

# show ip route

To display details the ip route details of the application, use show ip route command in EXEC mode.

|                    | show ip route {   }                                                 |                                                                                                    |       |  |  |  |
|--------------------|---------------------------------------------------------------------|----------------------------------------------------------------------------------------------------|-------|--|--|--|
| Syntax Description | > Output redirection                                                |                                                                                                    |       |  |  |  |
|                    |                                                                     | Output modifiers                                                                                                    |       |  |  |  |
| Command Default    | No default behaviour.                                               |                                                                                                    |       |  |  |  |
| Command Modes      | EXEC                                                                |                                                                                                    |       |  |  |  |
|                    | ncs/admin# show <b>ip route</b><br>Kernel IP routing table          |                                                                                                    |       |  |  |  |
|                    | Destination Gateway<br>10.126.168.0 0.0.0.0<br>0.0.0.0 10.126.168.1 | Genmask         Flags Metric Ref         Use Iface           255.255.255.0         U         0         0         eth0           0.0.0.0         UG         0         0         eth0 |       |  |  |  |
|                    | Kernel IPv6 routing table<br>Destination                            | Next Hop                                                                                                    | Flags |  |  |  |
|                    | Metric Ref Use Iface<br>2001::/64                                   | ::                                                                                                    | UA    |  |  |  |
|                    | 256 0 0 eth0<br>fe80::/64<br>256 0 0 eth0                           | ::                                                                                                    | U     |  |  |  |
|                    | 256 0 0 eth0<br>::/0<br>1024 18 0 eth0                              | fe80::217:dfff:fe29:9800                                                                                                    | UGDA  |  |  |  |
|                    | ::1/128<br>0 10127 1 lo                                             | ::                                                                                                    | U     |  |  |  |
|                    | 2001::20c:29ff:fe6c:8f28/128<br>0 0 1 lo                            | ::                                                                                                    | U     |  |  |  |
|                    | 2001::813d:2d75:7d6:564f/128<br>0 37 1 lo                           | ::                                                                                                    | U     |  |  |  |
|                    | 2001::d992:4889:c9e1:f238/128<br>0 0 1 lo                           | ::                                                                                                    | U     |  |  |  |
|                    | fe80::20c:29ff:fe6c:8f28/128<br>0 3 1 lo<br>ff00::/8                | ::                                                                                                    | U     |  |  |  |

## show interface

To display the usability status of interfaces configured for IP, use the **show interface** command in EXEC mode.

show interface [GigabitEthernet] |

| Syntax Description | GigabitEthernet                                                                                                    | Shows the Gigabit Ethernet interface. Either 0 or 1.                                                                                                    |
|--------------------|----------------------------------------------------------------------------------------------------|----------------------------------------------------------------------------------------------------|
|                    |                                                                                                    | Output modifier variables:                                                                                                    |
|                    |                                                                                                    | • <i>begin</i> —Matched pattern. Up to 80 alphanumeric characters.                                                                                                    |
|                    |                                                                                                    | • <i>count</i> —Counts the number of lines in the interface. Add number after the word <i>count</i> .                                                                                                    |
|                    |                                                                                                    | • <i>end</i> —Ends with line that matches. Up to 80 alphanumeric characters.                                                                                                    |
|                    |                                                                                                    | • <i>exclude</i> —Excludse lines that match. Up to 80 alphanumeric characters.                                                                                                    |
|                    |                                                                                                    | • <i>include</i> —Includes lines that match. Up to 80 alphanumeric characters.                                                                                                    |
|                    |                                                                                                    | • <i>last</i> —Displays last few lines of output. Add number after the word <i>last</i> . Up to 80 lines to display. Default 10.                                                                                                    |
| Command Default    | No default behavior or values.                                                                                                    |                                                                                                    |
| Command Modes      | EXEC                                                                                                    |                                                                                                    |
| Usage Guidelines   | The first internet address (starting wit<br>you need to have IPv6 route advertise<br>link local address that does not have a                      | <b>net 0</b> output, you can find that the interface has three IPv6 addresses.<br>h 3ffe) is the result of using stateless autoconfiguration. For this to work,<br>ement enabled on that subnet. The next address (starting with fe80) is a<br>ny scope outside the host. You always see a link local address regardless<br>CPv6 configuration. The last address (starting with 2001) is the result |
|                    | Example 1                                                                                                    |                                                                                                    |
|                    | inet addr:172.23.90.1<br>inet6 addr: fe80::20c<br>UP BROADCAST RUNNING<br>RX packets:48536 erro<br>TX packets:14152 erro<br>collisions:0 txqueuel | MiB) TX bytes:12443568 (11.8 MiB)                                                                                                    |

```
inet addr:127.0.0.1 Mask:255.0.0.0
inet6 addr: ::1/128 Scope:Host
UP LOOPBACK RUNNING MTU:16436 Metric:1
RX packets:1195025 errors:0 dropped:0 overruns:0 frame:0
TX packets:1195025 errors:0 dropped:0 overruns:0 carrier:0
collisions:0 txqueuelen:0
RX bytes:649425800 (619.3 MiB) TX bytes:649425800 (619.3 MiB)
sit0 Link encap:IPv6-in-IPv4
NOARP MTU:1480 Metric:1
RX packets:0 errors:0 dropped:0 overruns:0 frame:0
TX packets:0 errors:0 dropped:0 overruns:0 frame:0
TX packets:0 errors:0 dropped:0 overruns:0 carrier:0
collisions:0 txqueuelen:0
RX bytes:0 (0.0 b) TX bytes:0 (0.0 b)
```

ncs/admin#

#### Example 2

```
ncs/admin# show interface GigabitEthernet 0
eth0 Link encap:Ethernet HWaddr 00:0C:29:AF:DA:05
inet addr:172.23.90.116 Bcast:172.23.90.255 Mask:255.255.0
inet6 addr: 3ffe:302:11:2:20c:29ff:feaf:da05/64 Scope:Global
inet6 addr: fe80::20c:29ff:feaf:da05/64 Scope:Link
inet6 addr: 2001:558:ff10:870:8000:29ff:fe36:200/64 Scope:Global
UP BROADCAST RUNNING MULTICAST MTU:1500 Metric:1
RX packets:77848 errors:0 dropped:0 overruns:0 frame:0
TX packets:23131 errors:0 dropped:0 overruns:0 carrier:0
collisions:0 txqueuelen:1000
RX bytes:10699801 (10.2 MiB) TX bytes:3448374 (3.2 MiB)
Interrupt:59 Base address:0x2000
```

# Related Commands Command Description interface Configures an interface type and enters the interface configuration submode. ipv6 address autoconfig Enables IPv6 stateless autoconfiguration on an interface. ipv6 address dhcp Enables IPv6 address DHCP on an interface.

## show inventory

To display information about the hardware inventory, including the appliance model and serial number, use the **show inventory** command in EXEC mode.

show inventory |

| Syntax Description | Output modifier variables:                                                                                                    |  |  |  |
|--------------------|----------------------------------------------------------------------------------------------------|--|--|--|
|                    | • <i>begin</i> —Matched pattern. Up to 80 alphanumer characters.                                                                                                    |  |  |  |
|                    | • <i>count</i> —Counts the number of lines in the interface. Add number after the word <i>count</i> .                                                                                                    |  |  |  |
|                    | • <i>end</i> —Ends with line that matches. Up to 80 alphanumeric characters.                                                                                                    |  |  |  |
|                    | • <i>exclude</i> —Excludse lines that match. Up to 80 alphanumeric characters.                                                                                                    |  |  |  |
|                    | • <i>include</i> —Includes lines that match. Up to 80 alphanumeric characters.                                                                                                    |  |  |  |
|                    | • <i>last</i> —Displays last few lines of output. Add number after the word <i>last</i> . Up to 80 lines to display. Default 10.                                                                                                    |  |  |  |
| Command Default    | No default behavior or values.                                                                                                    |  |  |  |
| Command Modes      | EXEC                                                                                                    |  |  |  |
|                    | pi-system/admin# <b>show inventory</b>                                                                                                    |  |  |  |
|                    | <pre>NAME: "Cisco-VM chassis", DESCR: "Cisco-VM chassis"<br/>PID: Cisco-VM-SPID , VID: V01 , SN: GITQA6QC26B<br/>Total RAM Memory: 12167972 kB<br/>CPU Core Count: 4<br/>CPU 0: Model Info: Intel(R) Xeon(R) CPU E5-4640 0 @ 2.40GHz<br/>CPU 1: Model Info: Intel(R) Xeon(R) CPU E5-4640 0 @ 2.40GHz<br/>CPU 2: Model Info: Intel(R) Xeon(R) CPU E5-4640 0 @ 2.40GHz<br/>CPU 3: Model Info: Intel(R) Xeon(R) CPU E5-4640 0 @ 2.40GHz<br/>Hard Disk Count(*): 1<br/>Disk 0: Device Name: /dev/sda<br/>Disk 0: Capacity: 322.10 GB<br/>Disk 0: Geometry: 255 heads 63 sectors/track 39162 cylinders<br/>NIC Count: 1<br/>NIC 0: Device Name: eth0<br/>NIC 0: HW Address: 00:0C:29:11:51:83<br/>NIC 0: Driver Descr: e1000: eth0: e1000_probe: Intel(R) PRO/1000 Network Connection</pre> |  |  |  |
|                    | (*) Hard Disk Count may be Logical.<br>pi-system-61/admin#                                                                                                    |  |  |  |

# show logging

To display the state of system logging (syslog) and the contents of the standard system logging buffer, use the **show logging** command in EXEC mode.

show logging {application [application-name]} {internal} {system} |

| Syntax Description | application | Displays application logs. |
|--------------------|-------------|----------------------------|
|--------------------|-------------|----------------------------|

|                  | application-name                                                                                             | Application name. Up to 255 alphanumeric characters.                                                                                             |
|------------------|----------------------------------------------------------------------------------------------------|----------------------------------------------------------------------------------------------------|
|                  |                                                                                                    | • <i>tail</i> —Tail system syslog messages.                                                                                                    |
|                  |                                                                                                    | • <i>count</i> —Tail last count messages. From 0 to 4,294,967,295.                                                                               |
|                  |                                                                                                    | —Output modifier variables (see below).                                                                                                    |
|                  | internal                                                                                                    | Displays the syslogs configuration.                                                                                                    |
|                  | system                                                                                                    | Displays the system syslogs.                                                                                                    |
|                  |                                                                                                    | Output modifier variables:                                                                                                    |
|                  |                                                                                                    | <ul> <li>begin—Matched pattern. Up to 80 alphanumeric characters.</li> </ul>                                                                     |
|                  |                                                                                                    | • <i>count</i> —Counts the number of lines in the interface. Add number after the word <i>count</i> .                                            |
|                  |                                                                                                    | • <i>end</i> —Ends with line that matches. Up to 80 alphanumeric characters.                                                                     |
|                  |                                                                                                    | • <i>exclude</i> —Excludes lines that match. Up to 80 alphanumeric characters.                                                                   |
|                  |                                                                                                    | • <i>include</i> —Includes lines that match. Up to 80 alphanumeric characters.                                                                   |
|                  |                                                                                                    | • <i>last</i> —Displays last few lines of output. Add number after the word <i>last</i> . Up to 80 lines to display. Default 10.                 |
| Command Default  | No default behavior or values.                                                                               |                                                                                                    |
| Command Modes    | EXEC                                                                                                    |                                                                                                    |
| Usage Guidelines | This command displays the state of sy logging destinations (console, monito                                  | yslog error and event logging, including host addresses, and for which r, buffer, or host) logging is enabled.                                   |
|                  | Example 1                                                                                                    |                                                                                                    |
|                  | ncs/admin# <b>show logging system</b><br>ADEOS Platform log:<br>                                             |                                                                                                    |
|                  | is complete                                                                                                  | A[1943]: [16618]: config:network: main.c[252] [setup]: Setu<br>d[1943]: [17291]: application:install cars_install.c[242]<br>bundle - ncs.tar.gz, |
|                  | <pre>repo - SystemDefaultPkgRepos Aug 5 10:45:02 localhost debuge [setup]: Stage area - /storedda: 302</pre> | d[1943]: [17291]: application:install cars_install.c[256]<br>ta/Installing/.1281030                                                              |

Aug 5 10:45:02 localhost debugd[1943]: [17291]: application:install cars\_install.c[260]

302

[setup]: Getting bundle to local machine Aug 5 10:45:03 localhost debugd[1943]: [17291]: transfer: cars xfer.c[58] [setup]: local copy in of ncs.tar.gz requested Aug 5 10:45:46 localhost debugd[1943]: [17291]: application:install cars install.c[269] [setup]: Got bundle at - /storeddata/Installing/.1281 030302/ncs.tar.gz Aug 5 10:45:46 localhost debugd[1943]: [17291]: application:install cars install.c[279] [setup]: Unbundling package ncs.tar.gz Aug 5 10:47:06 localhost debugd[1943]: [17291]: application:install cars install.c[291] [setup]: Unbundling done. Verifying input parameters. Aug 5 10:47:06 localhost debugd[1943]: [17291]: application:install cars install.c[313] [setup]: Manifest file is at - /storeddata/Installing /.1281030302/manifest.xml Aug 5 10:47:07 localhost debugd[1943]: [17291]: application:install cars install.c[323] [setup]: Manifest file appname - ncs Aug 5 10:47:09 localhost debugd[1943]: [17291]: application:install cars install.c[386] [setup]: Manifest file pkgtype - CARS Aug 5 10:47:09 localhost debugd[1943]: [17291]: application:install cars install.c[398] [setup]: Verify dependency list Aug 5 10:47:09 localhost debugd[1943]: [17291]: application:install cars install.c[410] [setup]: Verify app license -Aug 5 10:47:09 localhost debugd[1943]: [17291]: application:install cars install.c[420] [setup]: Verify app RPM's Aug 5 10:47:09 localhost debugd[1943]: [17291]: application:install cars install.c[428] [setup]: No of RPM's - 9 Aug 5 10:47:09 localhost debugd[1943]: [17291]: application:install cars install.c[439] [setup]: Disk - 50 Aug 5 10:47:09 localhost debugd[1943]: [17291]: application:install ci\_util.c[325] [setup]: Disk requested = 51200 KB Aug 5 10:47:09 localhost debugd[1943]: [17291]: application:install ci util.c[345] [setup]: More disk found Free = 40550400, req disk = 51200 Aug 5 10:47:09 localhost debugd[1943]: [17291]: application:install cars install.c[450] [setup]: Mem requested by app - 100 Aug 5 10:47:09 localhost debugd[1943]: [17291]: application:install ci util.c[369] [setup]: Mem requested = 102400Aug 5 10:47:09 localhost debugd[1943]: [17291]: application:install ci util.c[384] [setup]: Found MemFree = MemFree: 13028 kB Aug 5 10:47:09 localhost debugd[1943]: [17291]: application:install ci util.c[390] [setup]: Found MemFree value = 13028Aug 5 10:47:09 localhost debugd[1943]: [17291]: application:install ci\_util.c[393] [setup]: Found Inactive = Inactive: 948148 kB Aug 5 10:47:09 localhost debugd[1943]: [17291]: application:install ci util.c[399] [setup]: Found Inactive MemFree value = 948148 Aug 5 10:47:09 localhost debugd[1943]: [17291]: application:install ci util.c[409] [setup]: Sufficient mem found Aug 5 10:47:09 localhost debugd[1943]: [17291]: application:install ci util.c[415] [setup]: Done checking memory... Aug 5 10:47:09 localhost debugd[1943]: [17291]: application:install cars install.c[461] [setup]: Verifying RPM's... --More--(press Spacebar to continue)

#### Example 2

ncs/admin# show logging internal

log server: localhost Global loglevel: 6 Status: Enabled ncs/admin#

#### Example 3

ncs/admin# show logging internal
log server: localhost

```
Global loglevel: 6
Status: Disabled
ncs/admin#
```

# show logins

To display the state of system logins, use the show logins command in EXEC mode.

#### show logins cli

| Syntax Description | cli      | cli Lists the cli login history. |                       |         |                         |  |
|--------------------|----------|----------------------------------|-----------------------|---------|-------------------------|--|
| Command Default    | No defa  | ult behavior or va               | alues.                |         |                         |  |
| Command Modes      | EXEC     |                                  |                       |         |                         |  |
| Usage Guidelines   | Requires | s the <b>cli</b> keyword         | ; otherwise, an error | occurs. |                         |  |
|                    | ncs/adm  | in# <b>show login</b>            | s cli                 |         |                         |  |
|                    | admin    | pts/0                            | 10.77.137.60          | Fri Aug | 6 09:45 still logged in |  |
|                    | admin    | pts/0                            | 10.77.137.60          | Fri Aug | 6 08:56 - 09:30 (00:33) |  |
|                    | admin    | pts/0                            | 10.77.137.60          | Fri Aug | 6 07:17 - 08:43 (01:26) |  |
|                    | reboot   | system boot                      | 2.6.18-164.el5PA      | Thu Aug | 5 18:17 (17:49)         |  |
|                    | admin    | tty1                             |                       | Thu Aug | 5 18:15 - down (00:00)  |  |
|                    | reboot   | system boot                      | 2.6.18-164.el5PA      | Thu Aug | 5 18:09 (00:06)         |  |
|                    |          | _                                |                       | _       |                         |  |

reboot system boot 2.6.18-164.el5PA Thu Aug 5 16:05 wtmp begins Thu Aug 5 16:05:36 2010

ncs/admin#

setup

tty1

## show memory

To display the memory usage of all of the running processes, use the **show memory** command in EXEC mode.

Thu Aug 5 17:43 - 18:07 (00:24)

(02:02)

#### show memory

Syntax Description This command has no arguments or keywords.

**Command Default** No default behavior or values.

Command Modes EXEC

ncs/admin# **show memory** total memory: 1035164 kB

| free memory: | 27128  | kВ |
|--------------|--------|----|
| cached:      | 358888 | kВ |
| swap-cached: | 142164 | kВ |
|              |        |    |

ncs/admin#

# show netstat

To display statistics about your network connection, use show netstat command in EXEC mode.

```
show netstat{ > | | }
```

0

tcp

0 :::10555

| Syntax Description | >                        |           |                           | Output redirection. |            |
|--------------------|--------------------------|-----------|---------------------------|---------------------|------------|
|                    |                          |           |                           | Output modifiers.   |            |
|                    |                          |           |                           |                     |            |
| Command Default    | No default l             | behavio   | r.                        |                     |            |
| Command Modes      | EXEC                     |           |                           |                     |            |
|                    | (                        |           |                           |                     |            |
|                    | ncs/admin#<br>TCP Lister |           |                           |                     |            |
|                    |                          |           | connections (only server: |                     |            |
|                    |                          |           | d-Q Local Address         | Foreign Address     | State      |
|                    | tcp                      | 0 0 0 0 0 | 0 0.0.0.0:65000           | 0.0.0.0:*           | LISTEN     |
|                    | tcp                      | 0         | 0 0.0.0.0:39949           | 0.0.0.0:*           | LISTEN     |
|                    | tcp                      | 0         | 0 0.0.0.0:111             | 0.0.0.0:*           | LISTEN     |
|                    | tcp                      | 0         | 0 127.0.0.1:2000          | 0.0.0.0:*           | LISTEN     |
|                    | tcp                      | 0         | 0 0.0.0.0:6100            | 0.0.0.0:*           | LISTEN     |
|                    | tcp                      | 0         | 0 0.0.0.0:21              | 0.0.0.0:*           | LISTEN     |
|                    | tcp                      | 0         | 0 0.0.0.0:22              | 0.0.0.0:*           | LISTEN     |
|                    | tcp                      | 0         | 0 0.0.0.0:2012            | 0.0.0.0:*           | LISTEN     |
|                    | tcp                      | 0         | 0 0.0.0.0:2013            | 0.0.0.0:*           | LISTEN     |
|                    | tcp                      | Õ         | 0 :::61603                | :::*                | LISTEN     |
|                    | tcp                      | 0         | 0 :::10755                | :::*                | LISTEN     |
|                    | tcp                      | 0         | 0 :::61604                | :::*                | LISTEN     |
|                    | tcp                      | 0         | 0 :::31204                | :::*                | LISTEN     |
|                    | tcp                      | 0         | 0 :::9992                 | :::*                | LISTEN     |
|                    | tcp                      | 0         | 0 :::65000                | :::*                | LISTEN     |
|                    | tcp                      | 0         | 0 :::8009                 | :::*                | LISTEN     |
|                    | tcp                      | 0         | 0 :::5001                 | :::*                | LISTEN     |
|                    | tcp                      | 0         | 0 :::1199                 | :::*                | LISTEN     |
|                    | tcp                      | 0         | 0 :::111                  | :::*                | LISTEN     |
|                    | tcp                      | 0         | 0 :::80                   | :::*                | LISTEN     |
|                    | tcp                      | 0         | 0 :::35088                | :::*                | LISTEN     |
|                    | tcp                      | 0         | 0 :::21648                | :::*                | LISTEN     |
|                    | tcp                      | 0         | 0 :::16113                | :::*                | LISTEN     |
|                    | tcp                      | 0         | 0 :::2001                 | :::*                | LISTEN     |
|                    | tcp                      | 0         | 0 :::61617                | :::*                | LISTEN     |
|                    | tcp                      | 0         | 0 :::1522                 | :::*                | LISTEN     |
|                    | tcp                      | 0         | 0 :::8082                 | :::*                | LISTEN     |
|                    | tcp                      | 0         | 0 :::6100                 | :::*                | LISTEN     |
|                    | tcp                      | 0         | 0 ::::21                  | :::*                | LISTEN     |
|                    | tcp                      | 0         | 0 ::::22                  | :::*                | LISTEN     |
|                    | tcp                      | 0         | 0 :::48504                | :::*                | LISTEN     |
|                    | tcp                      | 0         | 0 ::::443                 | :::*                | LISTEN     |
|                    | + 00                     | 0         | 0 10555                   | +                   | T T OFFICI |

:::\*

LISTEN

# show ntp

To show the status of the NTP associations, use the **show ntp** command in EXEC mode.

|                    | show ntp                                                                                                    |                                                                                |  |
|--------------------|----------------------------------------------------------------------------------------------------|--------------------------------------------------------------------------------|--|
| Syntax Description | This command has no arguments or keywords.                                                                                                    |                                                                                |  |
| Command Default    | No default behavior or values.                                                                                                    |                                                                                |  |
| Command Modes      | EXEC ncs/admin# <b>show ntp</b> pi-system-241/admin# show ntp NTP Server 1 : 10.81.254.202 NTP Server 2 : 10.64.58.50 synchronised to NTP server (10.81.254.202) at stratum 2 time correct to within 173 ms polling server every 1024 s remote refid st t when poll reach delay offset jitter |                                                                                |  |
|                    | ==== *10.81.254.202 .GPS. 1 u 255 1024 377 272.081 1.756 1.850 +10.64.58.50 10.67.68.33 2 u 27 1024 377 0.388 -0.936 1.904 Warning: Output results may conflict during periods of changing synchronization.                                                                                   |                                                                                |  |
| Related Commands   | Command                                                                                                    | Description                                                                    |  |
|                    | ntp server                                                                                                    | Allows synchronization of the software clock by the NTP server for the system. |  |

## show ports

To display information about all of the processes listening on active ports, use the **show ports** command in EXEC mode.

show ports [|] [|]

|                                                                                                    | Output modifier variables:                                                                                                    |
|----------------------------------------------------------------------------------------------------|----------------------------------------------------------------------------------------------------|
|                                                                                                    |                                                                                                    |
|                                                                                                    | <ul> <li>begin—Matched pattern. Up to 80 alphanumeric characters.</li> </ul>                                                         |
|                                                                                                    | • <i>count</i> —Counts the number of lines in the interface. Add number after the word <i>count</i> .                                |
|                                                                                                    | -Output modifier variables (see Table A-12)                                                                                          |
|                                                                                                    | • <i>end</i> —Ends with line that matches. Up to 80 alphanumeric characters.                                                         |
|                                                                                                    | • <i>exclude</i> —Excludes lines that match. Up to 80 alphanumeric characters.                                                       |
|                                                                                                    | • <i>include</i> —Includes lines that match. Up to 80 alphanumeric characters.                                                       |
|                                                                                                    | • <i>last</i> —Displays last few lines of output. Add number after the word <i>last</i> . Up to 80 lines to display. Default 10.     |
|                                                                                                    | -Output modifier variables (see Table A-12)                                                                                          |
| ior or values.                                                                                                    |                                                                                                    |
|                                                                                                    |                                                                                                    |
| e show ports command, the j                                                                                                    | port must have an associated active session.                                                                                         |
| erver (21382)<br>0.0.1:16612, 0.0.0.0:5338<br>stenrepd (21579)<br>0.0.1:62504, 0.0.0.0:1804<br>51436<br>stend (21365)<br>0.0:53384<br>statd (2387)<br>0.0:873<br>0.0:867, 0.0.0.0:870<br>stensubd (21373)<br>0.0.1:43407<br>map (2350)<br>0.0:111 |                                                                                                    |
|                                                                                                    | <pre>stend (21365) 0.0:53384 statd (2387) 0.0:873 0.0:867, 0.0.0.0:870 stensubd (21373) 0.0.1:43407 map (2350) 0.0:111 0.0:111</pre> |

udp: 0.0.0.0:9993 Process : timestensubd (21369) tcp: 127.0.0.1:37648

```
Process : timestensubd (21374)
    tcp: 127.0.0.1:64211
Process : sshd (2734)
    tcp: 172.23.90.113:22
Process : java (21432)
    tcp: 127.0.0.1:8888, :::2080, :::2020, ::ffff:127.0.0.1:8005, :::8009, :::8905, :::8010,
 :::2090, :::1099, :::9999, :::61616, :::8080, ::
:80, :::60628, :::8443, :::443
    udp: 0.0.0.0:1812, 0.0.0.0:1813, 0.0.0.0:1700, 0.0.0.0:10414, 0.0.0.0:3799, 0.0.0.0:1645,
0.0.0.0:1646, :::8905, :::8906
Process : monit (21531)
    tcp: 127.0.0.1:2812
Process : java (21524)
    tcp: :::62627
Process : java (21494)
    tcp: ::ffff:127.0.0.1:20515
    udp: 0.0.0.0:20514
Process : tnslsnr (21096)
    tcp: :::1521
Process : ora d000 ncs1 (21222)
    tcp: :::26456
    udp: ::1:63198
Process : ntpd (2715)
    udp: 172.23.90.113:123, 127.0.0.1:123, 0.0.0.0:123, ::1:123, fe80::20c:29ff:fe6a:123,
 :::123
Process : ora pmon ncs1 (21190)
    udp: ::1:51994
Process : ora_mmon_ncs1 (21218)
    udp: :::38941
Process : ora_s000_ncs1 (21224)
    udp: ::1:49864
ncs/admin#
```

## show process

To display information about active processes, use the **show process** command in the EXEC mode.

show process

| Command Default       No default behavior or values.                                                                                                    | Syntax Description |          |                        | (0        | ptional) Output modifier variables:                                                                                              |
|----------------------------------------------------------------------------------------------------|--------------------|----------|------------------------|-----------|----------------------------------------------------------------------------------------------------|
| command Default <ul> <li>end—Ends with line that matches. Up to 80 alphanumeric characters.</li> <li>exclude—Excludes lines that match. Up to 1 alphanumeric characters.</li> <li>include—Includes lines that match. Up to 8 alphanumeric characters.</li> <li>include—Includes lines that match. Up to 8 alphanumeric characters.</li> <li>include—Includes lines that match. Up to 8 alphanumeric characters.</li> <li>include—Includes lines that match. Up to 8 alphanumeric characters.</li> <li>include and the second second secon</li></ul>                                                                                                    |                    |          |                        |           | • <i>begin</i> —Matched pattern. Up to 80 alphanumeric characters.                                                               |
| alphanumeric characters.<br>• exclude—Excludes lines that match. Up to 3<br>alphanumeric characters.<br>• include—Includes lines that match. Up to 8<br>alphanumeric characters.<br>• last—Displays last few lines of output. Add<br>number after the word last. Up to 80 lines to<br>display. Default 10.<br>Command Modes<br>EXEC<br>/admin# abov process<br>//admin# abov process<br>//admin# abov p |                    |          |                        |           | • <i>count</i> —Counst the number of lines in the interface. Add number after the word <i>count</i> .                            |
| alphanumeric characters.       - include—Includes lines that match. Up to 8 alphanumeric characters.         command Default       - include—Includes lines that match. Up to 80 lines to display. Default 10.         Command Default       No default behavior or values.         Extec       - instance         Command Modes       EXEC         Vister       PID         Totot       1 00:00:00 ?         root       1 00:00:00 ?         root       1 00:00:00 ?         root       3 00:00:00 ?         root       3 00:00:00 ?         root       4 00:00:00 ?         root       1 00:00:00 ?         root       1 00:00:00 ?                                                                                                    |                    |          |                        |           | • <i>end</i> —Ends with line that matches. Up to 80 alphanumeric characters.                                                     |
| alphanumeric characters.<br>- <i>last</i> —Displays last few lines of output. Add<br>number after the word <i>last</i> . Up to 80 lines to<br>display. Default 10.<br>Command Modes<br>EXEC<br>/admin# show process<br>USER FID TIME TT COMMAND<br>root 1 00:00:02 ? init<br>root 2 00:00:00 ? migration/0<br>root 3 00:00:00 ? watchdog/0<br>root 5 00:00:00 ? ktoffird/0<br>root 1 0 00:00:00 ? ktoffird/0<br>root 1 0 00:00:00 ? ktoffird/0<br>root 1 0 00:00:00 ? ktoffird/0<br>root 1 0 00:00:00 ? ktoffird/0<br>root 1 0 00:00:00 ? ktoffird/0<br>root 1 10 00:00:00 ? ktoffird/0<br>root 1 0 00:00:00 ? ktoffird/0<br>root 1 10 00:00:00 ? ktoffird/0<br>root 1 0 00:00:00 ? ktoffird/0<br>root 1 0 00:00:00 ? ktoffird/0<br>root 1 0 00:00:00 ? ktoffird/0<br>root 1 0 00:00:00 ? ktoffird/0<br>root 1 0 00:00:00 ? ktoffird/0<br>root 1 0 00:00:00 ? ktoffird/0<br>root 1 0 00:00:00 ? ktoffird/0<br>root 1 0 00:00:00 ? ktoffird/0<br>root 1 0 00:00:00 ? ktoffird/0<br>root 1 0 00:00:00 ? ktoffird/0<br>root 1 0 00:00:00 ? ktoffird/0<br>root 1 0 00:00:00 ? ktoffird/0<br>root 1 458 00:00:00 ? migration/0<br>root 458 00:00:00 ? migration/0<br>root 458 00:00:00 ? ata_aux<br>root 509 00:00:00 ? ata_aux<br>root 509 00:00:00 ? ktoffird/0<br>root 1664 00:00:00 ? ktoffird/0<br>root 1665 00:00:00 ? ktoffird/0<br>root 1664 00:00:00 ? ktoffird/0<br>root 1664 00:00:00 ? ktoffird/0<br>root 1664 00:00:00 ? ktoffird/0<br>root 1664 00:00:00 ? ktoffird/0<br>root 1664 00:00:00 ? ktoffird/0<br>root 1665 00:00:00 ? ktoffird/0<br>root 1665 00:00:00 ? ktoffird/0<br>root 1691 00:00:00 ? ktoffird/0<br>root 1691 00:00:00 ? ktof                               |                    |          |                        |           | • <i>exclude</i> —Excludes lines that match. Up to 80 alphanumeric characters.                                                   |
| Command Default No default behavior or values. Command Modes EXEC /adminf show process USER PID TIME TT COMMAND root 1 00:00:02 ? init root 2 00:00:00 ? migration/0 root 4 00:00:00 ? watchdog/0 root 4 00:00:00 ? khelper root 7 00:00:00 ? khelper root 10 00:00:02 ? khread root 11 00:00:00 ? kkeriod root 11 00:00:00 ? kkeriod root 11 00:00:00 ? kseriod root 173 00:00:00 ? kseriod root 488 00:00:00 ? kseriod root 488 00:00:00 ? kseriod root 488 00:00:00 ? kseriod root 488 00:00:00 ? kseriod root 488 00:00:00 ? kseriod root 488 00:00:00 ? kseriod root 488 00:00:00 ? kseriod root 488 00:00:00 ? kseriod root 488 00:00:00 ? kseriod root 488 00:00:00 ? kseriod root 488 00:00:00 ? kseriod root 488 00:00:00 ? kseriod root 488 00:00:00 ? kseriod root 488 00:00:00 ? kseriod root 509 00:00:00 ? kstriped root 509 00:00:00 ? kstriped root 509 00:00:00 ? kstriped root 569 00:00:00 ? kstriped root 1664 00:00:00 ? kspathd/0 root 1664 00:00:00 ? kstriped root 1664 00:00:00 ? kspathd/0 root 1664 00:00:00 ? kstriped root 1664 00:00:00 ? kstriped root 1664 00:00:00 ? kstriped root 1664 00:00:00 ? kstriped root 1664 00:00:00 ? kstriped root 1664 00:00:00 ? kstriped root 1664 00:00:00 ? kstriped root 1664 00:00:00 ? kjournald root 1691 00:00:00 ? kjournald root 1691 00:00:00 ? kjournald                                                                                                    |                    |          |                        |           | • <i>include</i> —Includes lines that match. Up to 80 alphanumeric characters.                                                   |
| Command Modes         EXEC                Zeminf show process             Use PID TIME TT COMMAND             root 1 00:00:02 ? init             root 2 00:00:00 ? migration/0             root 3 00:00:00 ? wsoftirgd/0             root 4 00:00:00 ? wsoftirgd/0             root 6 00:00:00 ? wstchdog/0             root 1 00:00:00 ? khelper             root 1 00:00:00 ? khelper             root 11 00:00:00 ? kacpid             root 11 00:00:00 ? kacpid             root 11 00:00:00 ? kseriod             root 11 00:00:00 ? kseriod             root 170 00:00:00 ? kseriod             root 170 00:00:00 ? kseriod             root 173 00:00:00 ? kseriod             root 173 00:00:00 ? kseriod             root 488 00:00:00 ? aio/0             root 488 00:00:00 ? kseriod             root 488 00:00:00 ? kseriod             root 488 00:00:00 ? kseriod             root 488 00:00:00 ? kseriod             root 492 00:00:00 ? kseriod             root 492 00:00:00 ? kseriod             root 492 00:00:00 ? kseriod             root 492 00:00:00 ? kseriod             root 493 00:00:00 ? kseriod             root 493 00:00:00 ? kseriod             root 493 00:00:00 ? kseriod             root 493 00:00:00 ? kseriod             root 493 00:00:00 ? kseriped             root 492 00:00:00 ? kseriped             root 536 00:00:00 ? kseriped             root 590 00:00:00 ? kseriped             root 590 00:00:00 ? kseriped             root 590 00:00:00 ? kmpath/0             root 1663 00:00:00 ? kmpath/0             root 1664 00:00:00 ? kmpath/0             root 1663 00:00:00 ? kjournald             root 1693 00:00:00 ? kjournald            root 1693 00:00:00 ? kjournald             root 1693 00:00:00 ? kjournald             root 1693 00:00:00 ? kjournald             root 1693 00:00:00 ? kjournald             root 1693 00:00:00 ? kjournald             root 1693 00:00:00 ? kjournald             root 1693 00:00:00 ? kjournald             root 1693 00:00:00 ? kjournald             r                                                                                                    |                    |          |                        |           | • <i>last</i> —Displays last few lines of output. Add number after the word <i>last</i> . Up to 80 lines to display. Default 10. |
| /admin# show process<br>USER PID TIME TT COMMAND<br>root 1 00:00:00 ? migration/0<br>root 3 00:00:00 ? ksoftirqd/0<br>root 4 00:00:00 ? watchdog/0<br>root 5 00:00:00 ? khelper<br>root 7 00:00:00 ? khelper<br>root 1 0 00:00:01 ? kblockd/0<br>root 11 00:00:00 ? kteread<br>root 11 00:00:00 ? kteread<br>root 173 00:00:00 ? kkubd<br>root 173 00:00:00 ? kseriod<br>root 240 00:00:01 ? kseriod<br>root 488 00:00:00 ? kseriod<br>root 488 00:00:00 ? mpt_poll_0<br>root 488 00:00:00 ? sci_eh_0<br>root 492 00:00:00 ? kstriped<br>root 493 00:00:00 ? kstriped<br>root 500 00:00:00 ? kstriped<br>root 500 00:00:00 ? kstriped<br>root 500 00:00:00 ? kstriped<br>root 500 00:00:00 ? kstriped<br>root 500 00:00:00 ? kstriped<br>root 500 00:00:00 ? kstriped<br>root 569 00:00:00 ? kstriped<br>root 569 00:00:00 ? kstriped<br>root 1663 00:00:00 ? kstriped<br>root 1663 00:00:00 ? kstriped<br>root 1663 00:00:00 ? kstriped<br>root 1663 00:00:00 ? kstriped<br>root 1663 00:00:00 ? kstriped<br>root 1664 00:00:00 ? kstriped<br>root 1663 00:00:00 ? kstriped<br>root 1664 00:00:00 ? kstriped<br>root 1663 00:00:00 ? kstriped<br>root 1664 00:00:00 ? kstriped<br>root 1663 00:00:00 ? kstriped<br>root 1664 00:00:00 ? kstriped<br>root 1663 00:00:00 ? kstriped<br>root 1663 00:00:00                                     | Command Default    | No defau | It behavior or values. |           |                                                                                                    |
| USER PID TIME TT COMMAND<br>root 1 00:00:02 ? init<br>root 2 00:00:00 ? migration/0<br>root 3 00:00:00 ? watchdog/0<br>root 4 00:00:00 ? events/0<br>root 6 00:00:00 ? khelper<br>root 7 00:00:00 ? khelper<br>root 1 0 00:00:01 ? kblockd/0<br>root 11 00:00:00 ? kthread<br>root 11 00:00:00 ? kthread<br>root 11 00:00:00 ? kkepid<br>root 113 00:00:00 ? kkepid<br>root 173 00:00:00 ? kkepid<br>root 173 00:00:00 ? kseriod<br>root 239 00:00:00 ? kseriod<br>root 458 00:00:00 ? kpsmued<br>root 458 00:00:00 ? sci_eh_0<br>root 458 00:00:00 ? sci_eh_0<br>root 458 00:00:00 ? sci_eh_0<br>root 459 00:00:00 ? sci_eh_0<br>root 450 00:00:00 ? sci_eh_0<br>root 500 00:00:00 ? sci_eh_0<br>root 500 00:00? ktriped<br>root 500 00:00? ktriped<br>root 500 00:00? ktriped<br>root 569 00:00:00 ? ktriped<br>root 569 00:00:00 ? ktorinald<br>root 1663 00:00:00 ? kjournald<br>root 1663 00:00:00 ? kjournald<br>root 1663 00:00:00 ? kjournald                                                                                                    | Command Modes      | EXEC     |                        |           |                                                                                                    |
| root       1       00:00:02       ?       init         root       2       00:00:00       ?       migration/0         root       3       00:00:00       ?       watchdog/0         root       5       00:00:00       ?       events/0         root       6       00:00:00       ?       khelper         root       7       00:00:00       ?       khelper         root       10       00:00:01       ?       khocka/0         root       11       00:00:00       ?       kacpid         root       170       00:00:00       ?       kacpid         root       173       00:00:00       ?       kseriod         root       175       00:00:00       ?       kseriod         root       240       00:00:00       ?       mist         root       480       00:00:00       ?       mist         root       480       00:00:00       ?       mist         root       492       00:00:00       ?       ata/0         root       493       00:00:00       ?       kstriped         root       569       00:00:00       ?       kaq                                                                                                    |                    | /admin#  | show process           |           |                                                                                                    |
| root         2         00:00:00         ?         migration/0           root         3         00:00:00         ?         ksoftirgd/0           root         5         00:00:00         ?         events/0           root         6         00:00:00         ?         khelper           root         6         00:00:00         ?         khelper           root         10         00:00:00         ?         khelper           root         10         00:00:00         ?         kacpid           root         11         00:00:00         ?         kacpid           root         170         00:00:00         ?         kseriod           root         173         00:00:00         ?         kseriod           root         175         00:00:00         ?         kseriod           root         240         00:00:00         ?         msympdo           root         480         00:00:00         ?         msympdo           root         480         00:00:00         ?         mstriped           root         480         00:00:00         ?         ata_oux           root         500         00:00                                                                                                    |                    |          | =                      | COMMAND   |                                                                                                    |
| root       3 00:00:00 ?       ksoftirqd/0         root       4 00:00:00 ?       watchdog/0         root       5 00:00:00 ?       events/0         root       6 00:00:00 ?       khelper         root       7 00:00:00 ?       kthread         root       10 00:00:00 ?       kacpid         root       11 00:00:00 ?       kalper         root       170 00:00:00 ?       kacpid         root       170 00:00:00 ?       kacpid         root       170 00:00:00 ?       kseriod         root       173 00:00:00 ?       kseriod         root       173 00:00:00 ?       kseriod         root       239 00:00:32 ?       kswapd0         root       488 00:00:00 ?       mpt_poll_0         root       488 00:00:00 ?       scsi_eh_0         root       492 00:00:00 ?       scsi_eh_0         root       493 00:00:00 ?       kstriped         root       493 00:00:00 ?       kstriped         root       509 00:00:00 ?       kstriped         root       509 00:00:00 ?       kauditd         root       569 00:00:00 ?       kmpath/0         root       1663 00:00:00 ?       kmpath/0      <                                                                                                    |                    | root     |                        |           |                                                                                                    |
| root       4       00:00:00       ?       watchdog/0         root       5       00:00:00       ?       events/0         root       6       00:00:00       ?       khelper         root       7       00:00:00       ?       kthread         root       10       00:00:00       ?       kthread         root       11       00:00:00       ?       kacpid         root       170       00:00:00       ?       cqueue/0         root       173       00:00:00       ?       kseriod         root       175       00:00:00       ?       kseriod         root       175       00:00:00       ?       kseriod         root       239       00:00:00       ?       kseriod         root       488       00:00:00       ?       kpsmoused         root       488       00:00:00       ?       ata_ov         root       493       00:00:00       ?       ata_ov         root       500       00:00:00       ?       kstiped         root       509       00:00:00       ?       kstudid         root       569       00:00:00       ?                                                                                                    |                    |          |                        | -         |                                                                                                    |
| root       5       00:00:00       ?       events/0         root       6       00:00:00       ?       khelper         root       7       00:00:00       ?       khelper         root       10       00:00:00       ?       khelper         root       10       00:00:00       ?       khelper         root       11       00:00:00       ?       kacpid         root       170       00:00:00       ?       cques/0         root       170       00:00:00       ?       kseriod         root       175       00:00:00       ?       kseriod         root       240       00:00:00       ?       kseriod         root       448       00:00:00       ?       mpt_poll_0         root       489       00:00:00       ?       ata/0         root       489       00:00:00       ?       ata_aux         root       493       00:00:00       ?       kstriped         root       509       00:00:00       ?       kauditd         root       569       00:00:00       ?       kauditd         root       1663       00:00:00       kmpath                                                                                                    |                    |          |                        | =         |                                                                                                    |
| root       6       00:00:00       ?       khelper         root       7       00:00:00       ?       kthread         root       10       00:00:00       ?       kacpid         root       11       00:00:00       ?       kacpid         root       170       00:00:00       ?       kaudid         root       173       00:00:00       ?       khubd         root       175       00:00:00       ?       khubd         root       175       00:00:00       ?       kseriod         root       240       00:00:00       ?       kswapd0         root       240       00:00:00       ?       aio/0         root       458       00:00:00       ?       mpt_poll_0         root       489       00:00:00       ?       ata_aux         root       493       00:00:00       ?       kaditd         root       500       00:00:00       ?       kaditd         root       500       00:00:00       ?       kaditd         root       569       00:00:00       ?       kaditd         root       1664       00:00:00       ? <t< td=""><td></td><td></td><td></td><td>-</td><td></td></t<>                                                                                                    |                    |          |                        | -         |                                                                                                    |
| root       7       00:00:00 ?       kthread         root       10       00:00:01 ?       kblockd/0         root       11       00:00:00 ?       cqueue/0         root       173       00:00:00 ?       khubd         root       175       00:00:00 ?       kseriod         root       239       00:00:22 ?       kswapd0         root       240       00:00:00 ?       kseriod         root       458       00:00:00 ?       kspsmoused         root       492       00:00:00 ?       ata_aux         root       493       00:00:00 ?       ata_aux         root       509       00:00:00 ?       kdidt         root       509       00:00:00 ?       kdidt         root       509       00:00:00 ?       kdidt         root       509       00:00:00 ?       kdidt         root       509       00:00:00 ?       kdidt         root       569       00:00:00 ?       kaditd         root       569       00:00:00 ?       kmpath_handlerd         root       1663       00:00:00 ?       kjournald         root       1691       00:00:00 ?       kjournald <td></td> <td></td> <td></td> <td></td> <td></td>                                                                                                    |                    |          |                        |           |                                                                                                    |
| root       11 00:00:00 ?       kacpid         root       170 00:00:00 ?       cqueue/0         root       173 00:00:00 ?       khubd         root       175 00:00:00 ?       khubd         root       239 00:00:02 ?       kseriod         root       239 00:00:00 ?       aio/0         root       240 00:00:00 ?       motol         root       458 00:00:00 ?       mpt_poll_0         root       488 00:00:00 ?       mpt_poll_0         root       493 00:00:00 ?       ata_aux         root       493 00:00:00 ?       ata_aux         root       500 00:00:00 ?       kgournald         root       500 00:00:00 ?       kauditd         root       569 00:00:00 ?       kauditd         root       1663 00:00:00 ?       kmpathd/0         root       1664 00:00:00 ?       kjournald         root       1691 00:00:00 ?       kjournald         root       1691 00:00:00 ?       kjournald         root       1691 00:00:00 ?       kjournald                                                                                                    |                    |          |                        | -         |                                                                                                    |
| root       170       00:00:00 ?       khubd         root       173       00:00:00 ?       kkubd         root       175       00:00:00 ?       kseriod         root       239       00:00:00 ?       aio/0         root       240       00:00:00 ?       mpt_poll_0         root       488       00:00:00 ?       ata/0         root       490       00:00:00 ?       ata/0         root       493       00:00:00 ?       ata/0         root       493       00:00:00 ?       kstriped         root       500       00:00:00 ?       katified         root       500       00:00:00 ?       katified         root       493       00:00:00 ?       katified         root       500       00:00:00 ?       katified         root       509       00:00:00 ?       katified         root       536       00:00:00 ?       katified         root       1663       00:00:00 ?       katified         root       1663       00:00:00 ?       kmpath_0         root       1664       00:00:00 ?       kjournald         root       1693       00:00:00 ?       kjournald                                                                                                    |                    |          |                        | kblockd/0 |                                                                                                    |
| root       173       00:00:00       ?       khubd         root       175       00:00:00       ?       kseriod         root       239       00:00:32       ?       kswapd0         root       240       00:00:00       ?       aio/0         root       458       00:00:00       ?       mpt_poll_0         root       458       00:00:00       ?       mpt_poll_0         root       488       00:00:00       ?       scsi_eh_0         root       492       00:00:00       ?       ata/0         root       493       00:00:00       ?       ata_aux         root       509       00:00:00       ?       kstriped         root       509       00:00:00       ?       kauditd         root       569       00:00:00       ?       kauditd         root       1663       00:00:00       ?       kmpathd/0         root       1663       00:00:00       ?       kjournald         root       1693       00:00:00       ?       kjournald         root       1693       00:00:00       ?       kjournald         root       1695       00:00:00                                                                                                    |                    | root     | 11 00:00:00 ?          | kacpid    |                                                                                                    |
| root       175       00:00:00 ?       kseriod         root       239       00:00:32 ?       kswapd0         root       240       00:00:00 ?       aio/0         root       458       00:00:00 ?       mpt_poll_0         root       488       00:00:00 ?       scsi_eh_0         root       492       00:00:00 ?       ata/0         root       493       00:00:00 ?       ata_aux         root       500       00:00:00 ?       kjournald         root       509       00:00:00 ?       kauditd         root       509       00:00:00 ?       kauditd         root       569       00:00:00 ?       kmpath/0         root       1663       00:00:00 ?       kmpath/0         root       1691       00:00:00 ?       kjournald         root       1691       00:00:00 ?       kjournald         root       1693       00:00:00 ?       kjournald         root       1695       00:00:00 ?       kjournald         root       1695       00:00:00 ?       kjournald         root       1697       00:00:00 ?       kjournald                                                                                                    |                    |          |                        | -         |                                                                                                    |
| root 239 00:00:32 ? kswapd0<br>root 240 00:00:00 ? aio/0<br>root 458 00:00:00 ? mpt_poll_0<br>root 488 00:00:00 ? mpt_poll_0<br>root 489 00:00:00 ? scsi_eh_0<br>root 492 00:00:00 ? ata/0<br>root 493 00:00:00 ? ata/0<br>root 500 00:00:00 ? kstriped<br>root 509 00:00:00 ? kstriped<br>root 509 00:00:00 ? kjournald<br>root 569 00:00:00 ? kmpath/0<br>root 1663 00:00:00 ? kmpath/0<br>root 1664 00:00:00 ? kjournald<br>root 1691 00:00:00 ? kjournald<br>root 1693 00:00:00 ? kjournald<br>root 1693 00:00:00 ? kjournald                                                                                                    |                    |          |                        |           |                                                                                                    |
| root       240       00:00:00 ?       aio/0         root       458       00:00:00 ?       kpsmoused         root       488       00:00:00 ?       mpt_poll_0         root       489       00:00:00 ?       ata/0         root       492       00:00:00 ?       ata_aux         root       500       00:00:00 ?       kstriped         root       500       00:00:00 ?       kaditd         root       509       00:00:00 ?       kaditd         root       569       00:00:00 ?       kaditd         root       569       00:00:00 ?       kgournald         root       1663       00:00:00 ?       kjournald         root       1664       00:00:00 ?       kjournald         root       1691       00:00:00 ?       kjournald         root       1693       00:00:00 ?       kjournald         root       1695       00:00:00 ?       kjournald         root       1695       00:00:00 ?       kjournald         root       1695       00:00:00 ?       kjournald         root       1697       00:00:00 ?       kjournald                                                                                                    |                    |          |                        |           |                                                                                                    |
| root       458       00:00:00 ?       mpt_poll_0         root       489       00:00:00 ?       scsi_eh_0         root       492       00:00:00 ?       ata/0         root       493       00:00:00 ?       ata_aux         root       500       00:00:00 ?       kstriped         root       500       00:00:07 ?       kjournald         root       536       00:00:00 ?       udevd         root       569       00:00:00 ?       kmpathd/0         root       1663       00:00:00 ?       kjournald         root       1691       00:00:00 ?       kjournald         root       1693       00:00:00 ?       kjournald         root       1693       00:00:00 ?       kjournald         root       1697       00:00:00 ?       kjournald                                                                                                    |                    |          |                        |           |                                                                                                    |
| root       488 00:00:00 ?       mpt_poll_0         root       489 00:00:00 ?       scsi_eh_0         root       492 00:00:00 ?       ata/0         root       493 00:00:00 ?       ata_aux         root       500 00:00:00 ?       kstriped         root       509 00:00:07 ?       kjournald         root       536 00:00:00 ?       udevd         root       569 00:00:00 ?       udevd         root       1663 00:00:00 ?       kmpathd/0         root       1664 00:00:00 ?       kjournald         root       1691 00:00:00 ?       kjournald         root       1693 00:00:00 ?       kjournald         root       1693 00:00:00 ?       kjournald         root       1695 00:00:00 ?       kjournald                                                                                                    |                    |          |                        |           |                                                                                                    |
| root       489 00:00:00 ?       scsi_eh_0         root       492 00:00:00 ?       ata/0         root       493 00:00:00 ?       ata_aux         root       500 00:00:00 ?       kstriped         root       509 00:00:07 ?       kjournald         root       536 00:00:00 ?       udevd         root       569 00:00:00 ?       udevd         root       1663 00:00:00 ?       kmpathd/0         root       1664 00:00:00 ?       kjournald         root       1691 00:00:00 ?       kjournald         root       1693 00:00:00 ?       kjournald         root       1693 00:00:00 ?       kjournald         root       1695 00:00:00 ?       kjournald         root       1695 00:00:00 ?       kjournald                                                                                                    |                    |          |                        | -         |                                                                                                    |
| root       493 00:00:00 ?       ata_aux         root       500 00:00:00 ?       kstriped         root       509 00:00:07 ?       kjournald         root       536 00:00:00 ?       kauditd         root       569 00:00:00 ?       udevd         root       1663 00:00:00 ?       kmpathd/0         root       1664 00:00:00 ?       kjournald         root       1691 00:00:00 ?       kjournald         root       1693 00:00:00 ?       kjournald         root       1693 00:00:00 ?       kjournald         root       1697 00:00:00 ?       kjournald                                                                                                    |                    | root     |                        | scsi_eh_0 |                                                                                                    |
| root       500       00:00:00 ?       kstriped         root       509       00:00:07 ?       kjournald         root       536       00:00:00 ?       kauditd         root       569       00:00:00 ?       udevd         root       1663       00:00:00 ?       kmpathd/0         root       1664       00:00:00 ?       kjournald         root       1691       00:00:00 ?       kjournald         root       1693       00:00:00 ?       kjournald         root       1695       00:00:00 ?       kjournald         root       1695       00:00:00 ?       kjournald         root       1697       00:00:00 ?       kjournald                                                                                                    |                    |          |                        |           |                                                                                                    |
| root       509       00:00:07       ?       kjournald         root       536       00:00:00       ?       kauditd         root       569       00:00:00       ?       udevd         root       1663       00:00:00       ?       kmpathd/0         root       1664       00:00:00       ?       kmpath_handlerd         root       1691       00:00:00       ?       kjournald         root       1693       00:00:00       ?       kjournald         root       1695       00:00:00       ?       kjournald         root       1697       00:00:00       ?       kjournald                                                                                                    |                    |          |                        | _         |                                                                                                    |
| root       536 00:00:00 ?       kauditd         root       569 00:00:00 ?       udevd         root       1663 00:00:00 ?       kmpathd/0         root       1664 00:00:00 ?       kmpath_handlerd         root       1691 00:00:00 ?       kjournald         root       1693 00:00:00 ?       kjournald         root       1695 00:00:00 ?       kjournald         root       1697 00:00:00 ?       kjournald                                                                                                    |                    |          |                        | -         |                                                                                                    |
| root       569 00:00:00 ?       udevd         root       1663 00:00:00 ?       kmpathd/0         root       1664 00:00:00 ?       kmpath_handlerd         root       1691 00:00:00 ?       kjournald         root       1693 00:00:00 ?       kjournald         root       1695 00:00:00 ?       kjournald         root       1697 00:00:00 ?       kjournald                                                                                                    |                    |          |                        |           |                                                                                                    |
| root       1663 00:00:00 ?       kmpathd/0         root       1664 00:00:00 ?       kmpath_handlerd         root       1691 00:00:00 ?       kjournald         root       1693 00:00:00 ?       kjournald         root       1695 00:00:00 ?       kjournald         root       1697 00:00:00 ?       kjournald                                                                                                    |                    |          |                        |           |                                                                                                    |
| root       1664 00:00:00 ?       kmpath_handlerd         root       1691 00:00:00 ?       kjournald         root       1693 00:00:00 ?       kjournald         root       1695 00:00:00 ?       kjournald         root       1697 00:00:00 ?       kjournald                                                                                                    |                    |          |                        |           |                                                                                                    |
| root 1691 00:00 ? kjournald<br>root 1693 00:00 ? kjournald<br>root 1695 00:00 ? kjournald<br>root 1697 00:00 ? kjournald                                                                                                    |                    |          |                        | -         | l                                                                                                    |
| root 1695 00:00:00 ? kjournald<br>root 1697 00:00:00 ? kjournald                                                                                                    |                    |          | 1691 00:00:00 ?        | kjournald |                                                                                                    |
| root 1697 00:00:00 ? kjournald                                                                                                    |                    |          |                        |           |                                                                                                    |
|                                                                                                    |                    |          |                        |           |                                                                                                    |
|                                                                                                    |                    |          |                        | -         |                                                                                                    |

auditd

audispd

2284 00:00:00 ?

2286 00:00:00 ?

root

root

| root | 2318 | 00:00:10 | ? | debugd   |
|------|------|----------|---|----------|
| rpc  | 2350 | 00:00:00 | ? | portmap  |
| root | 2381 | 00:00:00 | ? | rpciod/0 |

pi-admin/admin#

#### **Table 4: Show Process Field Descriptions**

| Field   | Description                              |
|---------|------------------------------------------|
| USER    | Logged-in user.                          |
| PID     | Process ID.                              |
| TIME    | The time that the command was last used. |
| TT      | Terminal that controls the process.      |
| COMMAND | Type of process or command used.         |

# show repository

To display the file contents of the repository, use the show repository command in EXEC mode.

show repository repository-name

| Syntax Description | repository-name                | Name of the repository whose contents you want to view. Up to 30 alphanumeric characters. |
|--------------------|--------------------------------|-------------------------------------------------------------------------------------------|
| Command Default    | No default behavior or values. |                                                                                           |
| Command Modes      | EXEC                           |                                                                                           |
| Related Commands   | Command                        | Description                                                                               |
|                    | backup                         | Performs a backup ( and Cisco ADE OS) and places the backup in a repository.              |
|                    | restore                        | Restores from backup the file contents of a specific repository.                          |
|                    | repository                     | Enters the repository submode for configuration of backups.                               |
|                    | show backup history            | Displays the backup history of the system.                                                |

## show restore

To display the restore history, use the show restore command in EXEC mode.

show restore {history}

I

| Syntax Description | history Displays the restore history.                                                          |  |  |
|--------------------|------------------------------------------------------------------------------------------------|--|--|
| Command Default    | No default behavior or values.                                                                 |  |  |
| Command Modes      | EXEC                                                                                           |  |  |
|                    | <pre>pi-common-133/admin# show restore history<br/>Wed Feb 21 16:39:50 IST 2018: restore</pre> |  |  |

| Related Commands | Command             | Description                                                                  |
|------------------|---------------------|------------------------------------------------------------------------------|
|                  | backup              | Performs a backup ( and Cisco ADE OS) and places the backup in a repository. |
|                  | restore             | Restores from backup the file contents of a specific repository.             |
|                  | repository          | Enters the repository submode for configuration of backups.                  |
|                  | show backup history | Displays the backup history of the system.                                   |

**Command Reference** 

## show restore log

To display the last restore operation in the case of Auto logout console, use the **show restore log** command in EXEC mode. You can run this command even while performing a restore operation and a successful restore operation.

show restore log

Syntax Description This command has no arguments or keywords.

**Command Default** No default behavior or values.

Command Modes EXEC

#### Example 1

pi-system/admin# show restore log No restore log available pi-system/admin#

#### Example 2

```
pi-system/admin# show restore log
Started at : Tue Nov 14 13:10:09 2017
Initiating restore. Please wait ...
 Restore Started at 11/14/17 13:10:09
  Stage 1 of 9: Transferring backup file ...
  -- completed at 11/14/17 13:10:41
 Stage 2 of 9: Decrypting backup file ...
  -- completed at 11/14/17 13:21:30
  Stage 3 of 9: Unpacking backup file ...
  -- completed at 11/14/17 13:21:33
  Stopping PI server ...
  Stage 4 of 9: Decompressing backup
                                     . . .
  -- completed at 11/14/17 13:23:29
  Stage 5 of 9: Restoring Support Files ...
  -- completed at 11/14/17 13:24:06
  Stage 6 of 9: Restoring Database Files ...
   -- completed at 11/14/17 13:24:40
  Stage 7 of 9: Recovering Database ...
  -- completed at 11/14/17 13:38:12
  Stage 8 of 9: Updating Database Schema ...
   This could take long time based on the existing data size.
  -- completed at 11/14/17 14:35:04
  Stage 9 of 9: Re-enabling Database Settings ...
   -- completed at 11/14/17 14:49:28
   Total Restore duration is: 01h:39m:19s
INFO: Restore completed successfully.
Starting Prime Infrastructure...
This may take a while (10 minutes or more) ...
Prime Infrastructure started successfully.
Completed in 988 seconds
Finished at : Tue Nov 14 15:07:01 2017
pi-system-123/admin#
```

| Related Commands | Command | Description                                                      |
|------------------|---------|------------------------------------------------------------------|
|                  |         | Restores from backup the file contents of a specific repository. |

# show running-config

To display the contents of the currently running configuration file or the configuration, use the **show running-config** command in EXEC mode.

|                    | running-config command in EXEC mode.                                                                                                    |  |  |
|--------------------|----------------------------------------------------------------------------------------------------|--|--|
|                    | showrunning-config                                                                                                    |  |  |
| Syntax Description | This command has no arguments or keywords.                                                                                                    |  |  |
| Command Default    | The <b>show running-config</b> command displays all of the configuration information.                                                                                                    |  |  |
| Command Modes      | EXEC                                                                                                    |  |  |
|                    | <pre>ncs/admin# show running-config<br/>Generating configuration<br/>!<br/>hostname ncs<br/>!<br/>ip domain-name cisco.com<br/>!<br/>interface GigabitEthernet 0<br/>ip address 172.23.90.113 255.255.255.0<br/>ipv6 address autoconfig<br/>!<br/>ip name-server 172.16.168.183<br/>!<br/>ip default-gateway 172.23.90.1<br/>!<br/>clock timezone UTC<br/>!<br/>ntp server time.nist.gov<br/>!<br/>username admin password hash \$1\$JbbHvKVG\$xMZ/XL4tH15Knf.FfcZZr. role admin<br/>!<br/>service sshd<br/>!<br/>password-policy<br/>lower-case-required<br/>digit-required<br/>no-username<br/>disable-cisco-passwords<br/>min-password-length 6<br/>!<br/>logging localhost<br/>logging localhost<br/>logging loglevel 6<br/>!<br/>cdp timer 60<br/>cdp run GigabitEthernet 0<br/>!<br/>icmp echo on</pre> |  |  |

! ncs/admin#

#### **Related Commands**

| S | Command             | Description                                                                   |  |
|---|---------------------|-------------------------------------------------------------------------------|--|
|   | configure           | Enters configuration mode.                                                    |  |
|   | show startup-config | Displays the contents of the startup configuration file or the configuration. |  |

## show startup-config

To display the contents of the startup configuration file or the configuration, use the **show startup-config** command in EXEC mode.

showstartup-config

Syntax Description This command has no arguments or keywords.

**Command Default** The show startup-config command displays all of the startup configuration information.

Command Modes EXEC

```
ncs/admin# show startup-config
1
hostname ncs
1
ip domain-name cisco.com
1
interface GigabitEthernet 0
 ip address 172.23.90.113 255.255.255.0
 ipv6 address autoconfig
!
ip name-server 172.16.168.183
ip default-gateway 172.23.90.1
!
clock timezone UTC
!
ntp server time.nist.gov
username admin password hash $1$JbbHvKVG$xMZ/XL4tH15Knf.FfcZZr. role admin
!
service sshd
password-policy
 lower-case-required
 upper-case-required
 digit-required
 no-username
  disable-cisco-passwords
 min-password-length 6
ļ
logging localhost
logging loglevel 6
```

```
!
cdp timer 60
cdp holdtime 180
cdp run GigabitEthernet 0
!
icmp echo on
!
ncs/admin#
```

#### **Related Commands**

| Command             | Description                                                                             |
|---------------------|-----------------------------------------------------------------------------------------|
| configure           | Enters configuration mode.                                                              |
| show running-config | Displays the contents of the currently running configuration file or the configuration. |

# show security-status

To display the security-related configuration information, use the **show security-status** command in EXEC mode.

show security-status

**Syntax Description** This command has no arguments or keywords.

**Command Default** No default behavior or values.

**Command Modes** EXEC

#### Example

| pi-system-120/admin# <b>show security-status</b><br>Open TCP Ports : 22 443 1522 8082 9992<br>Open UDP Ports : 162 500 514 9991 |
|----------------------------------------------------------------------------------------------------|
| FIPS Mode : enabled<br>Non-FIPS ssh client ciphers: disabled                                                                    |
| TFTP Service : disabled<br>FTP Service : disabled                                                                               |
| JMS port(61617) : disabled<br>Root Access : enabled                                                                             |
| TLS versions : TLSv1.2<br>TLS ciphers : tls-ecdhe,tls-dhe,tls-static                                                            |
| Note : Shows currently configured values<br>Changes made after last system start if any,                                        |

will be effective after next restart

pi-system-120/admin#

# show tech-support

To display technical support information, including email, use the **show tech-support** command in EXEC mode.

show tech-support file [word]

| Syntax Description | file                                                                                                    | Saves any technical support data as a file in the local disk.                                                             |
|--------------------|----------------------------------------------------------------------------------------------------|----------------------------------------------------------------------------------------------------|
|                    | word                                                                                                    | Filename to save. Up to 80 alphanumeric characters.                                                                       |
| Command Default    | Passwords and other security information do not a                                                                 | appear in the output.                                                                                                    |
| Command Modes      | EXEC                                                                                                    |                                                                                                    |
| Usage Guidelines   |                                                                                                    | ollecting a large amount of information about your server<br>e output to technical support representatives when reporting |
|                    | ncs/admin# show <b>tech-support</b><br>####################################                                       | 0.568                                                                                                    |
|                    | **************************************                                                                            | ad a5 6a 88 c4                                                                                                    |
|                    | **************************************                                                                            | - 0 14 0 12 0 12                                                                                                    |
|                    | 12:54:34 up 18:37, 1 user, load average                                                                           | e: 0.14, 0.13, 0.12                                                                                                    |
|                    | **************************************                                                                            |                                                                                                    |
|                    | total used free<br>Mem: 1035164 1006180 28984<br>-/+ buffers/cache: 649932 385232<br>Swap: 2040244 572700 1467544 | shared buffers cached<br>0 10784 345464                                                                                   |
|                    | <pre>************************************</pre>                                                                   |                                                                                                    |

ncs/admin#

#### **Related Commands**

| Command             | Description                                                 |
|---------------------|-------------------------------------------------------------|
| show interface      | Displays the usability status of the interfaces.            |
| show process        | Displays information about active processes.                |
| show running-config | Displays the contents of the current running configuration. |

## show terminal

To obtain information about the terminal configuration parameter settings, use the **show terminal** command in EXEC mode.

show terminal

**Syntax Description** This command has no arguments or keywords.

**Command Default** No default behavior or values.

Command Modes EXEC

ncs/admin# show terminal TTY: /dev/pts/0 Type: "vt100" Length: 27 lines, Width: 80 columns Session Timeout: 30 minutes ncs/admin#

show terminal describes the fields of the show terminal output.

#### **Table 5: Show Terminal Field Descriptions**

| Field                       | Description                                                                   |
|-----------------------------|-------------------------------------------------------------------------------|
| TTY: /dev/pts/0             | Displays standard output to type of terminal.                                 |
| Type: "vt100"               | Type of current terminal used.                                                |
| Length: 24 lines            | Length of the terminal display.                                               |
| Width: 80 columns           | Width of the terminal display, in character columns.                          |
| Session Timeout: 30 minutes | Length of time, in minutes, for a session, after which the connection closes. |

## show timezone

To display the time zone set on the system, use the show timezone command in EXEC mode.

#### show timezone

**Syntax Description** This command has no arguments or keywords.

| Command Default | No default behavior or values. |
|-----------------|--------------------------------|
|-----------------|--------------------------------|

Command Modes EXEC

pi-system/admin# show timezone
Asia/Kolkata
pi-system/admin#

#### **Related Commands**

| 5 | Command        | Description                                      |
|---|----------------|--------------------------------------------------|
|   | clock timezone | Sets the time zone on the system.                |
|   | show timezones | Displays the time zones available on the system. |

## show timezones

To obtain a list of time zones from which you can select, use the show timezones command in EXEC mode.

show timezonesSyntax DescriptionThis command has no arguments or keywords.Command DefaultNo default behavior or values.Command ModesEXECUsage GuidelinesSee the clock timezone command, for examples of the time zones available for the server.

ncs/admin# show timezones Africa/Blantyre Africa/Dar es Salaam Africa/Dakar Africa/Asmara Africa/Timbuktu Africa/Maputo Africa/Accra Africa/Kigali Africa/Tunis Africa/Nouakchott Africa/Ouagadougou Africa/Windhoek Africa/Douala Africa/Johannesburg Africa/Luanda Africa/Lagos Africa/Djibouti Africa/Khartoum Africa/Monrovia Africa/Bujumbura

Africa/Porto-Novo Africa/Malabo Africa/Ceuta Africa/Banjul Africa/Cairo Africa/Mogadishu Africa/Brazzaville Africa/Kampala Africa/Sao Tome Africa/Algiers Africa/Addis\_Ababa Africa/Ndjamena Africa/Gaborone Africa/Bamako Africa/Freetown --More--(press Spacebar to continue) ncs/admin#

**Related Commands** 

| ands | Command        | Description                               |
|------|----------------|-------------------------------------------|
|      | show timezone  | Displays the time zone set on the system. |
|      | clock timezone | Sets the time zone on the system.         |

## show udi

To display information about the UDI of the Cisco ISE 3315 appliance, use the **show udi** command in EXEC mode.

show udi

Syntax Description This command has no arguments or keywords.

**Command Default** No default behavior or values.

EXEC

Command Modes

The following output appears when you run the show udi on Hyper Vappliance server.

#### Example 1

pi-system/admin# **sh udi** SPID: Cisco-HY-SPID VPID: V02 Serial: KDGGLLPDJDC

pi-system-241/admin#

The following output appears when you run the show udi on Gen 2 appliance server.

#### Example 2

pi-system/admin# sh udi
PID: PI-UCS-APL-K9

VPID: A0 Serial: FCH1842V1EH

pi-system-117/admin#

show uptime |

# show uptime

To display the length of time that you have been logged in to the server, use the **show uptime** command in EXEC mode.

| Syntax Description |                                | (Optional) Output modifier variables:                                                                                            |
|--------------------|--------------------------------|----------------------------------------------------------------------------------------------------|
|                    |                                | • <i>begin</i> —Matched pattern. Up to 80 alphanumeric characters.                                                               |
|                    |                                | • <i>count</i> —Counts the number of lines in the output.<br>Add number after the word <i>count</i> .                            |
|                    |                                | • <i>end</i> —Ends with line that matches. Up to 80 alphanumeric characters.                                                     |
|                    |                                | • <i>exclude</i> —Excludes lines that match. Up to 80 alphanumeric characters.                                                   |
|                    |                                | • <i>include</i> —Includse lines that match. Up to 80 alphanumeric characters.                                                   |
|                    |                                | • <i>last</i> —Displays last few lines of output. Add number after the word <i>last</i> . Up to 80 lines to display. Default 10. |
| Command Default    | No default behavior or values. |                                                                                                    |
| Command Modes      | EXEC                           |                                                                                                    |

ncs/admin# show uptime
3 day(s), 18:55:02
ncs/admin#

## show users

To display the list of users logged in to the server, use the show users command in EXEC mode.

show users

Syntax Description This command has no arguments or keywords.

**Command Default** No default behavior or values.

#### Command Modes EXEC

| ncs/admin# <b>show</b> | users |              |       |                         |
|------------------------|-------|--------------|-------|-------------------------|
| USERNAME               | ROLE  | HOST         | TTY   | LOGIN DATETIME          |
|                        |       |              |       |                         |
| admin                  | Admin | 10.77.137.60 | pts/0 | Fri Aug 6 09:45:47 2010 |
|                        |       |              |       |                         |
| ncs/admin#             |       |              |       |                         |

## show version

To display information about the software version of the system, use the **show version** command in EXEC mode.

|                    | show version                                                                                                    |
|--------------------|----------------------------------------------------------------------------------------------------|
| Syntax Description | This command has no arguments or keywords.                                                                                 |
| Command Default    | No default behavior or values.                                                                                             |
| Command Modes      | EXEC                                                                                                    |
| Usage Guidelines   | This command displays version information about the Cisco ADE-OS software running on the server, and displays the version. |

# **Configuration Commands**

This section lists the **configuration commands** along with a brief description of their use, command defaults, command syntax, command modes, usage guidelines, command examples, and related commands, where applicable.

Configuration commands include interface and repository.

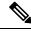

**Note** Some of the configuration commands require you to enter the configuration submode to complete the command configuration.

To access configuration mode, you must use the configure command in EXEC mode.

## aaa authentication

To configure external authentication, use the **aaa authentication** command in configuration mode.

aaa authentication tacacs+ server TACACS server address key plain shared-key

| Syntax Description | TACACS server address | IP address or hostname of the TACACS+ server. |
|--------------------|-----------------------|-----------------------------------------------|
|                    | shared-key            | Indicates the shared secret text string.      |

### **Command Default** No default behavior or values.

#### **Command Modes** Configuration

admin# aaa authentication tacacs+ server 1.1.1.5 key plain Secret admin# username tacacsuser password remote role admin

Ensure that the TACACS+ server has the same user name of the Prime Infrastructure server, and Prime Infrastructure and TACACS+ servers are integrated properly.

## backup-staging-url

You can use this option to configure a Network File System (NFS) share on Cisco Prime Infrastructure when partition is low on disk space and a backup cannot be taken. You can do so by using the **backup-staging-url** command in configuration mode.

#### backup-staging-url word

| Syntax Description | wordNFS URL for staging area. Up to 2048 alphanumeric<br>characters. Use nfs://server:path(1).                                |
|--------------------|----------------------------------------------------------------------------------------------------|
| Command Default    | No default behavior or values.                                                                                                |
| Command Modes      | Configuration                                                                                                    |
| Usage Guidelines   | The URL is NFS only. The format of the command is <b>backup-staging-url nfs:</b> //server:path.                               |
|                    |                                                                                                    |
| Caution            | Ensure that you secure your NFS server in such a way that the directory can be accessed only by the IP address of the server. |
|                    | <pre>ncs/admin(config)# backup-staging-url nfs://loc-filer02a:/vol/local1/private1/jdoe ncs/admin(config)#</pre>              |

## cdp holdtime

To specify the amount of time for which the receiving device should hold a Cisco Discovery Protocol packet from the server before discarding it, use the **cdp holdtime** command in configuration mode. To revert to the default setting, use the **no** form of this command.

[no] cdp holdtime seconds

Syntax Description

seconds

Specifies the hold time, in seconds. Value from 10 to 255 seconds.

| Command Default                                             | 180 seconds                                                                                                    |                                                                                                    |  |
|-------------------------------------------------------------|----------------------------------------------------------------------------------------------------|----------------------------------------------------------------------------------------------------|--|
| Command Modes                                               | Configuration                                                                                                    |                                                                                                    |  |
| Usage Guidelines                                            | Cisco Discovery Protocol packets transmit with a time to live, or hold time, value. The receiving device will discard the Cisco Discovery Protocol information in the Cisco Discovery Protocol packet after the hold time has elapsed.                      |                                                                                                    |  |
|                                                             | The <b>cdp holdtime</b> command takes only c                                                                                                    | one argument; otherwise, an error occurs.                                                                                                    |  |
|                                                             | ncs/admin(config)# <b>cdp holdtime 60</b><br>ncs/admin(config)#                                                                                                    |                                                                                                    |  |
| Related Commands                                            | _                                                                                                    | Description                                                                                                    |  |
|                                                             | cdp timer                                                                                                    | Specifies how often the server sends Cisco Discovery<br>Protocol updates.                                                                                                    |  |
|                                                             |                                                                                                    |                                                                                                    |  |
| cdp run                                                     | cdp run<br>To enable the Cisco Discovery Protocol,                                                                                                    | Enables the Cisco Discovery Protocol.                                                                                                    |  |
| cdp run                                                     |                                                                                                    | Enables the Cisco Discovery Protocol.                                                                                                    |  |
| cdp run<br>Syntax Description                               | To enable the Cisco Discovery Protocol,<br>Cisco Discovery Protocol, use the <b>no</b> for                                                                                                    | Enables the Cisco Discovery Protocol.                                                                                                    |  |
| -<br>                                                       | To enable the Cisco Discovery Protocol,<br>Cisco Discovery Protocol, use the <b>no</b> for<br><b>[no] cdp run</b> [GigabitEthernet]                                                                                                    | Enables the Cisco Discovery Protocol.<br>use the <b>cdp run</b> command in configuration mode. To disable the m of this command.<br>Specifies the Gigabit Ethernet interface on which to                                                                                                    |  |
| Syntax Description                                          | To enable the Cisco Discovery Protocol,<br>Cisco Discovery Protocol, use the <b>no</b> for<br><b>[no] cdp run</b> [GigabitEthernet]<br>GigabitEthernet                                                                                                    | Enables the Cisco Discovery Protocol.<br>use the <b>cdp run</b> command in configuration mode. To disable the m of this command.<br>Specifies the Gigabit Ethernet interface on which to                                                                                                    |  |
| -<br>Syntax Description<br>Command Default                  | To enable the Cisco Discovery Protocol,<br>Cisco Discovery Protocol, use the <b>no</b> for<br>[ <b>no</b> ] <b>cdp run</b> [GigabitEthernet]<br>GigabitEthernet<br>No default behavior or values.<br>Configuration                                          | Enables the Cisco Discovery Protocol. Use the <b>cdp run</b> command in configuration mode. To disable the m of this command.  Specifies the Gigabit Ethernet interface on which to enable the Cisco Discovery Protocol.  , which is an interface name. Without an optional interface name, |  |
| -<br>Syntax Description<br>Command Default<br>Command Modes | To enable the Cisco Discovery Protocol,<br>Cisco Discovery Protocol, use the <b>no</b> for<br>[ <b>no</b> ] <b>cdp run</b> [GigabitEthernet]<br>GigabitEthernet<br>No default behavior or values.<br>Configuration<br>The command has one optional argument | Enables the Cisco Discovery Protocol. Use the <b>cdp run</b> command in configuration mode. To disable the m of this command.  Specifies the Gigabit Ethernet interface on which to enable the Cisco Discovery Protocol.  , which is an interface name. Without an optional interface name, |  |

ncs/admin(config)# cdp run GigabitEthernet 0
ncs/admin(config)#

| Related Commands   | _                                                                                                    | Description                                                                                                    |  |
|--------------------|----------------------------------------------------------------------------------------------------|----------------------------------------------------------------------------------------------------|--|
|                    | cdp holdtime                                                                                                    | Specifies the length of time that the receiving device<br>should hold a Cisco Discovery Protocol packet from<br>the server before discarding it. |  |
|                    | cdp timer                                                                                                    | Specifies how often the server sends Cisco Discovery<br>Protocol updates.                                                                        |  |
| cdp timer          |                                                                                                    |                                                                                                    |  |
|                    |                                                                                                    | co Discovery Protocol updates, use the <b>cdp timer</b> command in<br>It setting, use the <b>no</b> form of this command.                        |  |
|                    | [no] cdp timer seconds                                                                                                    |                                                                                                    |  |
| Syntax Description | seconds                                                                                                    | Specifies how often, in seconds, the server sends Cisco<br>Discovery Protocol updates. Value from 5 to 254<br>seconds.                           |  |
| Command Default    | 60 seconds                                                                                                    |                                                                                                    |  |
| Command Modes      | Configuration                                                                                                    |                                                                                                    |  |
| Usage Guidelines   | <b>sage Guidelines</b> Cisco Discovery Protocol packets transmit with a time to live, or hold time, value. The received discard the Cisco Discovery Protocol information in the Cisco Discovery Protocol packet after has elapsed. |                                                                                                    |  |
|                    | The <b>cdp timer</b> command takes only one a                                                                                                    | rgument; otherwise, an error occurs.                                                                                                    |  |
|                    | ncs/admin(config)# <b>cdp timer 60</b><br>ncs/admin(config)#                                                                                                    |                                                                                                    |  |
| Related Commands   |                                                                                                    | Description                                                                                                    |  |
|                    | cdp holdtime                                                                                                    | Specifies the amount of time that the receiving device<br>should hold a Cisco Discovery Protocol packet from<br>the server before discarding it. |  |
|                    | cdp run                                                                                                    | Enables the Cisco Discovery Protocol.                                                                                                    |  |

# clock timezone

To set the time zone, use the **clock timezone** command in configuration mode. To disable this function, use the **no** form of this command.

clock timezone timezone

| Syntax Description | timezone                                                                                                    | Name of the time zone visible when in standard time<br>Up to 64 alphanumeric characters. |  |
|--------------------|----------------------------------------------------------------------------------------------------|------------------------------------------------------------------------------------------|--|
| Command Default    | UTC                                                                                                    |                                                                                          |  |
| Command Modes      | Configuration                                                                                                    |                                                                                          |  |
| Usage Guidelines   | The system internally keeps time in Coordinated Universal Time (UTC). If you do not know your specific time zone, you can enter the region, country, and city (see Tables Table 6: Common Time Zones, Table 7: Australia Time Zones, and Table 8: Asia Time Zones for sample time zones to enter on your system). |                                                                                          |  |
|                    | Acronym or name                                                                                                    | Time Zone Name                                                                           |  |
|                    | Europe                                                                                                    |                                                                                          |  |
|                    | GMT, GMT0, GMT-0, GMT+0, UTC, Greenwich,<br>Universal, Zulu                                                                                                    | Greenwich Mean Time, as UTC                                                              |  |
|                    | GB                                                                                                    | British                                                                                  |  |
|                    | GB-Eire, Eire                                                                                                    | Irish                                                                                    |  |
|                    | WET                                                                                                    | Western Europe Time, as UTC                                                              |  |
|                    | CET                                                                                                    | Central Europe Time, as UTC + 1 hour                                                     |  |
|                    | EET                                                                                                    | Eastern Europe Time, as UTC + 2 hours                                                    |  |
|                    | United States and Canada                                                                                                    |                                                                                          |  |
|                    | EST, EST5EDT                                                                                                    | Eastern Standard Time, as UTC -5 hours                                                   |  |
|                    | CST, CST6CDT                                                                                                    | Central Standard Time, as UTC -6 hours                                                   |  |
|                    | MST, MST7MDT                                                                                                    | Mountain Standard Time, as UTC -7 hours                                                  |  |
|                    | PST, PST8PDT                                                                                                    | Pacific Standard Time, as UTC -8 hours                                                   |  |
|                    | HST                                                                                                    | Hawaiian Standard Time, as UTC -10 hours                                                 |  |

#### Table 7: Australia Time Zones

| AustraliaFootnote. |              |              |             |
|--------------------|--------------|--------------|-------------|
| ACTFootnote.       | Adelaide     | Brisbane     | Broken_Hill |
| Canberra           | Currie       | Darwin       | Hobart      |
| Lord_Howe          | Lindeman     | LHIFootnote. | Melbourne   |
| North              | NSWFootnote. | Perth        | Queensland  |

| AustraliaFootnote. |            |          |          |
|--------------------|------------|----------|----------|
| South              | Sydney     | Tasmania | Victoria |
| West               | Yancowinna |          |          |

<sup>3</sup> (1) Enter the country and city together with a forward slash (/) between them; for example, Australia/Currie.

 $^{4}$  (2) ACT = Australian Capital Territory

 $^{5}$  (3) LHI = Lord Howe Island

 $^{6}$  (4) NSW = New South Wales

#### Table 8: Asia Time Zones

| AsiaFootnote. |             |              |           |  |
|---------------|-------------|--------------|-----------|--|
| AdenFootnote. | Almaty      | Amman        | Anadyr    |  |
| Aqtau         | Aqtobe      | Ashgabat     | Ashkhabad |  |
| Baghdad       | Bahrain     | Baku         | Bangkok   |  |
| Beirut        | Bishkek     | Brunei       | Calcutta  |  |
| Choibalsan    | Chongqing   | Columbo      | Damascus  |  |
| Dhakar        | Dili        | Dubai        | Dushanbe  |  |
| Gaza          | Harbin      | Hong_Kong    | Hovd      |  |
| Irkutsk       | Istanbul    | Jakarta      | Jayapura  |  |
| Jerusalem     | Kabul       | Kamchatka    | Karachi   |  |
| Kashgar       | Katmandu    | Kuala_Lumpur | Kuching   |  |
| Kuwait        | Krasnoyarsk |              |           |  |

<sup>7</sup> (1) The Asia time zone includes cities from East Asia, Southern Southeast Asia, West Asia, and Central Asia.

<sup>8</sup> (2) Enter the region and city or country together separated by a forward slash (/); for example, Asia/Aden.

Note

Several more time zones are available to you. On your server, enter the **show timezones** command. A list of all of the time zones available in the server appears. Choose the most appropriate one for your time zone.

```
pi-admin/admin(config)# conf t
Enter configuration commands, one per line. End with CNTL/Z.
pi-admin/admin(config)# clock timezone Asia/Kolkata
pi-admin/admin(config)#
```

#### **Related Commands**

|                            | Description                                            |
|----------------------------|--------------------------------------------------------|
| show timezones, on page 94 | Displays a list of available time zones on the system. |
| show timezone, on page 93  | Displays the current time zone set on the system.      |

## do

To execute an EXEC-level command from configuration mode or any configuration submode, use the **do** command in any configuration mode.

#### do

Syntax Description

tion This command has no arguments or keywords.

#### Table 9: Command Options for the Do Command

|                     | Description                                                                                                    |
|---------------------|----------------------------------------------------------------------------------------------------|
| application install | Installs a specific application.                                                                                                    |
| application remove  | Removes a specific application.                                                                                                    |
| application start   | Starts or enables a specific application                                                                                                    |
| application stop    | Stops or disables a specific application.                                                                                                    |
| application upgrade | Upgrades a specific application.                                                                                                    |
| backup              | Performs a backup ( and Cisco ADE OS) and places the backup in a repository.                                                                                                    |
| backup-logs         | Performs a backup of all of the logs on the server to a remote location.                                                                                                    |
| clock               | Sets the system clock on the server.                                                                                                    |
| configure           | Enters configuration mode.                                                                                                    |
| сору                | Copies any file from a source to a destination.                                                                                                    |
| debug               | Displays any errors or events for various command<br>situations; for example, backup and restore,<br>configuration, copy, resource locking, file transfer,<br>and user management. |
| delete              | Deletes a file on the server.                                                                                                    |
| dir                 | Lists files on the server.                                                                                                    |
| forceout            | Forces the logout of all of the sessions of a specific node user.                                                                                                    |
| halt                | Disables or shuts down the server.                                                                                                    |

|                          | Description                                                                                                    |
|--------------------------|----------------------------------------------------------------------------------------------------|
| mkdir                    | Creates a new directory.                                                                                                    |
| nslookup                 | Queries the IPv4 address or hostname of a remote system.                                                                                                    |
| patch                    | Install System or Application patch.                                                                                                    |
| pep                      | Configures the Inline PEP node.                                                                                                    |
| ping                     | Determines the IPv4 network activity on a remote system.                                                                                                    |
| ping6                    | Determines the IPv6 network activity on a IPv6 remote system.                                                                                                    |
| reload                   | Reboots the server.                                                                                                    |
| restore                  | Performs a restore and retrieves the backup out of a repository.                                                                                                    |
| rmdir                    | Removes an existing directory.                                                                                                    |
| show                     | Provides information about the server.                                                                                                    |
| ssh                      | Starts an encrypted session with a remote system.                                                                                                    |
| tech                     | Provides Technical Assistance Center (TAC) commands.                                                                                                    |
| telnet                   | Establishes a Telnet connection to a remote system.                                                                                                    |
| terminal length          | Sets terminal line parameters.                                                                                                    |
| terminal session-timeout | Sets the inactivity timeout for all terminal sessions.                                                                                                    |
| terminal session-welcome | Sets the welcome message on the system for all terminal sessions.                                                                                                    |
| terminal terminal-type   | Specifies the type of terminal connected to the current line of the current session.                                                                                                    |
| traceroute               | Traces the route of a remote IP address.                                                                                                    |
| undebug                  | Disables the output (display of errors or events) of<br>the <b>debug</b> command for various command situations;<br>for example, backup and restore, configuration, copy,<br>resource locking, file transfer, and user management.             |
| write                    | Erases the startup configuration that forces the setup<br>utility to run and prompts the network configuration,<br>copies the running configuration to the startup<br>configuration, and displays the running configuration<br>on the console. |

| Command Default  | ult No default behavior or values.                                                                                                    |  |  |
|------------------|----------------------------------------------------------------------------------------------------|--|--|
| Command Modes    | Configuration                                                                                                    |  |  |
| Usage Guidelines | Use this command to execute EXEC commands (such as <b>show</b> , <b>clear</b> , and <b>debug</b> commands) while configuring your server. After the EXEC command executes, the system will return to the configuration mode that you were using. |  |  |
|                  | ncs/admin(config)# <b>do show run</b><br>Generating configuration<br>!<br>hostname ncs                                                                                                    |  |  |
|                  | !<br>ip domain-name cisco.com<br>!<br>interface GigabitEthernet 0                                                                                                    |  |  |
|                  | ip address 172.23.90.113 255.255.2<br>ipv6 address autoconfig<br>!                                                                                                    |  |  |
|                  | ip name-server 172.16.168.183<br>!<br>ip default-gateway 172.23.90.1<br>!                                                                                                    |  |  |
|                  | clock timezone EST<br>!<br>ntp server time.nist.gov<br>!                                                                                                    |  |  |
|                  | username admin password hash \$1\$JbbHvKVG\$xMZ/XL4tH15Knf.FfcZZr. role admin<br>!<br>service sshd                                                                                                    |  |  |
|                  | !<br>backup-staging-url nfs://loc-filer02a:/vol/local1/private1/jdoe<br>!<br>password-policy                                                                                                    |  |  |
|                  | lower-case-required<br>upper-case-required<br>digit-required<br>no-username<br>disable-cisco-passwords                                                                                                    |  |  |
|                  | min-password-length 6<br>!<br>logging localhost                                                                                                    |  |  |
|                  | logging loglevel 6<br>!<br>More                                                                                                    |  |  |
|                  | <pre>ncs/admin(config)#</pre>                                                                                                    |  |  |

## end

I

To end the current configuration session and return to EXEC mode, use the **end** command in configuration mode.

end

**Syntax Description** This command has no arguments or keywords.

| Command Default  | No default behavior or values.                                                                                             |  |  |
|------------------|----------------------------------------------------------------------------------------------------|--|--|
| Command Modes    | Configuration                                                                                                    |  |  |
| Usage Guidelines | This command brings you back to EXEC mode regardless of what configuration mode or submode you are in.                     |  |  |
|                  | Use this command when you finish configuring the system and you want to return to EXEC mode to perform verification steps. |  |  |

ncs/admin(config)# end
ncs/admin#

#### **Related Commands**

| ds | Command     | Description                                                      |
|----|-------------|------------------------------------------------------------------|
|    | exit        | Exits configuration mode.                                        |
|    | exit (EXEC) | Closes the active terminal session by logging out of the server. |

## exit

To exit any configuration mode to the next-highest mode in the CLI mode hierarchy, use the **exit** command in configuration mode.

exit This command has no arguments or keywords. **Syntax Description** No default behavior or values. **Command Default** Configuration **Command Modes** The exit command is used in the server to exit the current command mode to the next highest command mode **Usage Guidelines** in the CLI mode hierarchy. For example, use the exit command in configuration mode to return to EXEC mode. Use the exit command in the configuration submodes to return to configuration mode. At the highest level, EXEC mode, the exit command exits the EXEC mode and disconnects from the server (see exit, for a description of the exit (EXEC) command). ncs/admin(config)# exit ncs/admin#

#### **Related Commands**

| ands | Command | Description               |
|------|---------|---------------------------|
|      | end     | Exits configuration mode. |

| Command     | Description                                                      |
|-------------|------------------------------------------------------------------|
| exit (EXEC) | Closes the active terminal session by logging out of the server. |

# hostname

I

|                    | To set the hostname of the system, use the <b>hostname</b> command in configuration mode. To delete the hostname from the system, use the <b>no</b> form of this command, which resets the system to localhost.                                                                                                    |                                                                                                    |  |
|--------------------|----------------------------------------------------------------------------------------------------|----------------------------------------------------------------------------------------------------|--|
|                    | [no] hostname word                                                                                                    |                                                                                                    |  |
| Syntax Description | word                                                                                                    | Name of the host. Contains at least 2 to 64 alphanumeric characters and an underscore (_). The hostname must begin with a character that is not a space. |  |
| Command Default    | No default behavior or values.                                                                                                    |                                                                                                    |  |
| Command Modes      | Configuration                                                                                                    |                                                                                                    |  |
| Usage Guidelines   | A single instance type of command, <b>hostname</b> only occurs once in the configuration of the system. The hostname must contain one argument; otherwise, an error occurs.                                                                                                    |                                                                                                    |  |
|                    | <pre>ncs/admin(config)# hostname ncs-1<br/>Changing the hostname or IP may result in undesired side effects,<br/>such as installed application(s) being restarted.<br/>Are you sure you want to proceed? [y/n] y<br/>Stopping NCS Monitoring &amp; Troubleshooting Log Processor<br/>Stopping NCS Monitoring &amp; Troubleshooting Log Collector<br/>Stopping NCS Monitoring &amp; Troubleshooting Alert Process<br/>Stopping NCS Monitoring &amp; Troubleshooting Session Database<br/>Stopping NCS Monitoring &amp; Troubleshooting Session Database<br/>Stopping NCS Database processes<br/>Starting NCS Monitoring &amp; Troubleshooting Session Database<br/>Starting NCS Monitoring &amp; Troubleshooting Session Database<br/>Starting NCS Monitoring &amp; Troubleshooting Log Collector<br/>Starting NCS Monitoring &amp; Troubleshooting Log Collector<br/>Starting NCS Monitoring &amp; Troubleshooting Log Collector<br/>Starting NCS Monitoring &amp; Troubleshooting Log Collector<br/>Starting NCS Monitoring &amp; Troubleshooting Log Processor<br/>Starting NCS Monitoring &amp; Troubleshooting Alert Process<br/>Note: NCS Processes are initializing. Use 'show application status ncs'<br/>CLI to verify all processes are in running state.<br/>ncs-1/admin(config)#<br/>ncs-1/admin# show application status ncs<br/>NCS Database listener is running, PID: 11142<br/>NCS Database is running, number of processes: 29<br/>NCS Application Server is still initializing.<br/>NCS MAT Log Collector is running, PID: 11532<br/>NCS MAT Log Processor is running, PID: 11555</pre> |                                                                                                    |  |

ncs-1/admin# icmp echo To configure the Internet Control Message Protocol (ICMP) echo responses, use the icmp echo command in configuration mode. icmp echo {off | on} **Syntax Description** off Disables ICMP echo response. Enables ICMP echo response. on The system behaves as if the ICMP echo response is on (enabled). **Command Default** Configuration **Command Modes** ncs/admin(config) # icmp echo off ncs/admin(config)# **Related Commands** Command Description Display ICMP echo response configuration show icmp\_status

## interface

To configure an interface type and enter interface configuration mode, use the **interface** command in configuration mode.

information.

| Note               | VMware virtual machine may have a number of interfaces available. This depends on how many network interfaces (NIC) are added to the virtual machine.                                                                                                    |                                                                      |  |  |
|--------------------|----------------------------------------------------------------------------------------------------|----------------------------------------------------------------------|--|--|
|                    | interface GigabitEthernet ip-address                                                                                                    |                                                                      |  |  |
| Syntax Description | GigabitEthernet                                                                                                    | Configures the Gigabit Ethernet interface.                           |  |  |
|                    | 0 - 3                                                                                                    | Number of the Gigabit Ethernet port to configure.                    |  |  |
|                    |                                                                                                    |                                                                      |  |  |
| Note               | After you enter the Gigabit Ethernet configuration submode (see the following the following the foll | port number in the interface command, you enter config-GigabitEtherr |  |  |

|                  | do                                                                                                   | EXEC command. Allows you to perform any EXEC commands in this mode (see do ).                                                            |  |
|------------------|----------------------------------------------------------------------------------------------------|----------------------------------------------------------------------------------------------------|--|
|                  | end                                                                                                  | Exits config-GigabitEthernet submode and returns you to EXEC mode.                                                                       |  |
|                  | exit                                                                                                 | Exits the config-GigabitEthernet configuration submode.                                                                                  |  |
|                  | ip                                                                                                   | Sets IP address and netmask for the Ethernet interface (see ip address ).                                                                |  |
|                  | ipv6                                                                                                 | Configures the IPv6 autoconfiguration address and IPv6 address from DHCPv6 server. (see ipv6 address autoconfig and ipv6 address dhcp ). |  |
|                  | no                                                                                                   | Negates the command in this mode. Two keywords are available:                                                                            |  |
|                  |                                                                                                    | • ip—Sets the IP address and netmask for the interface.                                                                                  |  |
|                  |                                                                                                    | • shutdown—Shuts down the interface.                                                                                                    |  |
|                  | shutdown                                                                                             | Shuts down the interface (see shutdown ).                                                                                                |  |
| Command Default  | No default behavior or values.                                                                       |                                                                                                    |  |
| Command Modes    | Configuration                                                                                        |                                                                                                    |  |
| Usage Guidelines | You can use the <b>interface</b> command to configure subinterfaces to support various requirements. |                                                                                                    |  |
|                  | <pre>ncs/admin(config)# interface GigabitEthernet<br/>ncs/admin(config-GigabitEthernet)#</pre>       | . 0                                                                                                    |  |
| Related Commands | Command                                                                                              | Description                                                                                                    |  |
|                  | show interface                                                                                       | Displays information about the system interfaces.                                                                                        |  |
|                  | ip address (interface configuration mode)                                                            | Sets the IP address and netmask for the interface.                                                                                       |  |

# ipv6 address autoconfig

To enable IPv6 stateless autoconfiguration, use the **ipv6 address autoconfig** command in configuration mode. To remove the address from the interface, use the **no** form of this command.

[no] ipv6 address autoconfig [default]0

shutdown (interface configuration mode)

Shuts down the interface (see shutdown ).

| Syntax Description | default                                                                                                    | (Optional) If a default router is selected on this interface, the default keyword causes a default route to be installed using that default router.                                                                                                    |  |
|--------------------|----------------------------------------------------------------------------------------------------|----------------------------------------------------------------------------------------------------|--|
|                    |                                                                                                    | The <b>default</b> keyword can be specified only on one interface.                                                                                                    |  |
| Command Default    | No default behavior or values.                                                                                                    |                                                                                                    |  |
| Command Modes      | Configuration                                                                                                    |                                                                                                    |  |
| Usage Guidelines   | IPv6 stateless autoconfiguration has the security downfall of having predictable IP addresses. This downfall is resolved with privacy extensions. You can verify that the privacy extensions feature is enabled using the <b>show</b> command. |                                                                                                    |  |
|                    | IPv6 address autoconfiguration is enabled by default in Linux. Cisco ADE 2.0 shows the IPv6 address autoconfiguration in the running configuration for any interface that is enabled.                                                          |                                                                                                    |  |
|                    | Example 1                                                                                                    |                                                                                                    |  |
|                    | <pre>ncs/admin# configure terminal<br/>Enter configuration commands, one<br/>ncs/admin(config)# interface Giga<br/>ncs/admin(config)# (config-Gigabi<br/>ncs/admin(config)# (config-Gigabi<br/>ncs/admin#</pre>                                | ubitEthernet 0<br>tEthernet)# ipv6 address autoconfig                                                                                                    |  |
|                    | When IPv6 autoconfiguration is enable similar to the following:                                                                                                    | d, the running configuration shows the interface settings                                                                                                    |  |
|                    | example 2, you can see that the interface<br>3ffe) is obtained using the stateless auto<br>you must have IPv6 route advertisement                                                                                                    | <b>itEthernet 0</b> command to display the interface settings. In we has three IPv6 addresses. The first address (starting with boonfiguration. For the stateless autoconfiguration to work, t enabled on that subnet. The next address (starting with fe80) e any scope outside the host. You will always see a link local |  |
|                    |                                                                                                    | guration or DHCPv6 configuration. The last address (starting                                                                                                    |  |

#### Example 2

```
ncs/admin# show interface GigabitEthernet 0
eth0 Link encap:Ethernet HWaddr 00:0C:29:AF:DA:05
inet addr:172.23.90.116 Bcast:172.23.90.255 Mask:255.255.255.0
inet6 addr: 3ffe:302:11:2:20c:29ff:feaf:da05/64 Scope:Global
inet6 addr: fe80::20c:29ff:feaf:da05/64 Scope:Link
inet6 addr: 2001:558:ff10:870:8000:29ff:fe36:200/64 Scope:Global
UP BROADCAST RUNNING MULTICAST MTU:1500 Metric:1
RX packets:77848 errors:0 dropped:0 overruns:0 frame:0
TX packets:23131 errors:0 dropped:0 overruns:0 carrier:0
collisions:0 txqueuelen:1000
```

RX bytes:10699801 (10.2 MiB) TX bytes:3448374 (3.2 MiB) Interrupt:59 Base address:0x2000

ncs/admin#

To verify that the privacy extensions feature is enabled, you can use the **show interface GigabitEthernet 0** command. You can see two autoconfiguration addresses: one address is without the privacy extensions, and the other is with the privacy extensions.

In the example 3 below, the MAC is 3ffe:302:11:2:20c:29ff:feaf:da05/64 and the non-RFC3041 address contains the MAC, and the privacy-extension address is 302:11:2:9d65:e608:59a9:d4b9/64.

The output appears similar to the following:

#### **Example 3**

```
ncs/admin# show interface GigabitEthernet 0
eth0 Link encap:Ethernet HWaddr 00:0C:29:AF:DA:05
inet addr:172.23.90.116 Bcast:172.23.90.255 Mask:255.255.255.0
inet6 addr: 3ffe:302:11:2:9d65:e608:59a9:d4b9/64 Scope:Global
inet6 addr: 3ffe:302:11:2:20c:29ff:feaf:da05/64 Scope:Global
inet6 addr: fe80::20c:29ff:feaf:da05/64 Scope:Link
UP BROADCAST RUNNING MULTICAST MTU:1500 Metric:1
RX packets:60606 errors:0 dropped:0 overruns:0 frame:0
TX packets:2771 errors:0 dropped:0 overruns:0 carrier:0
collisions:0 txqueuelen:1000
RX bytes:9430102 (8.9 MiB) TX bytes:466204 (455.2 KiB)
Interrupt:59 Base address:0x2000
```

ncs/admin#

#### Related Commands

| Command                                   | Description                                                                             |
|-------------------------------------------|-----------------------------------------------------------------------------------------|
| show interface                            | Displays information about the system interfaces.                                       |
| ip address (interface configuration mode) | Sets the IP address and netmask for the interface.                                      |
| shutdown (interface configuration mode)   | Shuts down the interface (see shutdown ).                                               |
| ipv6 address dhcp                         | Enables IPv6 address DHCP on an interface.                                              |
| show running-config                       | Displays the contents of the currently running configuration file or the configuration. |

## ipv6 address dhcp

To enable IPv6 address DHCP, use the **ipv6 address dhcp** command in configuration mode. To remove the address from the interface, use the **no** form of this command.

#### [no] ipv6 address dhcp [rapid-commit] 0

| Syntax Description | [rapid-commit] | (Optional) Allows the two-message exchange method for address assignment. |
|--------------------|----------------|---------------------------------------------------------------------------|
|                    | 0              | Gigabit Ethernet port number to be configured.                            |

I

| Command Default            | Ind Default No default behavior or values.                                                                                                    |                                                                                                    |  |
|----------------------------|----------------------------------------------------------------------------------------------------|----------------------------------------------------------------------------------------------------|--|
| ommand Modes Configuration |                                                                                                    |                                                                                                    |  |
| Usage Guidelines           | None.                                                                                                    |                                                                                                    |  |
|                            | <pre>ncs/admin# configure terminal<br/>Enter configuration commands, one per line. End with CNTL/Z.<br/>ncs/admin(config)# interface GigabitEthernet 0<br/>ncs/admin(config-GigabitEthernet)# ipv6 address dhcp<br/>ncs/admin(config-GigabitEthernet)# end<br/>ncs/admin#<br/>When IPv6 DHCPv6 is enabled, the running configuration shows the interface settings similar to<br/>the following:</pre>            |                                                                                                    |  |
|                            | !<br>interface GigabitEthernet 0<br>ip address 172.23.90.116 255.255.0<br>ipv6 address dhcp<br>!                                                                                                    |                                                                                                    |  |
|                            |                                                                                                    |                                                                                                    |  |
|                            |                                                                                                    |                                                                                                    |  |
| Note                       | to have both IPv6 stateless autoconfiguration and<br>can use the <b>show interface</b> to display what IPv6<br>When both the IPv6 stateless autoconfiguration                                                                                                    | and IPv6 address DHCP are enabled, the running                                                                                                    |  |
| Note                       | to have both IPv6 stateless autoconfiguration and<br>can use the <b>show interface</b> to display what IPv6                                                                                                    | d IPv6 address DHCP on the same interface. You<br>6 addresses are in use for a particular interface.<br>and IPv6 address DHCP are enabled, the running<br>ar to the following:                                                                                                    |  |
|                            | to have both IPv6 stateless autoconfiguration and<br>can use the <b>show interface</b> to display what IPv6<br>When both the IPv6 stateless autoconfiguration a<br>configuration shows the interface settings simila<br>!<br>interface GigabitEthernet 0<br>ip address 172.23.90.116 255.255.255.0                                                                                                    | d IPv6 address DHCP on the same interface. You<br>6 addresses are in use for a particular interface.<br>and IPv6 address DHCP are enabled, the running<br>ar to the following:                                                                                                    |  |
|                            | to have both IPv6 stateless autoconfiguration and<br>can use the <b>show interface</b> to display what IPv6<br>When both the IPv6 stateless autoconfiguration a<br>configuration shows the interface settings simila<br>!<br>interface GigabitEthernet 0<br>ip address 172.23.90.116 255.255.255.0<br>ipv6 address dhcp<br>!                                                                                     | d IPv6 address DHCP on the same interface. You<br>o addresses are in use for a particular interface.<br>and IPv6 address DHCP are enabled, the running<br>ar to the following:<br>Description                                                                                                    |  |
|                            | to have both IPv6 stateless autoconfiguration and<br>can use the <b>show interface</b> to display what IPv6<br>When both the IPv6 stateless autoconfiguration a<br>configuration shows the interface settings simila<br>!<br>interface GigabitEthernet 0<br>ip address 172.23.90.116 255.255.255.0<br>ipv6 address dhcp<br>!                                                                                     | d IPv6 address DHCP on the same interface. You         addresses are in use for a particular interface.         and IPv6 address DHCP are enabled, the running ar to the following:         Description         Displays information about the system interfaces                                                            |  |
|                            | to have both IPv6 stateless autoconfiguration and<br>can use the <b>show interface</b> to display what IPv6<br>When both the IPv6 stateless autoconfiguration a<br>configuration shows the interface settings simila<br>!<br>interface GigabitEthernet 0<br>ip address 172.23.90.116 255.255.255.0<br>ipv6 address dhcp<br>!<br>Command<br>show interface                                                        | d IPv6 address DHCP on the same interface. You         o addresses are in use for a particular interface.         and IPv6 address DHCP are enabled, the running ar to the following:         Description         Displays information about the system interfaces                                                          |  |
| Note                       | to have both IPv6 stateless autoconfiguration and<br>can use the <b>show interface</b> to display what IPv6<br>When both the IPv6 stateless autoconfiguration and<br>configuration shows the interface settings similar<br>!<br>interface GigabitEthernet 0<br>ip address 172.23.90.116 255.255.255.0<br>ipv6 address dhcp<br>!<br><b>Command</b><br>show interface<br>ip address (interface configuration mode) | d IPv6 address DHCP on the same interface. You         addresses are in use for a particular interface.         and IPv6 address DHCP are enabled, the running ar to the following:         Description         Displays information about the system interface.         Sets the IP address and netmask for the interface. |  |

L

# ipv6 address static

To assign static IPv6 address, use the **ipv6 address static** command in configuration mode. To remove the address from the interface, use the **no** form of this command.

|                  | ipv6 address static [ipv6 address] 0                                                                                                    |  |  |
|------------------|----------------------------------------------------------------------------------------------------|--|--|
| Command Default  | No default behavior or values.                                                                                                    |  |  |
| Command Modes    | Configuration                                                                                                    |  |  |
| Usage Guidelines | None.                                                                                                    |  |  |
|                  | admin(config-GigabitEthernet)# ipv6 address static 0:0:0:0:0:ffff:a7e:a9d2<br>admin(config-GigabitEthernet)# ipv6 default-gateway 0:0:0:0:0:ffff:ffff:ffe0 |  |  |

# Related Commands Command Description ipv6 address autoconfig Enables IPv6 stateless autoconfiguration on an interface. ipv6 address dhcp, on page 111 Enables IPv6 address DHCP on an interface.

# ip address

To set the IP address and netmask for the Ethernet interface, use the **ip address** command in interface configuration mode. To remove an IP address or disable IP processing, use the **no** form of this command.

[no] ip address ip-address netmask

| Note               | You can configure the same IP address on multiple interfaces. You might want to do this to limit the configuration steps that are needed to switch from using one interface to another. |                                                                                                    |
|--------------------|----------------------------------------------------------------------------------------------------|----------------------------------------------------------------------------------------------------|
| Syntax Description | ip-address                                                                                                    | IPv4 version IP address.                                                                                                  |
|                    | netmask                                                                                                    | Mask of the associated IP subnet.                                                                                         |
| Command Default    | Enabled.                                                                                                    |                                                                                                    |
| Command Modes      | Interface configuration                                                                                                    |                                                                                                    |
| Usage Guidelines   | Requires exactly one address a                                                                                                    | and one netmask; otherwise, an error occurs.                                                                              |
|                    |                                                                                                    | ace GigabitEthernet 1<br>thernet)# ip address 209.165.200.227 255.255.255.224<br>IP may result in undesired side effects, |

```
such as installed application(s) being restarted.
.....
To verify that NCS processes are running, use the
'show application status ncs' command.
ncs/admin(config-GigabitEthernet)#
```

#### Related Commands

| Command                                 | Description                                                 |
|-----------------------------------------|-------------------------------------------------------------|
| shutdown (interface configuration mode) | Disables an interface (see shutdown ).                      |
| ip default-gateway                      | Sets the IP address of the default gateway of an interface. |
| show interface                          | Displays information about the system IP interfaces.        |
| interface                               | Configures an interface type and enters the interface mode. |

## ip default-gateway

To define or set a default gateway with an IP address, use the **ip default-gateway** command in configuration mode. To disable this function, use the **no** form of this command.

[no] ip default-gateway ip-address

| Syntax Description | ip-address IP address of the default gateway.                                |                                                  |  |
|--------------------|------------------------------------------------------------------------------|--------------------------------------------------|--|
| Command Default    | Disabled.                                                                    |                                                  |  |
| Command Modes      | Configuration                                                                |                                                  |  |
| Usage Guidelines   | If you enter more than one argument or no arguments at all, an error occurs. |                                                  |  |
|                    | ncs/admin(config)# <b>ip default-gateway 2</b><br>ncs/admin(config)#         | 09.165.202.129                                   |  |
| Related Commands   | Command                                                                      | Description                                      |  |
|                    | ip address (interface configuration mode)                                    | Sets the IP address and netmask for the Ethernet |  |

## ip domain-name

To define a default domain name that the server uses to complete hostnames, use the **ip domain-name** command in configuration mode. To disable this function, use the **no** form of this command.

interface.

[no] ip domain-name word

| Syntax Description | word                                                                     | Default domain name used to complete the hostnames.<br>Contains at least 2 to 64 alphanumeric characters. |
|--------------------|--------------------------------------------------------------------------|----------------------------------------------------------------------------------------------------|
| Command Default    | Enabled.                                                                 |                                                                                                    |
| Command Modes      | Configuration                                                            |                                                                                                    |
| Usage Guidelines   | If you enter more or fewer arguments, an error occurs                    |                                                                                                    |
|                    | ncs/admin(config)# <b>ip domain-name cisco.com</b><br>ncs/admin(config)# |                                                                                                    |
| Related Commands   | _                                                                        | Description                                                                                               |
|                    | ip name-server                                                           | Sets the DNS servers for use during a DNS query.                                                          |

# ip name-server

To set the Domain Name Server (DNS) servers for use during a DNS query, use the **ip name-server** command in configuration mode. You can configure one to three DNS servers. To disable this function, use the **no** form of this command.

| Note               | Using the <b>no</b> form of this command removes all of the name servers from the configuration. Using the <b>no</b> form of this command and one of the IP names removes only that IP name server. |                   |                                                                                                |
|--------------------|----------------------------------------------------------------------------------------------------|-------------------|------------------------------------------------------------------------------------------------|
|                    | [no] ip name-server ip-addres                                                                                                    | ss [ip-address*]} |                                                                                                |
| Syntax Description | ip-address                                                                                                    | Addres            | ss of a name server.                                                                           |
|                    | ip-address*                                                                                                    | (Option           | nal) IP addresses of additional name servers.                                                  |
|                    |                                                                                                    | Note              | You can configure a maximum of three name servers.                                             |
| Command Default    | No default behavior or values.                                                                                                    |                   |                                                                                                |
| Command Modes      | Configuration                                                                                                    |                   |                                                                                                |
| Usage Guidelines   | The first name server that is adde<br>system uses that server first to re                                                                                                    | -                 | ommand occupies the first position and the                                                     |
|                    |                                                                                                    | •                 | once, until you reach the maximum (3). If you ust remove at least one server to add additional |
|                    | To place a name server in the first servers with the <b>no</b> form of this of                                                                                                    |                   | em uses it first, you must remove all name                                                     |

```
ncs/admin(config)# ip name-server 209.165.201.1
To verify that NCS processes are running, use the
```

```
'show application status ncs' command.
ncs/admin(config)#
```

You can choose not to restart the server; nevertheless, the changes will take effect.

| Related Commands | Command        | Description                                                               |
|------------------|----------------|---------------------------------------------------------------------------|
|                  | ip domain-name | Defines a default domain name that the server uses to complete hostnames. |

## ip route

To configure the static routes, use the **ip route** command in configuration mode. To remove static routes, use the **no** form of this command.

ip route prefix mask gateway ip-address

no ip route prefix mask

| Syntax Description prefix | prefix     | IP route prefix for the destination.                               |
|---------------------------|------------|--------------------------------------------------------------------|
|                           | mask       | Prefix mask for the destination.                                   |
|                           | gateway    | Route-specific gateway                                             |
|                           | ip-address | IP address of the next hop that can be used to reach that network. |

| Command Default | No default behavior or values. |
|-----------------|--------------------------------|
|                 | Configuration.                 |
|                 |                                |

Usage Guidelines Static routes are manually configured, which makes them inflexible (they cannot dynamically adapt to network topology changes), but extremely stable. Static routes optimize bandwidth utilization, because no routing updates need to be sent to maintain them. They also make it easy to enforce routing policy.

ncs/admin(config)# ip route 192.168.0.0 255.255.0.0 gateway 172.23.90.2
ncs/admin(config)#

## kron occurrence

To schedule one or more Command Scheduler commands to run at a specific date and time or a recurring level, use the **kron occurrence** command in configuration mode. To delete this schedule, use the **no** form of this command.

[no] kron {occurrence} occurrence-name

Syntax Description

occurrence-name

Name of the occurrence. Up to 80 alphanumeric characters. (See the following note and Syntax Description.)

**N** 

Note

After you enter the *occurrence-name* in the **kron occurrence** command, you enter the config-occurrence configuration submode (see the following syntax description).

| at          | Identifies that the occurrence is to run at a specified calendar date and time. Usage: at [ <i>hh:mm</i> ] [ <i>day-of-week</i>   <i>day-of-month</i>   <i>month day-of-month</i> ]. |
|-------------|----------------------------------------------------------------------------------------------------|
| do          | EXEC command. Allows you to perform any EXEC commands in this mode (see do ).                                                                                                    |
| end         | Exits the kron-occurrence configuration submode and returns you to EXEC mode.                                                                                                    |
| exit        | Exits the kron-occurrence configuration mode.                                                                                                    |
| no          | Negates the command in this mode.                                                                                                    |
|             | Three keywords are available:                                                                                                    |
|             | • at—Usage: at [ <i>hh:mm</i> ] [ <i>day-of-week</i>  <br><i>day-of-month</i>   <i>month day-of-month</i> ].                                                                         |
|             | • policy-list—Specifies a policy list to be run by the occurrence. Up to 80 alphanumeric characters.                                                                                 |
|             | <ul> <li>recurring—Execution of the policy lists should<br/>be repeated.</li> </ul>                                                                                                  |
| policy-list | Specifies a Command Scheduler policy list to be ruby the occurrence.                                                                                                    |
| recurring   | Identifies that the occurrences run on a recurring basis                                                                                                    |

**Command Default** No default behavior or values.

Command Modes Configuration

**Usage Guidelines** 

**s** Use the **kron occurrence** and **policy-list** commands to schedule one or more policy lists to run at the same time or interval.

Use the **kron policy-list** command in conjunction with the **cli** command to create a Command Scheduler policy that contains the EXEC CLI commands to be scheduled to run on the server at a specified time. See the kron policy-list command.

Note

When you run the **kron** command, backup bundles are created with a unique name (by adding a time stamp) to ensure that the files do not overwrite each other.

#### **Example 1:Weekly Backup**

```
ncs/admin(config)# kron occurrence WeeklyBackup
ncs/admin(config-Occurrence)# at 14:35 Monday
ncs/admin(config-Occurrence)# policy-list SchedBackupPolicy
ncs/admin(config-Occurrence)# recurring
ncs/admin(config-Occurrence)# exit
ncs/admin(config)#
```

#### **Example 2: Daily Backup**

```
ncs/admin(config)# kron occurrence DailyBackup
ncs/admin(config-Occurrence)# at 02:00
ncs/admin(config-Occurrence)# exit
ncs/admin(config)#
```

| Command          | Description                                      |
|------------------|--------------------------------------------------|
| kron policy-list | Specifies a name for a Command Scheduler policy. |

## kron policy-list

To specify a name for a Command Scheduler policy and enter the kron-Policy List configuration submode, use the **kron policy-list** command in configuration mode. To delete a Command Scheduler policy, use the **no** form of this command.

[no] kron {policy-list} list-name

 Syntax Description
 policy-list
 Specifies a name for Command Scheduler policies.

 *list-name* Name of the policy list. Up to 80 alphanumeric characters.

Note

After you enter the *list-name* in the **kron policy-list** command, you enter the config-Policy List configuration submode (see the following Syntax Description).

| cli | Command to be executed by the scheduler. Up to 80 alphanumeric characters.                |
|-----|-------------------------------------------------------------------------------------------|
| do  | EXEC command. Allows you to perform any EXEC commands in this mode (see the do ) command. |
| end | Exits from the config-policy list configuration submode and returns you to EXEC mode.     |

I

|                    | exit                                                                                                    | Exits this submode.                                                                                                    |  |
|--------------------|----------------------------------------------------------------------------------------------------|----------------------------------------------------------------------------------------------------|--|
|                    | no                                                                                                    | Negates the command in this mode. One keyword is available:                                                             |  |
|                    |                                                                                                    | • cli—Command to be executed by the scheduler.                                                                          |  |
| Command Default    | No default behavior or values.                                                                                                    |                                                                                                    |  |
| Command Modes      | <sup>–</sup> Configuration                                                                                                    |                                                                                                    |  |
| Usage Guidelines   | <b>s</b> Use the <b>kron policy-list</b> command in conjunction with the <b>cli</b> command to create a Command Sch policy that contains the EXEC CLI commands to be scheduled to run on the server at a specified ti the <b>kron occurrence</b> and <b>policy list</b> commands to schedule one or more policy lists to run at the server at the <b>kron occurrence</b> and <b>policy list</b> commands. |                                                                                                    |  |
|                    | <pre>ncs/admin(config)# kron policy-list So<br/>ncs/admin(config-Policy List)# cli bac<br/>ncs/admin(config-Policy List)# exit<br/>ncs/admin(config)#</pre>                                                                                                    | chedBackupMonday<br>ckup SchedBackupMonday repository SchedBackupRepo                                                   |  |
| Related Commands   | Command                                                                                                    | Description                                                                                                    |  |
|                    | ip route                                                                                                    | Specifies schedule parameters for a Command<br>Scheduler occurrence and enters config-Occurrence<br>configuration mode. |  |
| logging            |                                                                                                    |                                                                                                    |  |
|                    | To enable the system to forward logs to a remo<br>in configuration mode. To disable this function                                                                                                    | ote system or to configure the log level, use the <b>logging</b> command on, use the <b>no</b> form of this command.    |  |
|                    | [no] logging {ip-address   hostname} {logler                                                                                                    | vel level}                                                                                                    |  |
| Syntax Description | ip-address                                                                                                    | IP address of remote system to which you forward logs. Up to 32 alphanumeric characters.                                |  |
|                    | hostname                                                                                                    | Hostname of remote system to which you forward logs. Up to 32 alphanumeric characters.                                  |  |
|                    | loglevel                                                                                                    | The command to configure the log level for the <b>logging</b> command.                                                  |  |

|                  | level                                                                                                    | Number of the desired priority level at which you set<br>the log messages. Priority levels are (enter the number<br>for the keyword): |
|------------------|----------------------------------------------------------------------------------------------------|----------------------------------------------------------------------------------------------------|
|                  |                                                                                                    | • 0-emerg—Emergencies: System unusable.                                                                                               |
|                  |                                                                                                    | • 1-alert—Alerts: Immediate action needed.                                                                                            |
|                  |                                                                                                    | • 2-crit—Critical: Critical conditions.                                                                                               |
|                  |                                                                                                    | • 3-err—Error: Error conditions.                                                                                                    |
|                  |                                                                                                    | • 4-warn—Warning: Warning conditions.                                                                                                 |
|                  |                                                                                                    | <ul> <li>5-notif—Notifications: Normal but significant conditions.</li> </ul>                                                         |
|                  |                                                                                                    | • 6-inform—(Default) Informational messages.                                                                                          |
|                  |                                                                                                    | • 7-debug—Debugging messages.                                                                                                    |
| Command Default  | No default behavior or values.                                                                                                    |                                                                                                    |
| Usage Guidelines | This command requires an IP address or hostname or the <b>loglevel</b> keyword; an error occurs if you enter or more of these arguments. |                                                                                                    |
|                  | Example 1                                                                                                    |                                                                                                    |
|                  | <pre>ncs/admin(config)# logging 209.165.200.225<br/>ncs/admin(config)#</pre>                                                             |                                                                                                    |
|                  | Example 2                                                                                                    |                                                                                                    |
|                  | ncs/admin(config)# <b>logging loglevel 0</b><br>ncs/admin(config)#                                                                       |                                                                                                    |
| Related Commands | Command                                                                                                    | Description                                                                                                    |
|                  | show logging                                                                                                    | Displays the list of logs for the system.                                                                                             |

## ntp server

To allow for software clock synchronization by the NTP server for the system, use the **ntp server** command in configuration mode. Allows up to three servers.

ntp server { ntp-server}

For the unauthenticated NTP servers, use the following command:

ntp server { ntp-server}

| Syntax Description | intp-server                                            | IP address or hostname of the server providing the clock synchronization. Arguments are limited to 255 alphanumeric characters. |  |
|--------------------|--------------------------------------------------------|----------------------------------------------------------------------------------------------------|--|
| Command Default    | No servers are configured by default.<br>Configuration |                                                                                                    |  |
| Command Modes      |                                                        |                                                                                                    |  |
| Usage Guidelines   | Use this command if you want to a                      | llow the system to synchronize with a specified server.                                                                         |  |
| Note               | The synchronization process can ta                     | ake up to 20 minutes to complete.                                                                                               |  |
| Related Commands   | Command                                                | Description                                                                                                    |  |
|                    | show ntp                                               | Displays the status information about the NTP associations.                                                                     |  |

#### **Example - NTP Server Addition**

ncs/admin(config)# ntp server 192.0.2.1 10 plain password ncs/admin(config)# ntp server 192.0.2.2 20 plain pass123

#### **Example - NTP Server Initialization**

```
ncs/admin# sh ntp
pi-ha-test-237-75/admin# sh ntp
NTP Server 1 : 192.0.2.1 : keyid=10
NTP Server 2 : 192.0.2.2
NTP Server 3 : 192.0.2.3 : keyid=10
unsynchronised
time server re-starting
polling server every 64 s
remote refid st t when poll reach delay offset jitter
192.0.2.1 .INIT. 16 u - 64 0 0.000 0.000 0.000
192.0.2.2 .GPS. 1 u 43 64 7 250.340 0.523 1.620
192.0.2.3 192.0.2.2 2 u 41 64 7 231.451 7.517 3.434
```

#### **Example - NTP Synchronization**

```
ncs/admin# sh ntp
NTP Server 1 : 192.0.2.1 : keyid=10
NTP Server 2 : 192.0.2.2
NTP Server 3 : 192.0.2.3 : keyid=10
```

| synchronised to NTP server (10.81.254.131) at stratum 2<br>time correct to within 569 ms<br>polling server every 64 s |              |           |                    |                        |
|----------------------------------------------------------------------------------------------------|--------------|-----------|--------------------|------------------------|
| remote                                                                                                    | refid        | st t wher | n poll reach del   | ay offset jitter       |
| 192.0.2.1 .INIT.<br>*192.0.2.2 .GPS.<br>192.0.2.3 192.0.2.2                                                           | 1 u          | 12 6      |                    |                        |
| Warning: Output resul                                                                                                 | ts may confl | ict durir | ng periods of char | nging synchronization. |

## password-policy

To enable or configure the passwords on the system, use the **password-policy** command in configuration mode. To disable this function, use the **no** form of this command.

[no] password-policy option

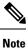

The **password-policy** command requires a policy option (see Syntax Description). You must enter the **password-expiration-enabled** command before the other password-expiration commands.

**Syntax Description** 

Note

option

After you enter the **password-policy** command, you can enter config-password-policy configuration submode.

Different command options.

| digit-required            | Requires a digit in the password.                                                           |
|---------------------------|---------------------------------------------------------------------------------------------|
| disable-repeat-characters | Disables the ability of the password to contain more than four identical characters.        |
| disable-cisco-password    | Disables the ability to use the word Cisco or any combination as the password.              |
| do                        | EXEC command.                                                                               |
| end                       | Exits from configure mode.                                                                  |
| exit                      | Exits from this submode.                                                                    |
| lower-case-required       | Requires a lowercase letter in the password.                                                |
| min-password-length       | Specifies a minimum number of characters for a valid password. Integer length from 1 to 40. |
| no                        | Negates a command or set its defaults.                                                      |

| no-previous-password        | Prevents users from reusing a part of their previous password.                                               |  |
|-----------------------------|----------------------------------------------------------------------------------------------------|--|
| no-username                 | Prohibits users from reusing their username as a part of a password.                                         |  |
| password-expiration-days    | Number of days until a password expires. Integer length from 1 to 3600.                                      |  |
| password-expiration-enabled | Enables password expiration.                                                                                 |  |
|                             | Note You must enter the password-expiration-enabled command before the other password-expiration commands.   |  |
| password-expiration-warning | Number of days before expiration that warnings of impending expiration begin. Integer length from 0 to 3600. |  |
| password-lock-enabled       | Locks a password after several failures.                                                                     |  |
| password-lock-retry-count   | Number of failed attempts before password locks.<br>Integer length from 1 to 20.                             |  |
| upper-case-required         | Requires an uppercase letter in the password.                                                                |  |
| special-required            | Requires a special character in the password.                                                                |  |

#### **Command Default**

No default behavior or values.

```
Command Modes
```

Configuration

```
ncs/admin(config)# password-policy
ncs/admin(config-password-policy)# password-expiration-days 30
ncs/admin(config-password-policy)# exit
ncs/admin(config)#
```

# repository

To enter the repository submode for configuration of backups, use the **repository** command in configuration mode.

repository repository-name

| Syntax Description | repository-name                     | Name of repository. Up to 80 alphanumeric characters.                         |
|--------------------|-------------------------------------|-------------------------------------------------------------------------------|
|                    |                                     |                                                                               |
| Note               | After you enter the name of the rep | pository in the <b>repository</b> command, you enter repository configuration |

submode.

**Command Reference** 

| do   | EXEC command.                                                                     |
|------|-----------------------------------------------------------------------------------|
| end  | Exits repository config submode and returns you to EXEC mode.                     |
| exit | Exits this mode.                                                                  |
| no   | Negates the command in this mode.                                                 |
|      | Two keywords are available:                                                       |
|      | • url—Repository URL.                                                             |
|      | • user—Repository username and password for access.                               |
| url  | URL of the repository. Up to 80 alphanumeric characters (see Table A-20 ).        |
| user | Configure the username and password for access. Up to 30 alphanumeric characters. |

#### Table 10: URL Keywords

| Keyword | Source of Destination                                                                                                    |
|---------|----------------------------------------------------------------------------------------------------|
| word    | Enter the repository URL, including server and path info. Up to 80 alphanumeric characters.                                                                                                    |
| cdrom:  | Local CD-ROM drive (read only).                                                                                                    |
| disk:   | Local storage.<br>You can enter the <b>show repository</b> <i>repository_name</i> command to view all of the files in the local repository.                                                                                                    |
|         | Note All local repositories are created on the /localdisk partition. When you specify disk:/ in the repository URL, the system creates directories in a path that is relative to /localdisk. For example, if you entered <b>disk:/backup</b> , the directory is created at /localdisk/backup. |
| ftp:    | Source or destination URL for an FTP network server.<br>Use url ftp://server/path(1).                                                                                                    |
| nfs:    | Source or destination URL for an NFS network server.<br>Use url nfs://server:path1.                                                                                                    |

| Keyword | Source of Destination                                                                                                    |
|---------|----------------------------------------------------------------------------------------------------|
| sftp:   | Source or destination URL for an SFTP network server. Use url sftp://server/path1.                                                                                                    |
|         | NoteSFTP Repositories may require the //<br>between the ip address/FQDN and the<br>physical path on the SFTP store. If you<br>find that you cannot access the SFTP<br>repository with single slashes, add the<br>additional slash and try the operation again.Example:<br>Repository SFTP-Store<br>url sftp://server//path |
| tftp:   | Source or destination URL for a TFTP network server.         Use url tftp://server/path1.         Note       You cannot use a TFTP repository for performing a upgrade.                                                                                                    |

Command Default

No default behavior or values.

```
Command Modes
```

Configuration

#### Example 1

```
ncs/admin#
ncs/admin(config)# repository myrepository
ncs/admin(config-Repository)# url sftp://example.com/repository/system1
ncs/admin(config-Repository)# user abcd password plain example
ncs/admin(config-Repository)# exit
ncs/admin(config)# exit
ncs/admin#
```

#### Example 2

```
ncs/admin# configure termainal
ncs/admin(config)# repository myrepository
ncs/admin(config-Repository)# url disk:/
ncs/admin(config-Repository)# exit
ncs/admin(config)# exit
```

| Related Commands | Command | Description                                                                  |
|------------------|---------|------------------------------------------------------------------------------|
|                  | backup  | Performs a backup ( and Cisco ADE OS) and places the backup in a repository. |
|                  | restore | Performs a restore and takes the backup out of a repository.                 |

| Command             | Description                                                           |
|---------------------|-----------------------------------------------------------------------|
| show backup history | Displays the backup history of the system.                            |
| show repository     | Displays the available backup files located on a specific repository. |

# service

To specify a service to manage, use the **service** command in configuration mode. To disable this function, use the **no** form of this command.

[no] service sshd

| Syntax Description | sshd                           | Secure Shell Daemon. The daemon program for SSH. |
|--------------------|--------------------------------|--------------------------------------------------|
| Command Default    | No default behavior or values. |                                                  |
| Command Modes      | Configuration                  |                                                  |
|                    |                                |                                                  |

ncs/admin(config)# service sshd
ncs/admin(config)#

## shutdown

To shut down an interface, use the **shutdown** command in interface configuration mode. To disable this function, use the **no** form of this command.

| [no] shut | tdown |
|-----------|-------|
|-----------|-------|

| Syntax Description | This command has no arguments or keywords.                                                                                                    |  |
|--------------------|----------------------------------------------------------------------------------------------------|--|
| Command Default    | No default behavior or values.                                                                                                    |  |
| Command Modes      | Interface                                                                                                    |  |
| Usage Guidelines   | When you shut down an interface using this command, you lose connectivity to the Cisco ISE-3315 appliance through that interface (even though the appliance is still powered on). However, if you have configured the second interface on the appliance with a different IP and have not shut down that interface, you can access the appliance through that second interface. |  |
|                    | To shut down an interface, you can also modify the ifcfg-eth[0,1] file, which is located at <i>/etc/sysconfig/network-scripts</i> , using the ONBOOT parameter:                                                                                                    |  |
|                    | • Disable an interface: set ONBOOT="no"                                                                                                    |  |
|                    | • Enable an interface: set ONBOOT="yes"                                                                                                    |  |
|                    | You can also use the <b>no shutdown</b> command to enable an interface.                                                                                                    |  |

ncs/admin(config)# interface GigabitEthernet 0
ncs/admin(config-GigabitEthernet)# shutdown

#### **Related Commands**

| Command                                   | Description                                                 |
|-------------------------------------------|-------------------------------------------------------------|
| interface                                 | Configures an interface type and enters interface mode.     |
| ip address (interface configuration mode) | Sets the IP address and netmask for the Ethernet interface. |
| show interface                            | Displays information about the system IP interfaces.        |
| ip default-gateway                        | Sets the IP address of the default gateway of an interface. |

# snmp-server community

To set up the community access string to permit access to the Simple Network Management Protocol (SNMP), use the **snmp-server community** command in configuration mode. To disable this function, use the **no** form of this command.

[no] snmp-server community word ro

| Syntax Description | word                                                                         | Accessing string that functions much like a password<br>and allows access to SNMP. No blank spaces allowed.<br>Up to 255 alphanumeric characters. |  |
|--------------------|------------------------------------------------------------------------------|----------------------------------------------------------------------------------------------------|--|
|                    | го                                                                           | Specifies read-only access.                                                                                                    |  |
| Command Default    | No default behavior or values.                                               |                                                                                                    |  |
| Command Modes      | Configuration                                                                |                                                                                                    |  |
| Usage Guidelines   | The <b>snmp-server community</b> comma error occurs.                         | and requires a community string and the <b>ro</b> argument; otherwise, an                                                                         |  |
|                    | ncs/admin(config)# <b>snmp-server community new ro</b><br>ncs/admin(config)# |                                                                                                    |  |
| Related Commands   | Command                                                                      | Description                                                                                                    |  |
|                    | snmp-server host                                                             | Sends traps to a remote system.                                                                                                    |  |
|                    | snmp-server location                                                         | Configures the SNMP location MIB value on the system.                                                                                             |  |

| Command             | Description                                          |
|---------------------|------------------------------------------------------|
| snmp-server contact | Configures the SNMP contact MIB value on the system. |

## snmp-server contact

To configure the SNMP contact Management Information Base (MIB) value on the system, use the **snmp-server contact** command in configuration mode. To remove the system contact information, use the **no** form of this command.

[no] snmp-server contact word

| Syntax Description | word                                                                     | String that describes the system contact information of the node. Up to 255 alphanumeric characters. |
|--------------------|--------------------------------------------------------------------------|----------------------------------------------------------------------------------------------------|
| Command Default    | No default behavior or values.                                           |                                                                                                    |
| Command Modes      | Configuration                                                            |                                                                                                    |
| Usage Guidelines   | None.                                                                    |                                                                                                    |
|                    | ncs/admin(config)# <b>snmp-server contact Abcd</b><br>ncs/admin(config)# |                                                                                                    |

| <b>Related Commands</b> | Command               | Description                                                       |
|-------------------------|-----------------------|-------------------------------------------------------------------|
|                         | snmp-server host      | Sends traps to a remote system.                                   |
|                         | snmp-server community | Sets up the community access string to permit access to the SNMP. |
|                         | snmp-server location  | Configures the SNMP location MIB value on the system.             |

## snmp-server host

To send SNMP traps to a remote user, use the **snmp-server host** command in configuration mode. To remove trap forwarding, use the **no** form of this command.

[no] snmp-server host {ip-address | hostname} version {1 | 2c} community

| Syntax Description | ip-address | IP address of the SNMP notification host. Up to 32 alphanumeric characters. |
|--------------------|------------|-----------------------------------------------------------------------------|
|                    | hostname   | Name of the SNMP notification host. Up to 32 alphanumeric characters.       |

|                  | <b>version</b> {1   2c}                                                                                   | (Optional) Version of the SNMP used to send the traps. Default = $1$ .       |  |
|------------------|----------------------------------------------------------------------------------------------------|------------------------------------------------------------------------------|--|
|                  |                                                                                                    | If you use the version keyword, specify one of the following keywords:       |  |
|                  |                                                                                                    | • 1—SNMPv1.                                                                  |  |
|                  |                                                                                                    | • 2c—SNMPv2C.                                                                |  |
|                  | community                                                                                                 | Password-like community string that is sent with the notification operation. |  |
| Command Default  | Disabled.                                                                                                 |                                                                              |  |
| Command Modes    | Configuration                                                                                             |                                                                              |  |
| Usage Guidelines | The command takes arguments as listed; otherwise, an error occurs.                                        |                                                                              |  |
|                  | <pre>ncs/admin(config)# snmp-server co<br/>ncs/admin(config)# snmp-server ho<br/>ncs/admin(config)#</pre> | mmunity new ro<br>st 209.165.202.129 version 1 password                      |  |
| Related Commands | Command                                                                                                   | Description                                                                  |  |
|                  | snmp-server community                                                                                     | Sets up the community access string to permit access to SNMP.                |  |
|                  | snmp-server location                                                                                      | Configures the SNMP location MIB value on the system.                        |  |
|                  | snmp-server contact                                                                                       | Configures the SNMP contact MIB value on the                                 |  |

# snmp-server location

To configure the SNMP location MIB value on the system, use the **snmp-server location** command in configuration mode. To remove the system location information, use the **no** form of this command.

system.

### [no] snmp-server location word

| Syntax Description | word String that describes the physical location information of the system. Up to 255 alphanumeric characters.                                                                                                    |  |
|--------------------|----------------------------------------------------------------------------------------------------|--|
| Command Default    | No default behavior or values.                                                                                                    |  |
| Command Modes      | Configuration                                                                                                    |  |
| Usage Guidelines   | We recommend that you use underscores (_) or hyphens (-) between the terms within the <i>word</i> string. If you use spaces between terms within the <i>word</i> string, you must enclose the string in quotation marks ("). |  |

#### Example 1

ncs/admin(config)# snmp-server location Building\_3/Room\_214
ncs/admin(config)#

#### Example 2

```
ncs/admin(config)# snmp-server location "Building 3/Room 214"
ncs/admin(config)#
```

#### **Related Commands**

| Command               | Description                                                   |  |
|-----------------------|---------------------------------------------------------------|--|
| snmp-server host      | Sends traps to a remote system.                               |  |
| snmp-server community | Sets up the community access string to permit access to SNMP. |  |
| snmp-server contact   | Configures the SNMP location MIB value on the system.         |  |

#### username

To add a user who can access the Cisco ISE-3315 using SSH, use the **username** command in configuration mode. If the user already exists, the password, the privilege level, or both change with this command. To delete the user from the system, use the **no** form of this command.

[no] username username password {hash | plain} password role {admin | user] [disabled [email email-address]] [email email-address]

For an existing user, use the following command option:

username username password role {admin | user} password

| Syntax Description | username          | You should enter only one word which can include hyphen (-), underscore (_) and period (.).                  |
|--------------------|-------------------|----------------------------------------------------------------------------------------------------|
|                    |                   | <b>Note</b> Only alphanumeric characters are allowed at an initial setup.                                    |
|                    | password          | The command to use specify password and user role.                                                           |
|                    | password          | Password character length up to 40 alphanumeric characters. You must specify the password for all new users. |
|                    | hash   plain      | Type of password. Up to 34 alphanumeric characters.                                                          |
|                    | role admin   user | Sets the privilege level for the user.                                                                       |
|                    | disabled          | Disables the user according to the user's email address.                                                     |

|                  | email email-address                                                                                                    | The user's email address. For example, user1@example.com. |
|------------------|----------------------------------------------------------------------------------------------------|-----------------------------------------------------------|
| Command Default  | The initial user during setup.                                                                                                    |                                                           |
| Command Modes    | Configuration                                                                                                    |                                                           |
| Usage Guidelines | The <b>username</b> command requires that the username and password keywords precede the hash   plain and th admin   user options. |                                                           |
|                  | Example 1                                                                                                    |                                                           |
|                  | ncs/admin(config)# <b>username admin pas</b> :<br>ncs/admin(config)#                                                               | sword hash ####### role admin                             |
|                  | Example 2                                                                                                    |                                                           |
|                  | ncs/admin(config)# <b>username admin pas</b> :<br>ncs/admin(config)#                                                               | sword plain Secr3tp@swd role admin                        |
|                  | Example 3                                                                                                    |                                                           |
|                  | ncs/admin(config)# <b>username admin pas</b><br><b>admin123@example.com</b><br>ncs/admin(config)#                                  | sword plain Secr3tp@swd role admin email                  |
| Related Commands | _                                                                                                    | Description                                               |

| Related | Comman | ds |
|---------|--------|----|
|---------|--------|----|

|                 | Description                                                                                     |
|-----------------|-------------------------------------------------------------------------------------------------|
| password-policy | Enables and configures the password policy.                                                     |
| show users      | Displays a list of users and their privilege level. It also displays a list of logged-in users. |